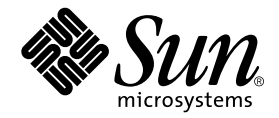

# Solstice Backup<sup>™</sup> 6.0 (Localized) Roadmap

Planning Solstice Backup<sup>™</sup> 6.0 (localisé)

Solstice Backup<sup>™</sup> 6.0 (各国語版) ロードマップ

Solstice Backup™ 6.0 (비 영문판)<br>로드맵

Solstice Backup<sup>™</sup> 6.0 (本地化版) 使用指南

Solstice Backup<sup>™</sup> 6.0 (本土化) 簡易安裝說明

Sun Microsystems, Inc. 901 San Antonio Road Palo Alto, CA 94303 U.S.A. 650-960-1300

Part No. 806-7618-10 April 2001, Revision A Copyright 2001 Sun Microsystems, Inc., 901 San Antonio Road, Palo Alto, CA 94303-4900 U.S.A. All rights reserved.

This product or document is distributed under licenses restricting its use, copying, distribution, and decompilation. No part of this product or document may be reproduced in any form by any means without prior written authorization of Sun and its licensors, if any. Third-party software, including font technology, is copyrighted and licensed from Sun suppliers.

Parts of the product may be derived from Berkeley BSD systems, licensed from the University of California. UNIX is a registered trademark in the U.S. and other countries, exclusively licensed through X/Open Company, Ltd.

Sun, Sun Microsystems, the Sun logo, AnswerBook2, docs.sun.com, Solstice Backup, Java, SunOS, and Solaris are trademarks, registered trademarks, or service marks of Sun Microsystems, Inc. in the U.S. and other countries. All SPARC trademarks are used under license and are trademarks or registered trademarks of SPARC International, Inc. in the U.S. and other countries. Products bearing SPARC trademarks are based upon an architecture developed by Sun Microsystems, Inc. Legato NetWorker® is a registered trademark of Legato Systems, Inc.

The OPEN LOOK and Sun™Graphical User Interface was developed by Sun Microsystems, Inc. for its users and licensees. Sun acknowledges the pioneering efforts of Xerox in researching and developing the concept of visual or graphical user interfaces for the computer industry. Sun holds a non-exclusive license from Xerox to the Xerox Graphical User Interface, which license also covers Sun's licensees who implement OPEN LOOK GUIs and otherwise comply with Sun's written license agreements. PostScript is a trademark or registered trademark of Adobe Systems, Incorporated, which may be registered in certain jurisdictions.

Federal Acquisitions: Commercial Software—Government Users Subject to Standard License Terms and Conditions.

DOCUMENTATION IS PROVIDED "AS IS" AND ALL EXPRESS OR IMPLIED CONDITIONS, REPRESENTATIONS AND WARRANTIES, INCLUDING ANY IMPLIED WARRANTY OF MERCHANTABILITY, FITNESS FOR A PARTICULAR PURPOSE OR NON-INFRINGEMENT, ARE DISCLAIMED, EXCEPT TO THE EXTENT THAT SUCH DISCLAIMERS ARE HELD TO BE LEGALLY INVALID.

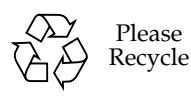

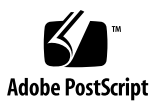

## **Contents**

#### **1. [Solstice Backup 6.0 \(Localized\) Roadmap 1](#page-14-0)-1**

[Localized Media Kit Roadmap 1](#page-15-0)-2

[Media Kit CD-ROMs 1](#page-16-0)-3

Solstice Backup for Solaris™CD-ROM — Localized Edition 1-3

[NetWorker for Microsoft Windows NT® CD-ROM — Japanese Edition 1](#page-17-0)-4

#### **2. [Tables of Solstice Backup Software and Related Information Protection](#page-18-0)  [Products 1](#page-18-0)-5**

[Solstice Backup Servers, Clients, and Storage Nodes CD-ROM — Localized](#page-18-1)  [Edition](#page-18-1) 1-5

[NetWorker for Microsoft Windows NT — Japanese Edition CD-ROM](#page-21-0) 1-8

#### **3. [Installing and Registering Your Software](#page-24-0) 1-11**

[Installing Your Software 1](#page-24-1)-11

[Locating Your Software](#page-24-2) 1-11

[Locating Your Installation Documentation 1](#page-25-0)-12

[Reviewing Documentation From the CD-ROM 1](#page-25-1)-12

[Sequence for Installing Software from CD-ROMS in the Two Media Kits 1](#page-26-0)-13

[Enabling and Registering Solstice Backup Products](#page-28-0) 1-15 [Enabler Codes for Purchased Software 1](#page-28-1)-15 [Enabler Codes for Evaluation Software 1](#page-28-2)-15 [Purchasing an Enabler Certificate](#page-29-0) 1-16 [Registering and Authorizing the Software for Permanent Use 1](#page-30-0)-17 [45-Day Evaluation Enabler Codes](#page-31-0) 1-18

## Table des matières

#### **1. [Planning Solstice Backup 6.0 \(localisé\)](#page-33-0) 2-1**

[Planning du kit média localisé](#page-34-0) 2-2

[Les CD-ROM du kit média](#page-35-0) 2-3

[CD-ROM Solstice Backup pour Solaris™— version localisée](#page-35-1) 2-3

[CD-ROM NetWorker pour Microsoft Windows NT®— CD-ROM version](#page-36-0)  [japonaise 2](#page-36-0)-4

#### **2. [Tableaux du logiciel Solstice Backup et des produits associés de protection des](#page-37-0)  [informations 2](#page-37-0)-5**

[CD-ROM serveurs, clients et nœuds de stockage Solstice Backup — Version](#page-37-1)  [localisée](#page-37-1) 2-5

[NetWorker pour Microsoft Windows NT — CD-ROM version japonaise](#page-40-0) 2-8

#### **3. [Installation et enregistrement de votre logiciel 2](#page-43-0)-11**

[Installation de votre logiciel](#page-43-1) 2-11

[Localisation de votre logiciel 2](#page-43-2)-11

[Localisation de la documentation relative à votre installation 2](#page-44-0)-12

[Consultation de la documentation à partir du CD-ROM](#page-44-1) 2-12

[Ordre d'installation des logiciels à partir des CD-ROM contenus dans les deux](#page-45-0)  [kits média](#page-45-0) 2-13

[Activation et enregistrement des produits Solstice Backup 2](#page-47-0)-15

[Codes d'activation pour l'achat d'un logiciel](#page-47-1) 2-15

[Codes d'activation pour une évaluation du logiciel](#page-47-2) 2-15

[Achat d'un certificat d'activation 2](#page-48-0)-16

[Enregistrement et autorisation du logiciel pour une utilisation](#page-49-0)  [permanente](#page-49-0) 2-17

[Code d'activation de la version d'évaluation de 45 jours](#page-50-0) 2-18

目次

**1.** [Solstice Backup 6.0 \(](#page-52-0) 各国語版 ) のロードマップ 3-1

各国語版メディア [キットのロードマップ](#page-53-0) 3-2

メディア キットの [CD-ROM](#page-54-0) 3-3

[Solstice Backup for Solaris](#page-54-1)TM CD-ROM - 各国語版 3-3

[NetWorker for Microsoft Windows NT®](#page-55-0) CD-ROM - 日本語版 3-4

#### **2. Solstice Backup** [ソフトウェアおよび関連する情報保護製品の一覧](#page-56-0)表 **3-5**

Solstice Backup サーバ[、クライアント、](#page-56-1) およびストレージ ノード [CD-ROM -](#page-56-1) 各国語版 3-5

[NetWorker for Microsoft Windows NT -](#page-59-0) 日本語版 CD-ROM 3-8

#### **3.** [ソフトウェアをインストールして登録するソフトウェアをインストールして登録する](#page-62-0) ソフトウェアをインストールして登録する**3-11**

[ソフトウェアをインストールする](#page-62-1) 3-11

[ソフトウェアの](#page-62-2)場所を確認する 3-11

[インストール](#page-63-0) ドキュメントの場所を確認する 3-12

ドキュメントを CD-ROM [から参照する](#page-63-1) 3-12

2 つのメディア [キットに含まれる](#page-64-0) CD-ROM から [ソフトウェアをインストールする](#page-64-0)手順 3-13

Solstice Backup [製品を使用可能にして登録する](#page-66-0) 3-15

購入[したソフトウェアのイ](#page-66-1)ネーブラ コード 3-15

評価[用ソフトウェアのイ](#page-67-0)ネーブラ コード 3-16

イネ[ーブラ](#page-67-1)証書を購入する 3-16

無期[限で使用するためにソフトウェアを登録して認](#page-68-0)証する 3-17 45 日間評価イネ[ーブラ](#page-69-0) コード 3-18

목차

#### 1. Solstice Backup 6.0(비 영문판) 로드맵 4-1

비 영문판 미디어 키트 로드맵 4-2

미디어 키트 CD-ROM 4-2

Solstice Backup for Solaris™ CD-ROM - Localized Edition 4-2

NetWorker for Microsoft Windows NT® CD-ROM - Japanese Edition 4-3

#### Solstice Backup 소프트웨어 및 관련 정보 보호 제품 표 4-5  $2.$

Solstice Backup Servers, Clients, and Storage Nodes CD-ROM - Localized Edition 4-5 NetWorker for Microsoft Windows NT - Japanese Edition CD-ROM 4-8

#### 3. 소프트웨어 설치 및 등록 4-11

소프트웨어 설치 4-11 소프트웨어 찾기 4-11 설치 문서 찾기 4-12 CD-ROM의 문서 검토 4-12 두 미디어 키트에 있는 CD-ROM에서 소프트웨어를 설치하는 순서 4-13 Solstice Backup 제품 사용 및 등록 4-15 구매한 소프트웨어에 대한 작동 코드 4-15 평가 소프트웨어에 대한 작동 코드 4-15

작동 코드 승인서 구매 4-16

영구 사용을 위한 소프트웨어 등록 및 승인 4-17

45일 평가 작동 코드 4-18

目录

1. Solstice Backup 6.0 (本地化版)使用指南 5-1

本地化版媒体套件使用指南 5-2

媒体套件 CD-ROM 5-3

用于 Solaris™ 的 Solstice Backup CD-ROM - 本地化版 5-3

用于 Microsoft Windows NT® 的 NetWorker CD-ROM — 日文版 5-4

2. Solstice Backup 软件和相关的信息保护产品列表 5-5

Solstice Backup 服务器、客户机和存储节点 CD-ROM - 本地化版 5-5 用于 Microsoft Windows NT 的 NetWorker — 日文版 CD-ROM 5-8

3. 安装和注册软件 5-11

安装软件 5-11

查找软件 5-11

查找安装文档 5-12

从 CD-ROM 查看文档 5-12

从两个媒体套件中的 CD-ROM 安装软件的顺序 5-13

启用和注册 Solstice Backup 产品 5-15

所购软件的启用码 5-15

试用软件的启用码 5-15

购买启用码证书 5-16

永久使用软件的注册和授权 5-17

45 天试用启用码 5-18

目錄

- 1. [Solstice Backup 6.0 \(](#page-109-0)本土化) 簡易安裝說明 1 本土化媒體套件簡易安裝說明 2 媒體套件 [CD-ROM](#page-111-0) 3 Solstice Backup for Solaris<sup>™</sup> CD-ROM  $-$  本土版 3 [NetWorker for Microsoft Windows NT® CD-ROM](#page-112-0) - 日文版 4
- 2. Solstice Backup 軟體和相關資訊保護產品表 5 Solstice Backup 伺服器、用戶端和儲存節點 CD-ROM - 本土版 5 [NetWorker for Microsoft Windows NT](#page-116-0)  $\exists \overline{\times}$  HII CD-ROM 8
- 3. 安裝及註冊軟體 11

安裝軟體 11

找出軟體的位置 11

找出安裝文件的位置 12

由 [CD-ROM](#page-120-1) 檢閱文件 12

從兩個媒體套件之 CD-ROM 安裝軟體的次序 13

啓用和註冊 [Solstice Backup](#page-123-0) 產品 15

購買軟體之啓用代碼 15

試用版軟體之啓用代碼 15

購買啓用憑證 16

註冊與授權以永久使用軟體 17

45 天的試用啓用代碼 18

CHAPTER **1**

# <span id="page-14-0"></span>Solstice Backup 6.0 (Localized) Roadmap

Thank you for purchasing the Solstice Backup™ family of information protection products. This chapter introduces the contents of the Solstice Backup 6.0 (Localized) shipping box to help you to pick and choose among what the box contains for a successful installation. Read this carefully to avoid confusion.

The shipping box contains two media kits (see ["Why Two Kits?"](#page-14-1) below):

- Solstice Backup 6.0 (Localized) Media Kit
- Solstice Backup 6.0 Media Kit

The localized software is contained only in the localized media kit. You must install an English-only set of Solstice Backup packages from the localized media kit before installing localized packages for other locales. See ["Sequence for Installing Software](#page-26-1)  [from CD-ROMS in the Two Media Kits" on page 13.](#page-26-1)

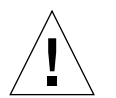

**Caution –** Do not install Solstice Backup software from the Solstice Backup Englishonly media kit. If an English-only version of the Solstice Backup software was previously installed, remove the previously-installed packages before installing the English and localized packages in the Solstice Backup 6.0 (Localized) Media Kit.

#### <span id="page-14-1"></span>*Why Two Kits?*

SBU 6.0 (Localized) Media Kit contains localized software for SPARC Solaris servers, storage nodes, and clients, and for Windows NT storage nodes and clients. For your convenience, non-localized storage node and client packages for other operating environments are available in the Solstice Backup 6.0 Media Kit, along with various NetWorker modules.

For the contents of the CD-ROMs in the localized media kit, see ["Media Kit CD-](#page-16-0)[ROMs"](#page-16-0) on [page 3](#page-16-0) of this manual.

■ For the contents of the CD-ROMs in the English-only media kit, see "Media Kit CD-ROMs" on page 2 in the *Solstice Backup 6.0 Roadmap* in the SBU English-only media kit.

# <span id="page-15-0"></span>Localized Media Kit Roadmap

This document helps you navigate through this media kit. It contains:

- Tables of Solstice Backup products and related documentation localized edition [\(page 5\)](#page-18-2)
- Tables of NetWorker<sup>®</sup> for Microsoft Windows NT and related documentation Japanese edition [\(page 8\)](#page-21-1)
- Installation and registration instructions [\(page 11\)](#page-24-3)
- Table of some Solstice Backup Evaluation Enabler Codes ([page 18\)](#page-31-1)

# <span id="page-16-0"></span>Media Kit CD-ROMs

This media kit contains the following CD-ROMs:

- "Solstice Backup for Solaris<sup>™</sup> CD-ROM Localized Edition" on page 3
- ["NetWorker for Microsoft Windows NT® CD-ROM Japanese Edition" on page 4](#page-17-0)

## <span id="page-16-1"></span>Solstice Backup for Solaris™ CD-ROM — Localized Edition

This CD-ROM includes the following:

■ English versions of Solstice Backup server, client, and storage node software for the Solaris operating environment (SPARC<sup>™</sup>)

**Note –** These English versions are a prerequisite for installing the localized versions.

- Localized versions of the Solstice Backup server, client, and storage node software for the Solaris operating environment (SPARC) in the following languages:
	- Chinese (Simplified)
	- French
	- Japanese
- *Solstice Backup 6.0 Administrator's Guide, Solstice Backup 6.0 Installation Guide, and Solstice Backup Release Notes* in the following languages:
	- Chinese (Simplified)
	- Chinese (Traditional)
	- English
	- French
	- Japanese
	- Korean

**Note –** The documentation files are provided in Adobe® Acrobat (*.pdf*) format. You can find information quickly using hyperlinks, and share documents with several users at the same time.

## <span id="page-17-0"></span>NetWorker for Microsoft Windows NT® CD-ROM — Japanese Edition

- Localized version of the NetWorker client and storage node software for Microsoft Windows NT (Intel and Alpha) and Microsoft Windows 2000 (Intel) in Japanese only.
- The following documentation in Japanese:
	- *Legato NetWorker 6.0 Administrator's Guide for Windows NT*,
	- *Legato NetWorker 6.0 Installation Guide*, *Windows Version*
	- *– Legato NetWorker Release Supplement, Windows Version*
	- *– Legato NetWorker Command Line Reference Guide*
	- *– Legato NetWorker Error Message Guide*
	- *– Legato NetWorker Disaster Recovery Guide*
	- *– Legato NetWorker Performance Tuning Guide, Power Edition*

This CD-ROM also includes the additional NetWorker documentation:

*Legato NetWorker Error Message Guide*

French, Chinese (Simplified and Traditional), Korean

*Legato NetWorker Performance Tuning Guide, Power Edition*

French, Chinese (Traditional)

# <span id="page-18-3"></span><span id="page-18-0"></span>Tables of Solstice Backup Software and Related Information Protection Products

This chapter provides tables that list information regarding the applications and related documentation found on this media kit's CD-ROMs:

- Solstice Backup Servers, Clients, Storage Node Localized Edition
- NetWorker for Microsoft Windows NT Japanese Edition

**Note –** Your computer displays file names and path names on your CD-ROM in uppercase or lowercase letters, depending on which operating system you use to access the CD-ROM.

# <span id="page-18-2"></span><span id="page-18-1"></span>Solstice Backup Servers, Clients, and Storage Nodes CD-ROM — Localized Edition

The tables in this section list the locations of the applications and related documentation that can be found on the CD-ROM.

- Table 2-1: Provides the location of the installation binary for the Solstice Backup servers, clients and storage node software in the following languages:
	- English
	- French
- Japanese
- Chinese (Simplified)
- Table 2-2: Provides the titles and locations of the electronic documentation for the Solstice Backup software in the following languages:
	- English
	- French
	- Japanese
	- Chinese (Simplified)
	- Chinese (Traditional)
	- Korean
- **TABLE 2-1** Location of software on Solstice Backup Servers, Clients and Storage Nodes Localized Edition CD-ROM

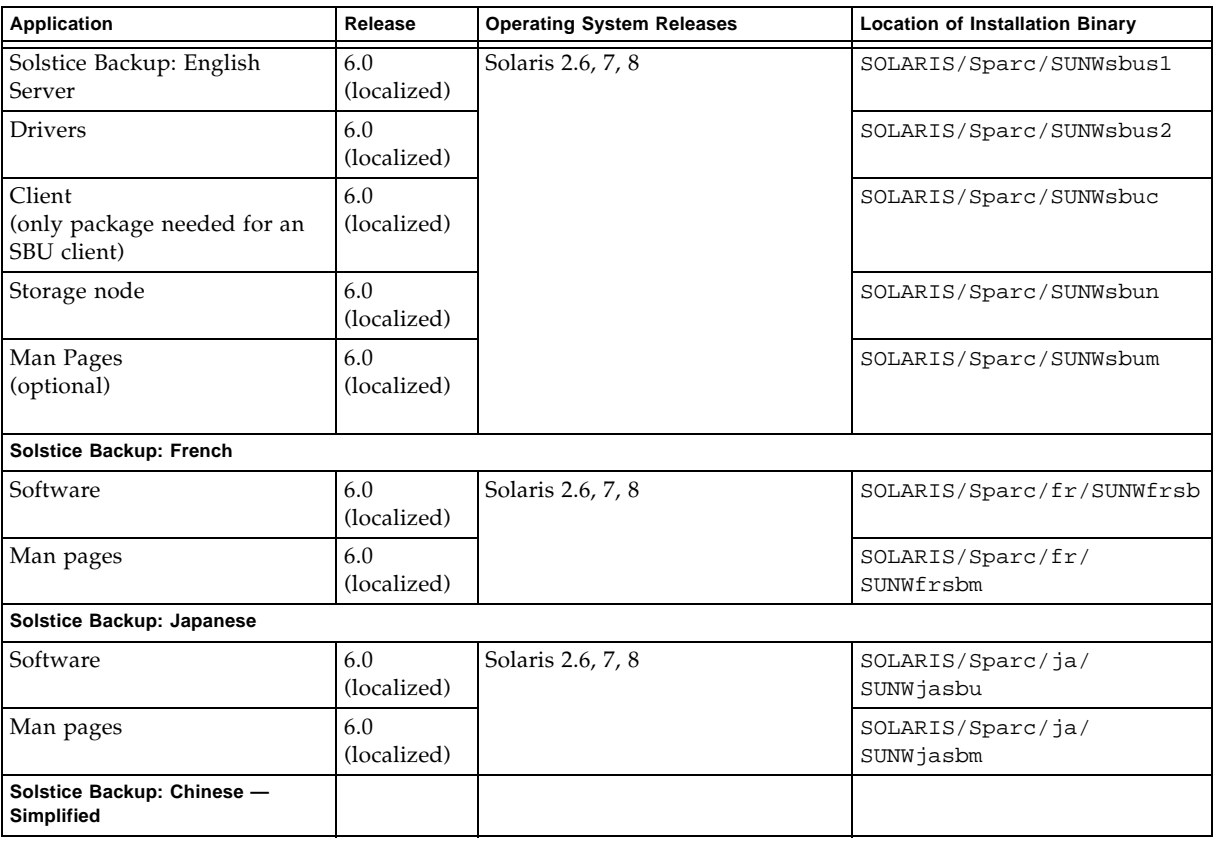

#### **TABLE 2-1** Location of software on Solstice Backup Servers, Clients and Storage Nodes — Localized Edition CD-ROM *(Continued)*

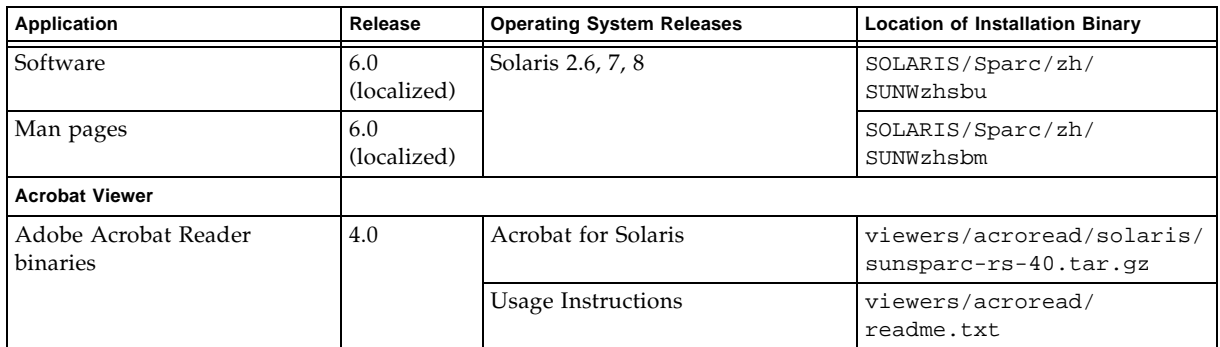

**TABLE 2-2** Location of Documentation on Solstice Backup Servers, Clients and Storage Nodes CD-ROM

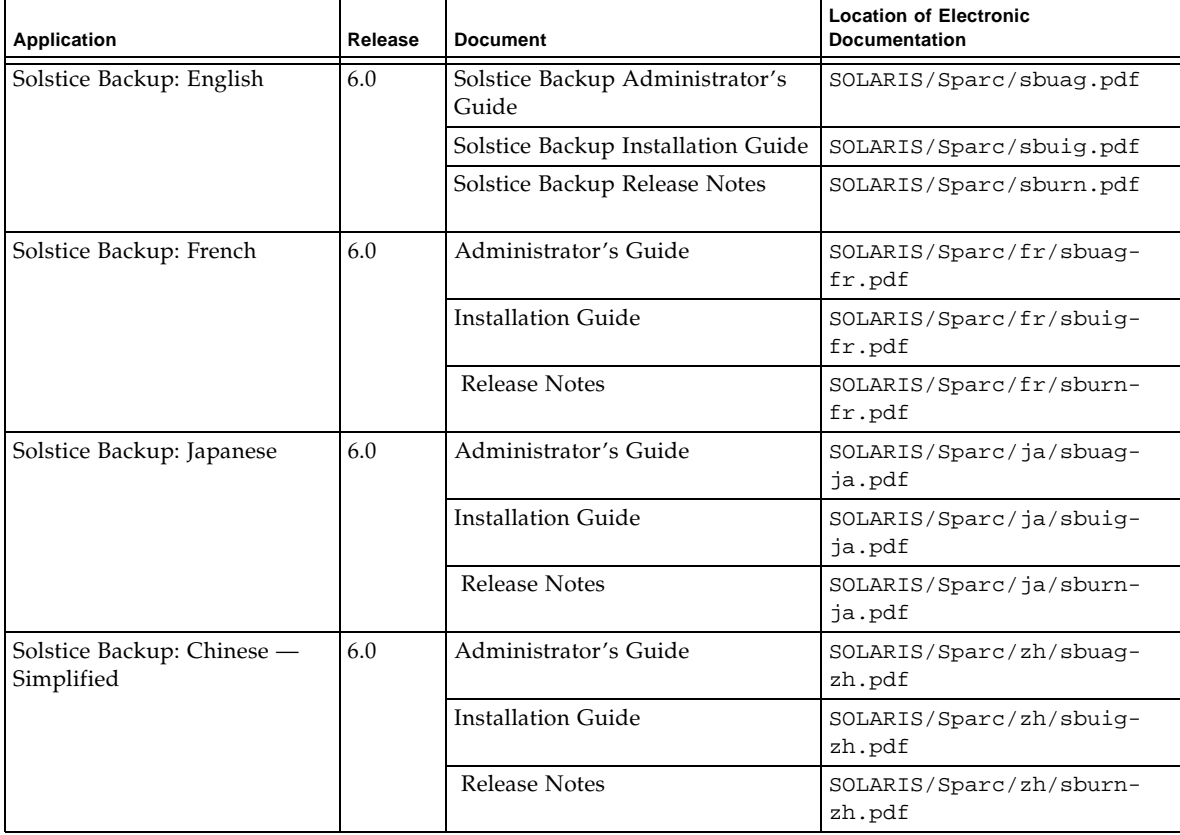

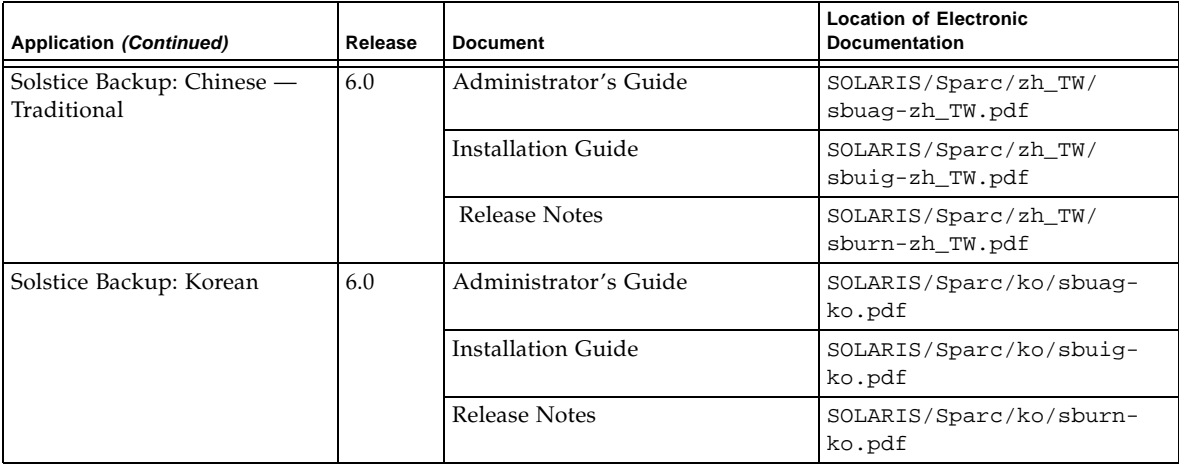

# <span id="page-21-1"></span><span id="page-21-0"></span>NetWorker for Microsoft Windows NT — Japanese Edition CD-ROM

The tables in this section list the locations of the applications and related documentation that can be found on the CD-ROM.

- Table 2-3 provides the location of the installation binary for the NetWorker for Microsoft Windows NT software in Japanese.
- Table 2-4 lists the titles and locations of the electronic documentation for the NetWorker for Microsoft Windows NT software in Japanese:
	- *Legato NetWorker 6.0 Administrator's Guide for Windows NT*
	- *Legato NetWorker 6.0 Installation Guide*, *Windows Version*
	- *– Legato NetWorker Release Supplement, Windows Version*
	- *– Legato NetWorker Command Line Reference Guide*
	- *– Legato NetWorker Error Message Guide*
	- *– Legato NetWorker Disaster Recovery Guide*
	- *– Legato NetWorker Performance Tuning Guide, Power Edition*
- Table 2-5 lists the titles and location of the additional localized NetWorker documentation:
	- *– Legato NetWorker Error Message Guide*

French, Chinese (Simplified and Traditional) Korean

– *Legato NetWorker Performance Tuning Guide, Power Edition*

French, Chinese (Traditional)

**TABLE 2-3** Locations of the NetWorker for Microsoft Windows NT software — Japanese Edition.

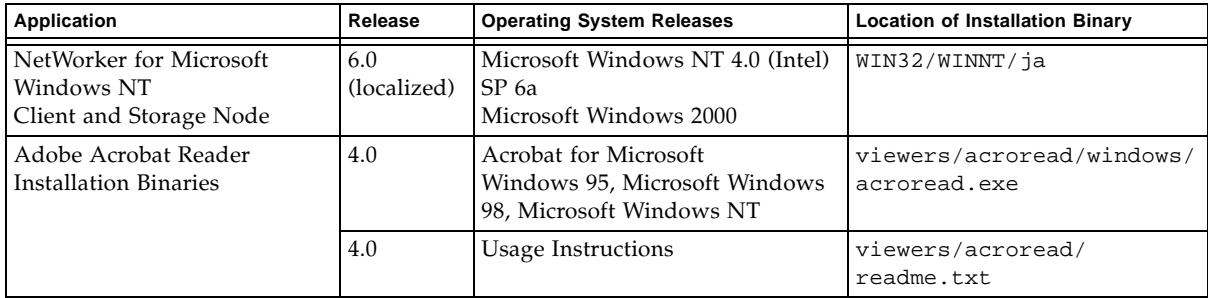

**TABLE 2-4** Location of NetWorker for Microsoft Windows NT documentation on the Microsoft Windows software CD-ROM — Japanese edition

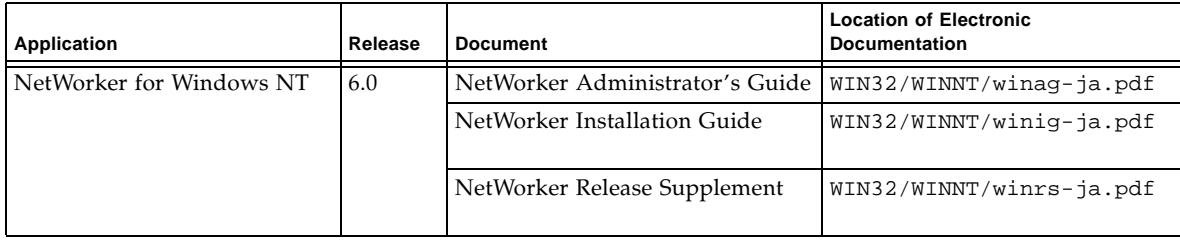

**TABLE 2-5** Location of Additional NetWorker Documentation on the Microsoft Windows software CD-ROM — Japanese edition

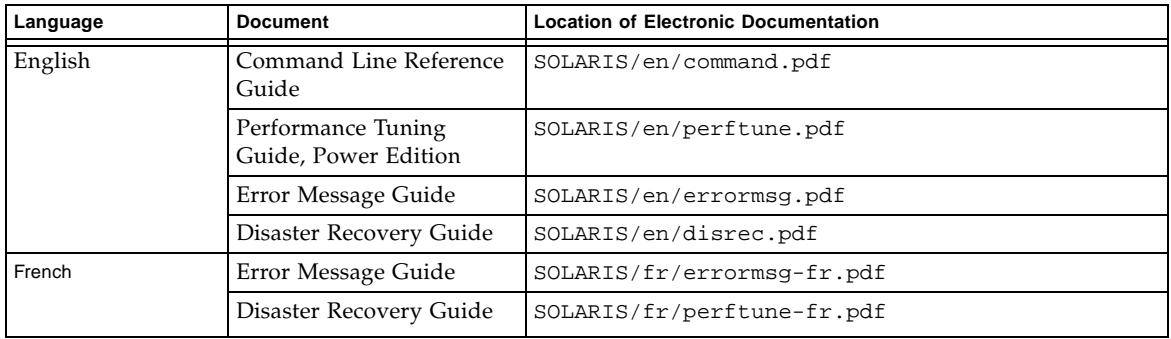

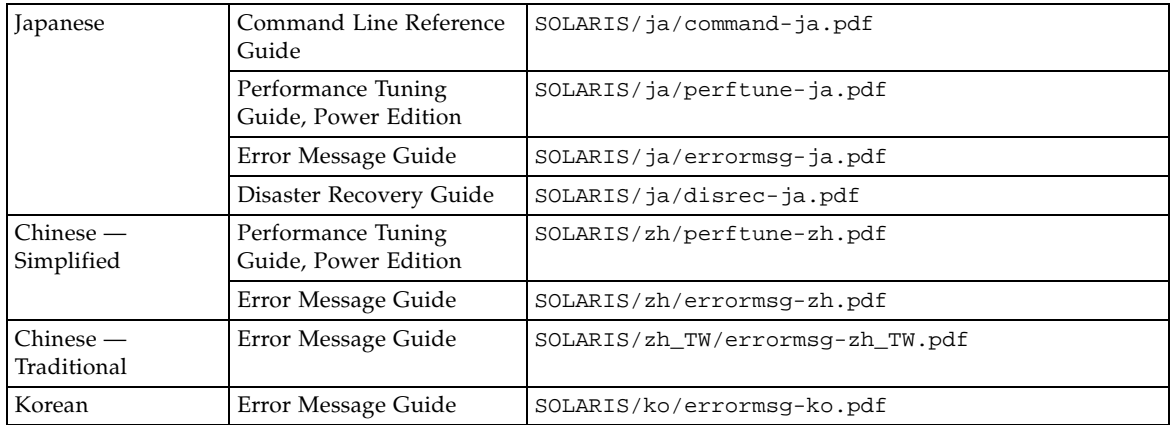

# <span id="page-24-0"></span>Installing and Registering Your Software

This chapter provides instructions on how to install and register your software.

## <span id="page-24-3"></span><span id="page-24-1"></span>Installing Your Software

To install your software you need to complete the following tasks:

- Locate your software. See ["Locating Your Software"](#page-24-2) below.
- Locate your installation documentation. See "Locating Your Installation [Documentation" on page 12](#page-25-0).
- Review your installation documentation. See "Reviewing Documentation From the [CD-ROM" on page 12.](#page-25-1)
- Install your software. See "Sequence for Installing Software from CD-ROMS in the [Two Media Kits" on page 13](#page-26-0).
- Enable your software. See "Enabling and Registering Solstice Backup Products" on [page 15.](#page-28-0)

### <span id="page-24-2"></span>Locating Your Software

To locate your software, read ["Tables of Solstice Backup Software and Related](#page-18-3)  [Information Protection Products" on page 5](#page-18-3) to determine which CD-ROM and directory path contain the software you want to install. See ["Sequence for Installing](#page-26-0)  [Software from CD-ROMS in the Two Media Kits" on page 13](#page-26-0) for the order in which to install the packages.

## <span id="page-25-0"></span>Locating Your Installation Documentation

This Localized Media Kit contains two CD-ROMs:

- "Solstice Backup Servers, Clients, and Storage Nodes CD-ROM Localized [Edition" on page 5](#page-18-2) contains the installation documentation for the Solstice Backup software in the following languages:
	- English
	- French
	- Japanese
	- Chinese (Simplified and Traditional)
	- Korean
- ["NetWorker for Microsoft Windows NT Japanese Edition CD-ROM" on page 8](#page-21-1) contains the installation documentation for the software for NetWorker for Microsoft Windows NT in Japanese, as well as additional NetWorker documentation.

## <span id="page-25-1"></span>Reviewing Documentation From the CD-ROM

You can review Solstice Backup and related information protection product documentation by using the appropriate viewer. The documentation is distributed in the Adobe Acrobat format (.pdf).

### ▼ To View Adobe Acrobat Files

Determine whether the Adobe Acrobat Reader software is installed on your computer. If it is not installed, find the Acrobat binary for your computer on the either CD-ROM under viewers/acroread. Use a login account with Administrator or root privileges to install this software on your computer.

- For UNIX platforms, copy the .tar file from the directory for your platform to a temporary extraction directory. Use the **tar** command with the appropriate options for your platform to extract the file. After the extraction is complete, use the **./INSTALL** command to install Acrobat Reader.
- For Microsoft Windows platforms, double-click the self-extracting executable acroread.exe.

# <span id="page-26-1"></span><span id="page-26-0"></span>Sequence for Installing Software from CD-ROMS in the Two Media Kits

**Note –** This is only an overview of the sequence. Read the *Solstice Backup Release Notes* before installing, and follow the instructions in the applicable translation of the *Solstice Backup 6.0 Installation Guide* for how to do the installations. See the documentation on the CD-ROMs, as well as on your product's online Help, to learn about its features.

**1. If a machine is already running English versions of Solstice Backup 6.0, use**  pkgrm**(1M) command to remove the packages. Remove all of the packages from the following list that are installed on the system:**

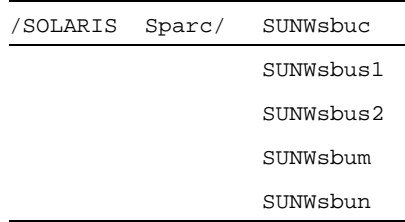

**2. Install the English versions of Solstice Backup server and client software as desired from the Solstice Backup 6.0 localized media kit (Solstice Backup Servers, Clients, and Storage Nodes CD-ROM — Localized Edition).**

From the /SOLARIS/Sparc directory, install the appropriate packages from this list:

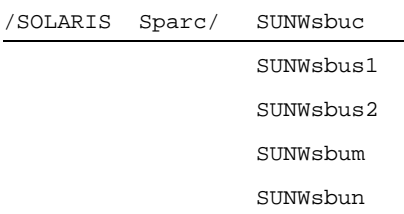

**3. Install the packages for the desired locale from the localized media kit (Solstice Backup Servers, Clients, and Storage Nodes CD-ROM — Localized Edition:)**

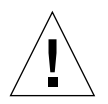

**Caution –** To make sure that the correct version of Solstice Backup 6.0 packages from the localized CD are installed first, the installation programs for the French, Japanese, and Simplified Chinese locales fail if the programs find any other SBU version.

From the /SOLARIS/Sparc/ directory, install packages from the following subdirectories, as desired.

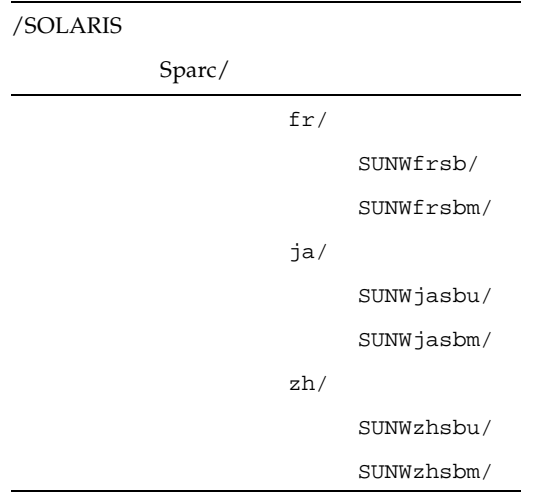

**4. Install the Windows NT storage node and client software, if desired, from the localized media kit (NetWorker for Microsoft Windows NT — Japanese Edition CD-ROM).**

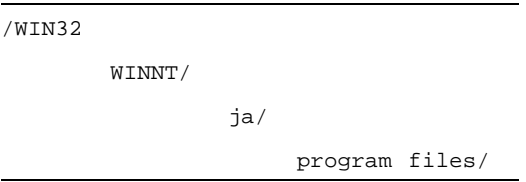

**5. Go to the SBU 6.0 English-only kit, if desired, to install other clients and modules that are not on the CDs in the SBU 6.0 localized media kit.**

See the "Media Kit CD-ROMs" and Chapter 2, "Tables of Solstice Backup Software and Related Information Protection Products" from the *Solstice Backup 6.0 Roadmap* for descriptions of the clients and modules that are on the CDs in the English-only SBU kit. Follow the installation instructions in the English-only roadmap and other documentation that is found on the English-only CD-ROM.

# <span id="page-28-0"></span>Enabling and Registering Solstice Backup Products

This section provides information for enabling your Solstice Backup software for purposes of evaluation and permanent registration, specifically:

- Enabler codes for *purchased* software
- Enabler codes for *evaluation* software
- Purchasing an Enabler Certificate
- Registering and authorizing the software

## <span id="page-28-1"></span>Enabler Codes for Purchased Software

The enabler codes for the software are found on the Enabler Certificate that was sent separately from the product package.

**Note –** You must enter the new enabler code to register, and authorize Solstice Backup software for the upgraded functionality.

Once you enable the software, you have 45 days to register it. After you register the product, Sun will send you an authorization code which permanently enables Solstice Backup.

## <span id="page-28-2"></span>Enabler Codes for Evaluation Software

Once you install the Solstice Backup software, you have an allotted period of time in which you can evaluate it. This evaluation period depends on whether the Solstice Backup server is running in evaluation mode, or is authorized.

### If the Solstice Backup Server Is Running in Evaluation Mode

If you installed the Solstice Backup server software for evaluation purposes, you have 30 days to use the software.

During this 30-day evaluation period, you can purchase your Solstice Backup product. Once purchased, Sun will issue you another enabler code that will permanently enable your Solstice Backup product. For specific rules on the usage of enabler codes, contact your Sun sales representative.

**Note –** If you have *not* purchased and entered a permanent enabler code by the end of the 30-day evaluation period, you will be unable to continue to back up data and recover any data that was backed up during the evaluation period.

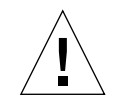

**Caution** – If you move the Solstice Backup software from one computer to another, or change the network address of a computer after the software is installed, you will need to obtain new authorization code(s).

To purchase and register your Solstice Backup software for permanent use, see the following sections for details:

- ["Purchasing an Enabler Certificate" on page 16](#page-29-0)
- ["Registering and Authorizing the Software for Permanent Use" on page 17](#page-30-0)

## <span id="page-29-0"></span>Purchasing an Enabler Certificate

To obtain enabler codes for your Solstice Backup products, contact the Sun License Center using one of the following methods:

- World Wide Web: http://www.sun.com/licensing
- E-mail: license@sun.com
- Voice: 1-800-872-4686, at the prompt, press 3
- Fax: 1-801-431-3657

If you lose your license, you can request another via e-mail at:

#### lost-license@sun.com

Also, because Solstice Backup licensing is based on the host id, an affidavit of migration must be obtained in order to move the Solstice Backup server to another machine. An affidavit of migration can be requested from the Sun License Center at the locations listed above. Once the affidavit is completed, the license center will issue a new Authorization code.

After you enable the Solstice Backup software, you have 45 days to register it. Sun sends a unique authorization code to you after receiving your completed registration form.

## <span id="page-30-0"></span>Registering and Authorizing the Software for Permanent Use

At the end of the evaluation period, you must purchase an enabler code and register the product to authorize it and use the feature permanently.

### To Register Solstice Backup

To register and authorize Solstice Backup:

- 1. Log in as root on the Solstice Backup server.
- 2. Start the Solstice Backup Administrator program:

nwadmin

- 3. Open the Server window. Fill in the name, address, phone, and e-mail information requested.
- 4. Open the Registration window and click the Create button.
- 5. Enter the enabler code in the Enabler Code field.
- 6. Print the enabler information sheet:
	- a. Select the Tabular option from the View menu.
	- b. Select Print from the File menu.
- 7. Register and authorize your software. You can send an e-mail of the output from the Registration window to Sun at license@sun.com.

An authorization code that permanently enables the updated Solstice Backup software will be sent for you to enter in the Registration window.

# <span id="page-31-1"></span><span id="page-31-0"></span>45-Day Evaluation Enabler Codes

The table below provides 45-day evaluation enabler codes and part numbers for a number of Solstice Backup products.

**Note –** For more enabler codes for other modules you may use with this software, see p.34 and 35 of the Solstice Backup 6.0 Roadmap.

| Product                                | Option                                                                                                    | <b>45-Day Evaluation Enabler</b><br>Code |
|----------------------------------------|----------------------------------------------------------------------------------------------------|------------------------------------------|
| <b>Server Editions</b>                 | Solstice Backup Power Edition<br>Note: If you have already entered a Network or<br>WorkGroup Edition base enabler, you cannot<br>enter a Power Edition evaluation enabler. Call<br>Customer Support for instructions on how to<br>delete the base enabler. | e9726b-a6153a-e955b3                     |
| <b>Storage Node</b><br>Options         | 1 <sup>st</sup> Solstice Backup for UNIX Network Edition<br>Storage Node                                                                                                    | 9b981d-4b67f8-6a65e1                     |
|                                        | 2 <sup>nd</sup> Solstice Backup for UNIX Network Edition<br>Storage Node                                                                                                    | 1c199e-cad879-e9eb66                     |
|                                        | 3 <sup>rd</sup> Solstice Backup for UNIX Network Edition<br>Storage Node                                                                                                    | 9c991e-4a58f9-696ae6                     |
|                                        | 1 <sup>st</sup> Solstice Backup for Microsoft Windows<br>Network Edition Storage Node                                                                                                    | 68edea-3e941a-c3a732                     |
|                                        | 2 <sup>nd</sup> Solstice Backup for Microsoft Windows<br>Network Edition Storage Node                                                                                                    | e96e6b-b91599-4239b3                     |
|                                        | 3 <sup>rd</sup> Solstice Backup for Microsoft Windows<br>Network Edition Storage Node                                                                                                    | 69eeeb-399519-c2ba33                     |
| Autochanger<br><b>Software Modules</b> | NetWorker Autochanger Software Module<br><b>Unlimited Slots</b><br>Microsoft Windows/UNIX                                                                                                    | 1d14e0-1fd965-193167                     |

**TABLE 3-1** Evaluation Enabler Codes

| <b>Product</b>                     | Option                                             | <b>45-Day Evaluation Enabler</b><br>Code           |
|------------------------------------|----------------------------------------------------|----------------------------------------------------|
| <b>SAN Storage Node</b><br>Options | SAN Storage Node for Windows NT Network<br>Edition | 73eef5-238fa5-ed5339                               |
|                                    | SAN Storage Node for Windows NT Power<br>Edition   | ee7570-a40a2e-60dbb4                               |
|                                    | SAN Storage Node for UNIX Network Edition          | 44c1c6-12b094-de780e                               |
|                                    | SAN Storage Node for UNIX Power Edition            | c74c49-9f3311-59f68d                               |
| <b>ClientPak Options</b>           | Solstice Backup ClientPak for Linux                | f67378-9f0226-6818bc<br>or<br>d25754-b32e0a-794f98 |
|                                    | Solstice Backup ClientPak for Macintosh            | 1b189d-c4e777-ec1461                               |
|                                    | Solstice Backup ClientPak for NetWare              | 5fe4e1-3a9bb3-dc8e25                               |
|                                    | Solstice Backup ClientPak for PC Desktops          | aca92e-7848e7-7ef4f6                               |
|                                    | Solstice Backup ClientPak for UNIX                 | 63e0e5-309fbf-13e529                               |
|                                    | Solstice Backup ClientPak for Windows NT           | 939015-4f6fc1-295ed9                               |
|                                    | Solstice Backup ClientPak for Network Appliance    | fd7a7f-e2f958-2a0d47                               |

**TABLE 3-1** Evaluation Enabler Codes *(Continued)*

CHAPITRE **1**

# <span id="page-33-0"></span>Planning Solstice Backup 6.0 (localisé)

Nous vous remercions d'avoir acheté la gamme des produits Solstice Backup™ de protection des informations. Ce chapitre présente le contenu du pack Solstice Backup 6.0 (localisé) pour vous aider à sélectionner parmi tous les éléments proposés ceux que vous souhaitez installer. Nous vous conseillons de lire ce chapitre attentivement pour éviter tout problème.

Le pack que vous avez reçu contient deux kits média (voir la section « [Pourquoi deux](#page-34-1)  [kits ?](#page-34-1) » ci-dessous) :

- Kit média Solstice Backup 6.0 (localisé)
- Kit média Solstice Backup 6.0

Le logiciel localisé se trouve uniquement dans le kit média localisé. Vous devez tout d'abord installer un ensemble de modules en anglais de Solstice Backup à partir du kit média localisé avant d'installer les modules localisés dans la langue de votre choix. Voir : « [Ordre d'installation des logiciels à partir des CD-ROM contenus dans](#page-26-1)  [les deux kits média](#page-26-1) », page 13.

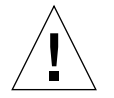

**Avertissement –** N'installez pas le logiciel Solstice Backup à partir du kit média Solstice Backup en anglais uniquement. Si une version en anglais seulement du logiciel Solstice Backup a été précédemment installée sur votre système, désinstallez ces modules avant d'installer les modules en anglais et localisés contenus dans le kit média Solstice Backup 6.0 (localisé).

#### <span id="page-34-1"></span>*Pourquoi deux kits ?*

Le kit média SBU 6.0 (localisé) contient le logiciel localisé pour les serveurs, nœuds de stockage et clients SPARC Solaris, et pour les nœuds de stockage et les clients Windows NT. Par commodité, les modules nœud de stockage et client non-localisés destinés aux autres environnements sont disponibles sur le kit média Solstice Backup 6.0, avec les différents modules NetWorker.

Pour connaître le contenu des CD-ROM du kit média localisé, reportez-vous à la section « [Les CD-ROM du kit média](#page-35-0) », [page 3](#page-35-0) de ce manuel.

■ Pour connaître le contenu des CD-ROM du kit média en anglais uniquement, reportez-vous à la section "CD-ROM du kit média", du *Planning Solstice Backup 6.0* du kit média Solstice Backup en anglais seulement.

# <span id="page-34-0"></span>Planning du kit média localisé

Ce document vous aidera à naviguer à l'intérieur de votre kit média. Il contient :

- Les tableaux des produits Solstice Backup et la documentation associée version localisée ([page 5](#page-18-2))
- **■** Les tableaux de NetWorker<sup>®</sup> pour Microsoft Windows NT et la documentation associée — version japonaise ([page 8](#page-21-1))
- Les instructions d'installation et d'enregistrement ([page 11](#page-24-3))
- Un tableau de quelques codes d'activation d'évaluation de Solstice Backup [\(page 18](#page-31-1))

# <span id="page-35-0"></span>Les CD-ROM du kit média

Ce kit média comprend les CD-ROM suivants :

- « [CD-ROM Solstice Backup pour Solaris™— version localisée](#page-35-1) », page 3
- « CD-ROM NetWorker pour Microsoft Windows NT® CD-ROM version [japonaise](#page-36-0) », page 4

## <span id="page-35-1"></span>CD-ROM Solstice Backup pour Solaris™ version localisée

Ce CD-ROM inclut :

■ les versions anglaises du logiciel serveur, client, et nœud de stockage Solstice Backup pour environnement Solaris (SPARC<sup>"</sup>)

**Remarque –** Ces versions anglaises sont nécessaires pour installer les versions localisées.

- les versions localisées du logiciel serveur, client, et nœud de stockage Solstice Backup pour environnement Solaris (SPARC) dans les langues suivantes :
	- Chinois (simplifié)
	- Français
	- Japonais
- *Guide de l'administrateur Solstice Backup 6.0, Guide d'installation Solstice Backup 6.0* et *Notes de version Solstice Backup* dans les langues suivantes :
	- Chinois (simplifié)
	- Chinois (traditionnel)
	- Anglais
	- Français
	- Japonais
	- Coréen
**Remarque –** Les fichiers de documentation sont au format Adobe® Acrobat (*.pdf*). Vous pouvez trouver facilement les informations que vous recherchez en utilisant les liens hypertexte, et partager les documents entre plusieurs utilisateurs en même temps.

### CD-ROM NetWorker pour Microsoft Windows NT® — CD-ROM version japonaise

- La version localisée du logiciel NetWorker serveur, client, et nœud de stockage pour Microsoft Windows NT (Intel et Alpha) et Microsoft Windows 2000 (Intel) en japonais uniquement.
- La documentation suivante en japonais :
	- *Guide de l'administrateur Legato NetWorker 6.0 pour Windows NT*
	- *Guide d'installation de Legato NetWorker 6.0*, *version Windows*
	- *Complément d'informations de Legato NetWorker, version Windows*
	- *Guide de référence de la ligne de commandes Legato NetWorker*
	- *Guide des messages d'erreur Legato NetWorker*
	- *Manuel de reconstruction intégrale après sinistre Legato NetWorker*
	- *Guide d'optimisation des performances de Legato NetWorker, version Power*

Ce CD-ROM inclut également la documentation NetWorker supplémentaire suivante :

*Guide des messages d'erreur Legato NetWorker*

Français, chinois (simplifié et traditionnel), coréen

*Guide d'optimisation des performances de Legato NetWorker, version Power*

Français, chinois (traditionnel)

# Tableaux du logiciel Solstice Backup et des produits associés de protection des informations

Ce chapitre contient des tableaux reprenant toutes les informations relatives aux applications et aux documentations associées que vous pourrez trouver dans les CD-ROM de ce kit média :

- Serveurs, clients et nœuds de stockage Solstice Backup Version localisée
- NetWorker pour Microsoft Windows NT Version japonaise

**Remarque –** Votre ordinateur peut afficher les noms de fichiers et les chemins d'accès de votre CD-ROM en majuscules ou en minuscules, en fonction du système d'exploitation que vous utilisez pour accéder au CD-ROM.

## CD-ROM serveurs, clients et nœuds de stockage Solstice Backup — Version localisée

Les tableaux de cette section indiquent l'emplacement des applications et de la documentation associée présentes sur ce CD-ROM.

- Tableau 2-1 : indique l'emplacement du fichier binaire d'installation du logiciel serveurs, clients et nœuds de stockage Solstice Backup dans les langues suivantes :
	- Anglais
	- Français
- Japonais
- Chinois (simplifié)
- Tableau 2-2 : fournit le titre et l'emplacement de la documentation électronique du logiciel Solstice Backup dans les langues suivantes :
	- Anglais
	- Français
	- Japonais
	- Chinois (simplifié)
	- Chinois (traditionnel)
	- Coréen

**TABLEAU 2-1** Emplacement du logiciel sur les serveurs, clients et nœuds de stockage Solstice Backup — CD-ROM version localisée

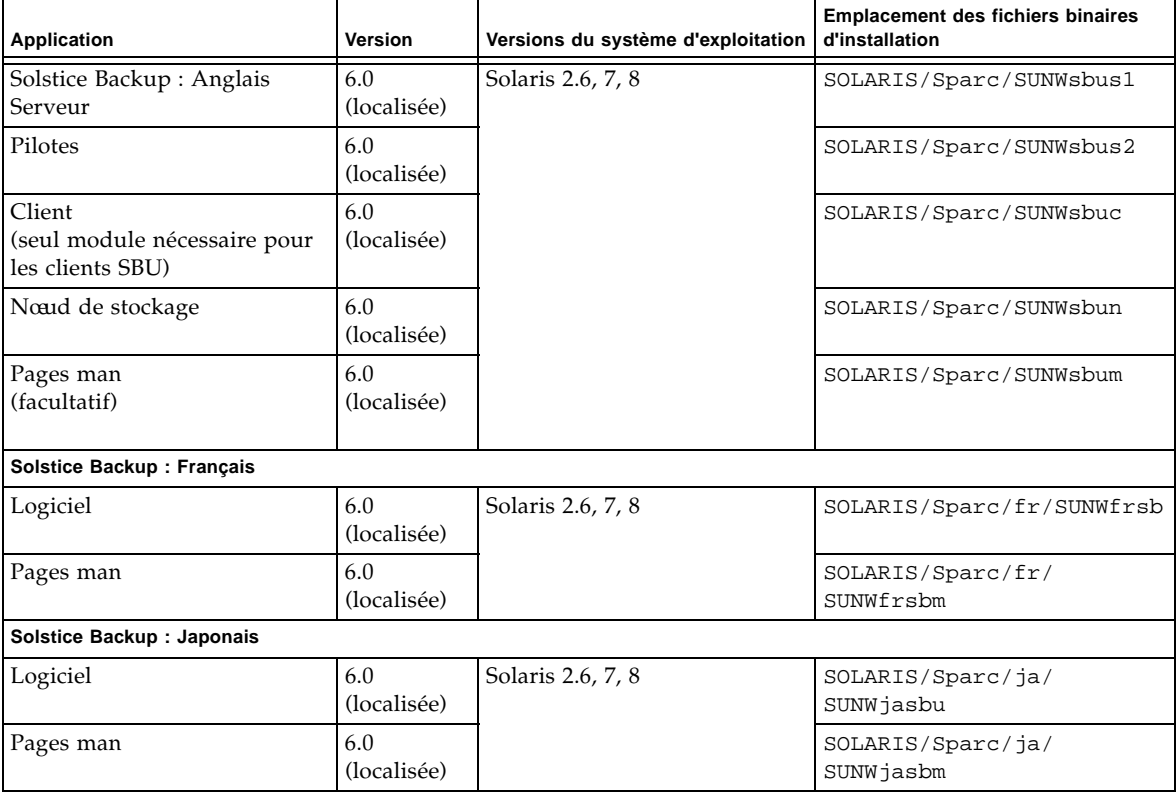

#### **TABLEAU 2-1** Emplacement du logiciel sur les serveurs, clients et nœuds de stockage Solstice Backup — CD-ROM version localisée *(suite)*

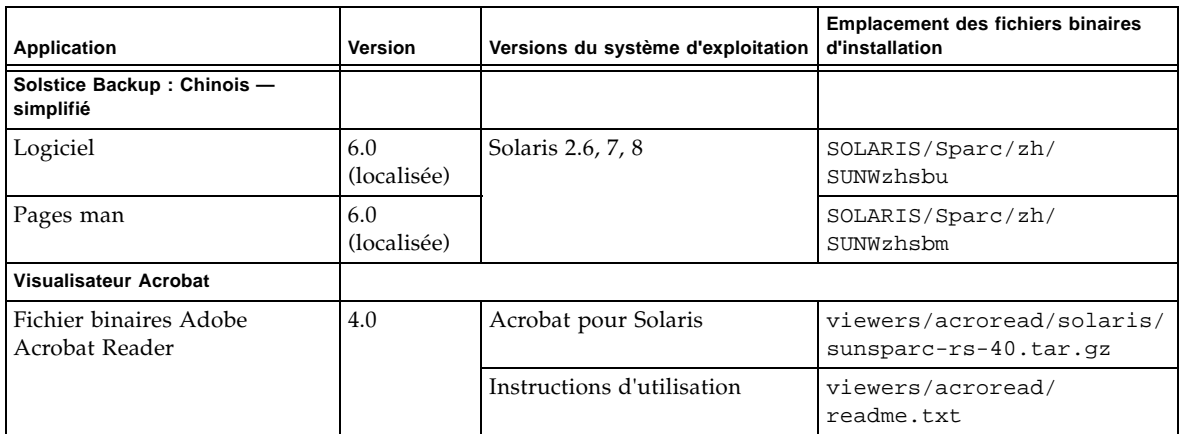

**TABLEAU 2-2** Emplacement de la documentation sur le CD-ROM serveurs, clients et nœuds de stockage Solstice Backup

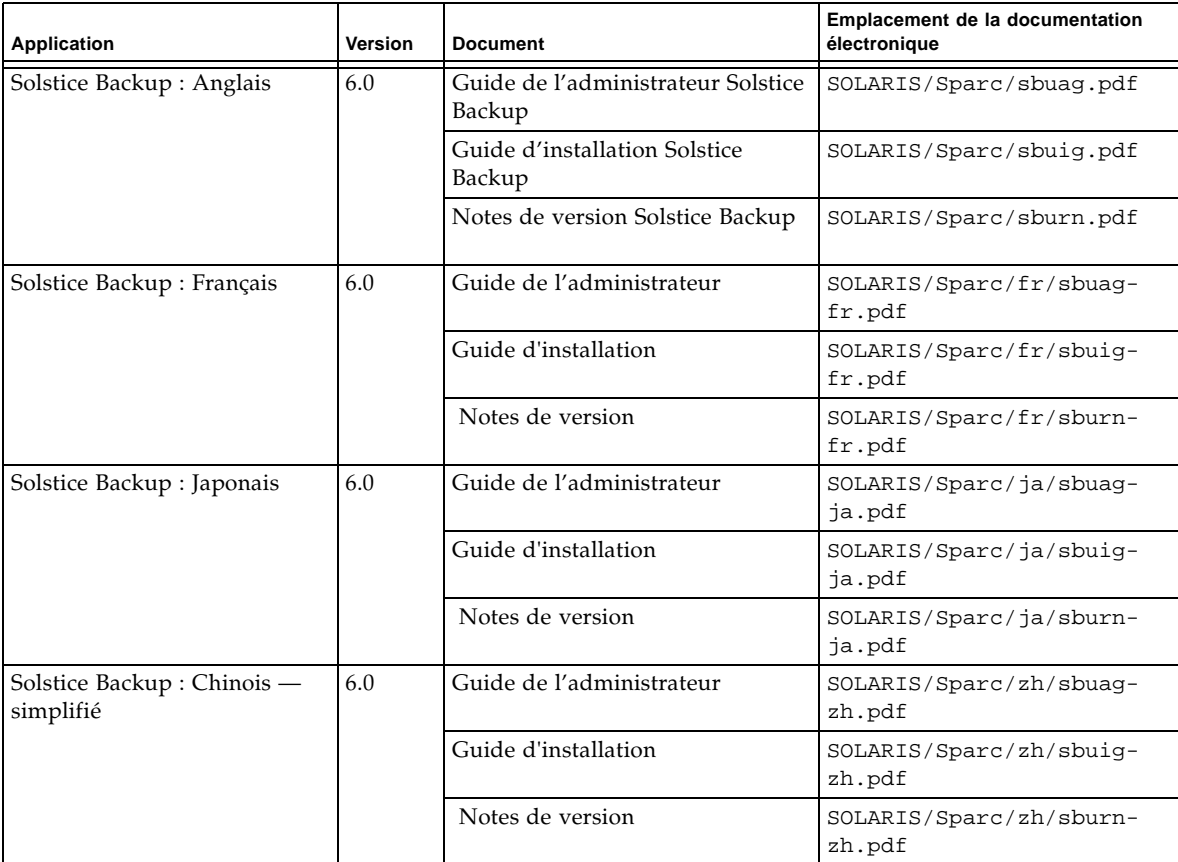

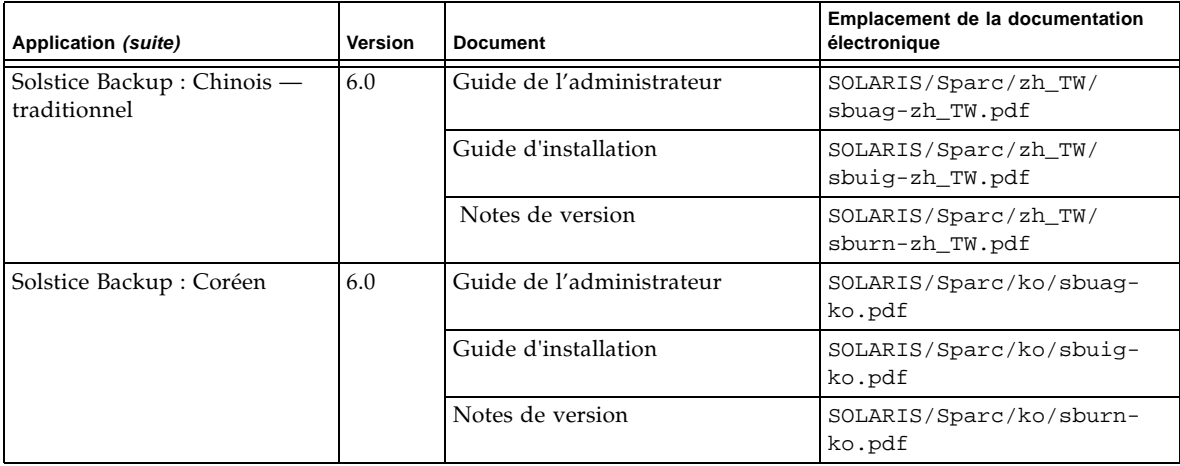

# NetWorker pour Microsoft Windows NT — CD-ROM version japonaise

Les tableaux de cette section indiquent l'emplacement des applications et de la documentation associée présentes sur ce CD-ROM.

- Le tableau 2-3 indique l'emplacement du fichier binaire d'installation du logiciel NetWorker pour Microsoft Windows NT en japonais.
- Le tableau 2-4 fournit le titre et l'emplacement de la documentation électronique du logiciel NetWorker pour Microsoft Windows NT en japonais.:
	- *Guide de l'administrateur Legato NetWorker 6.0 pour Windows NT*
	- *Guide d'installation de Legato NetWorker 6.0*, *version Windows*
	- *– Complément d'informations de Legato NetWorker, version Windows*
	- *– Guide de référence de la ligne de commandes Legato NetWorker*
	- *– Guide des messages d'erreur Legato NetWorker*
	- *– Manuel de reconstruction intégrale après sinistre Legato NetWorker*
	- *– Guide d'optimisation des performances de Legato NetWorker, version Power*
- Le tableau 2-5 fournit le titre et l'emplacement de la documentation localisée supplémentaire de NetWorker.
	- *– Guide des messages d'erreur Legato NetWorker*

Français, chinois (simplifié et traditionnel), coréen

– *Guide d'optimisation des performances de Legato NetWorker, version Power*

Français, chinois (traditionnel)

**TABLEAU 2-3** Emplacement du logiciel NetWorker pour Microsoft Windows NT — version japonaise

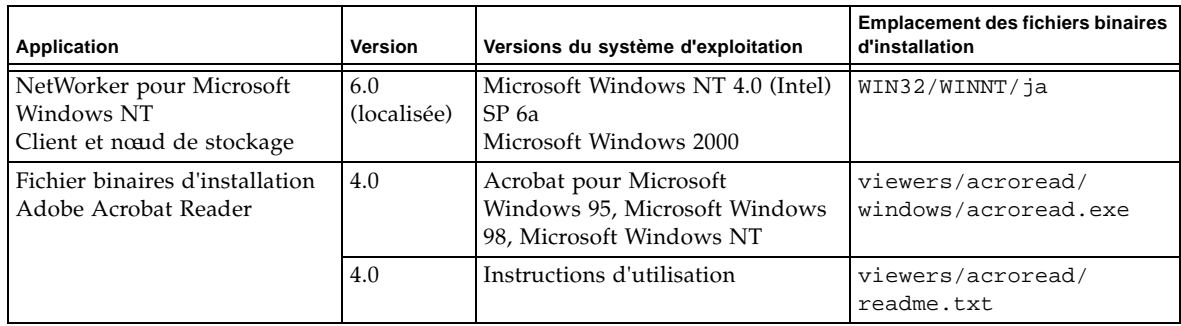

**TABLEAU 2-4** Emplacement de la documentation NetWorker pour Microsoft Windows NT sur le CD-ROM du logiciel Microsoft Windows — version japonaise

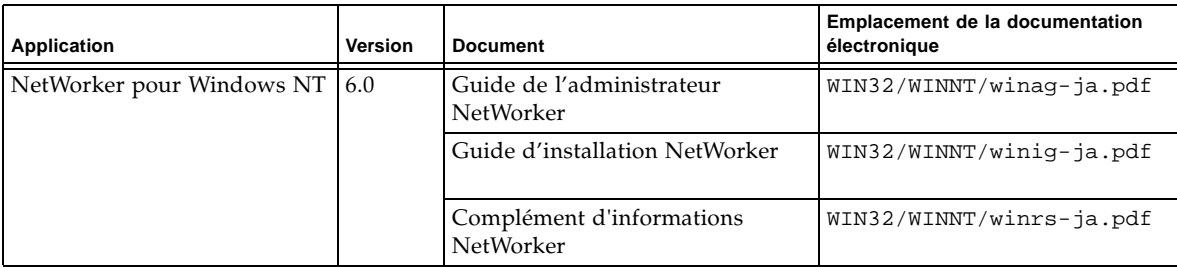

**TABLEAU 2-5** Emplacement de la documentation supplémentaire NetWorker sur le CD-ROM du logiciel Microsoft Windows — version japonaise

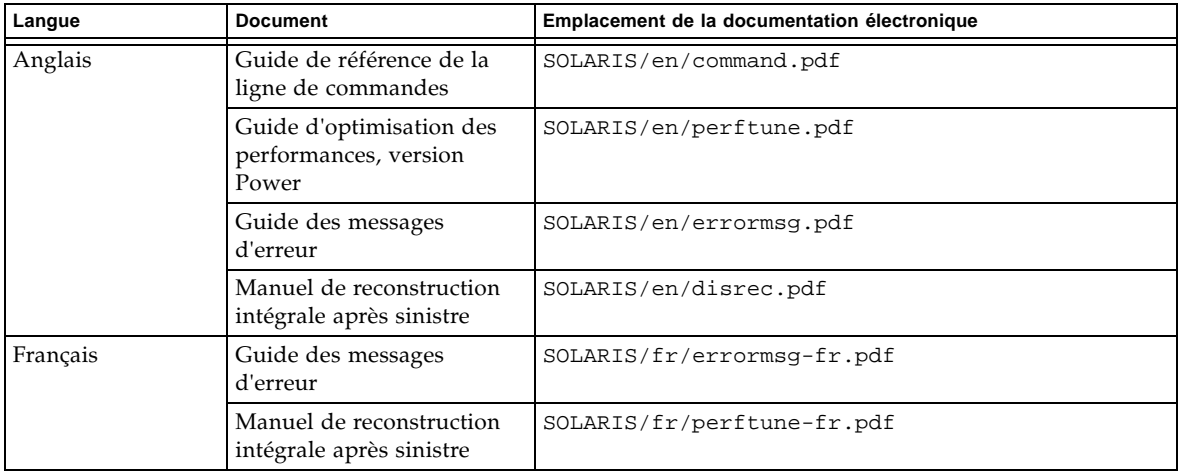

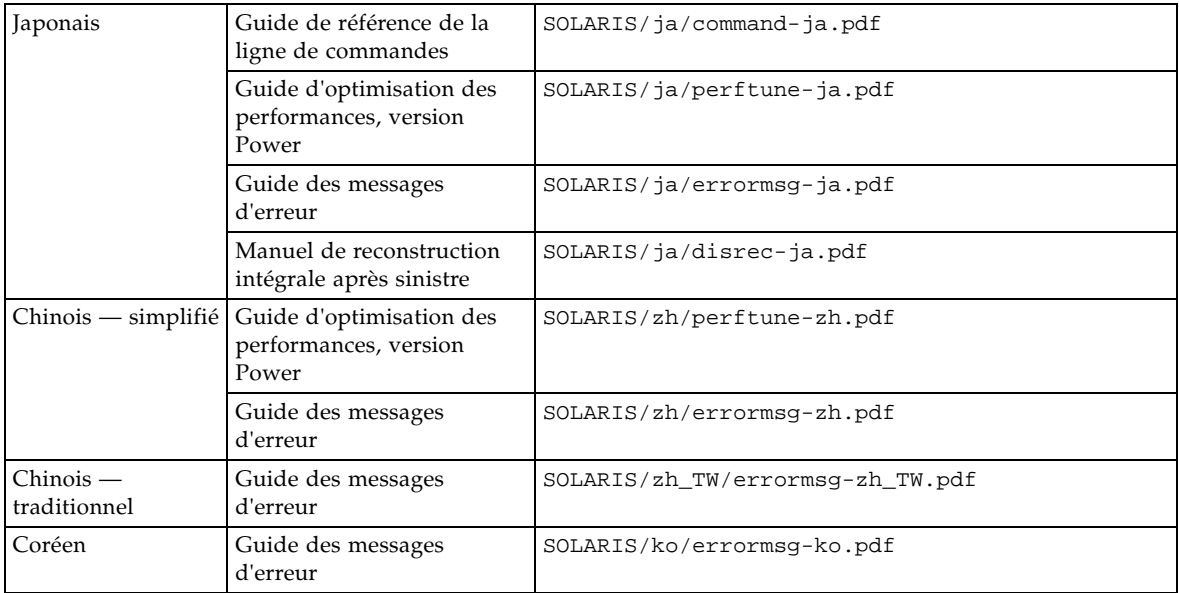

# Installation et enregistrement de votre logiciel

Ce chapitre contient les consignes d'installation et d'enregistrement de votre logiciel.

## Installation de votre logiciel

Pour installer votre logiciel, vous devez suivre les étapes suivantes :

- Localiser l'emplacement de votre logiciel. Voir la section « Localisation de votre [logiciel](#page-43-0) » ci-dessous.
- Localiser votre documentation d'installation: Voir : « Localisation de la [documentation relative à votre installation](#page-44-0) », page 12.
- Lire votre documentation d'installation. Voir : « Consultation de la documentation [à partir du CD-ROM](#page-44-1) », page 12.
- Installer votre logiciel. Voir : « [Ordre d'installation des logiciels à partir des CD-](#page-45-0)[ROM contenus dans les deux kits média](#page-45-0) », page 13.
- Activer votre logiciel. Voir : « Activation et enregistrement des produits Solstice Backup [», page 15](#page-47-0).

#### <span id="page-43-0"></span>Localisation de votre logiciel

Pour déterminer quel est le CD-ROM nécessaire et quel est le chemin d'accès au répertoire contenant le logiciel que vous souhaitez installer, lisez le contenu des « [Tableaux du logiciel Solstice Backup et des produits associés de protection des](#page-18-0)  [informations](#page-18-0) », page 5. Reportez-vous à la section « [Ordre d'installation des logiciels à](#page-45-0) [partir des CD-ROM contenus dans les deux kits média](#page-45-0) », page 13 pour savoir dans quel ordre installer les modules.

## <span id="page-44-0"></span>Localisation de la documentation relative à votre installation

Ce kit média localisé comprend deux CD-ROM :

- « CD-ROM serveurs, clients et nœuds de stockage Solstice Backup Version localisée [», page 5](#page-18-1) contient la documentation d'installation du logiciel Solstice Backup dans les langues suivantes :
	- Anglais
	- Français
	- Japonais
	- Chinois (simplifié et traditionnel)
	- Coréen
- « [NetWorker pour Microsoft Windows NT CD-ROM version japonaise](#page-21-0) », page 8 contient la documentation d'installation documentation du logiciel NetWorker pour Microsoft Windows NT en japonais, ainsi que de la documentation NetWorker supplémentaire.

## <span id="page-44-1"></span>Consultation de la documentation à partir du CD-ROM

Vous pouvez consulter la documentation relative à Solstice Backup et aux produits associés de protection des informations en utilisant le visualisateur approprié. Cette documentation est disponible dans le format Adobe Acrobat (.pdf).

#### ▼ Pour afficher les fichiers Acrobat Reader

Regardez si le logiciel Adobe Acrobat Reader est installé sur votre ordinateur. S'il n'est pas installé, cherchez le fichier binaire Acrobat de votre ordinateur sur le CD-ROM dans le répertoire /viewers/acroread. Utilisez un compte de connexion avec les privilèges d'Administrateur ou de racine pour installer ce logiciel sur votre ordinateur.

- Pour les plates-formes UNIX, copiez le fichier .tar du répertoire de votre plateforme vers un répertoire d'extraction temporaire. Utilisez la commande **tar** avec les options correspondant à votre plate-forme pour extraire le fichier. Après avoir extrait le fichier, utilisez la commande **./INSTALL** pour installer Acrobat Reader.
- Pour les plates-formes Microsoft Windows, double-cliquez sur le fichier exécutable auto-extractible acroread.exe.

## <span id="page-45-0"></span>Ordre d'installation des logiciels à partir des CD-ROM contenus dans les deux kits média

**Remarque –** Ceci n'est qu'une présentation de l'ordre à respecter. Lisez attentivement les *Notes de version Solstice Backup* avant l'installation, puis suivez les instructions dans votre langue contenues dans le *Guide d'installation Solstice Backup* pour savoir comment effectuer les installations. Reportez-vous à la documentation contenue sur le CD-ROM ainsi qu'à l'Aide en ligne de votre produit pour mieux connaître les différentes options disponibles.

**1. Si ds versions anglaises de Solstice Backup 6.0 sont déjà installées sur une machine, utilisez la commande** pkgrm **(1M) pour désinstaller ces modules. Supprimez tous les modules de la liste suivante qui sont déjà installés sur votre système :**

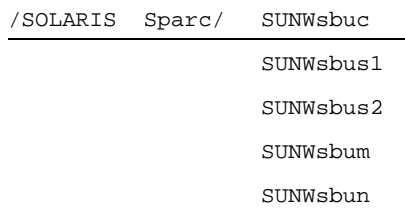

**2. Installez les versions anglaises désirées du logiciel serveur et client Solstice Backup à partir du kit média Solstice Backup localisé ( CD-ROM serveurs, clients et noeuds de stockage Solstice Backup — version localisée).**

À partir du répertoire /SOLARIS/Sparc, installez les modules appropriés de cette liste :

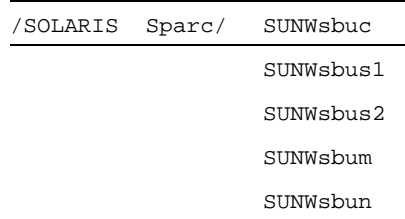

**3. Installez les modules correspondant à la langue souhaitée à partir du kit média localisé (CD-ROM serveurs, clients et nœuds de stockage Solstice Backup — version localisée).**

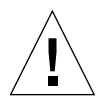

**Avertissement –** Pour être sûr d'installer tout d'abord la version correcte des modules Solstice Backup 6.0 à partir du CD localisé, les programmes d'installation en français, japonais et en chinois simplifié et traditionnel échoueront si ces programmes détectent une autre version SBU.

À partir du répertoire /SOLARIS/Sparc, installez les modules contenus dans les sous-répertoires suivants, comme vous le souhaitez.

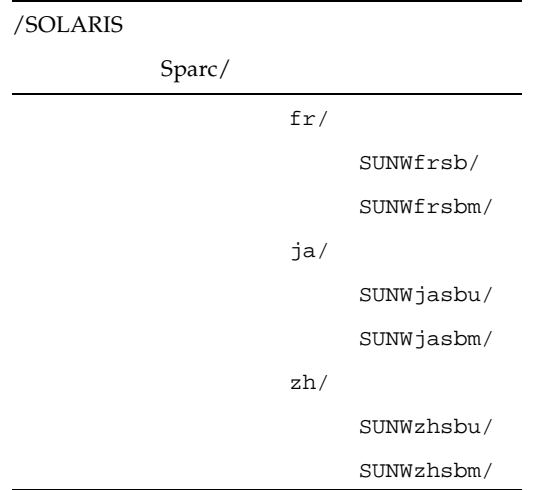

**4. Installez le logiciel nœud de stockage et client Windows NT, si vous le souhaitez, à partir du kit média localisé (NetWorker pour Microsoft Windows NT — CD-ROM version japonaise)**

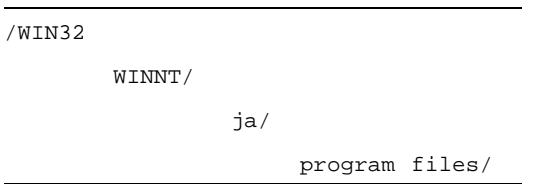

**5. Utilisez le kit SBU en anglais seulement, si vous le souhaitez, pour installer d'autres modules et clients ne figurant pas sur le CD du kit média SBU 6.0 localisé.**

Reportez-vous au « CD-ROM kit média » et au Chapitre 2, aux « Tableaux du logiciel Solstice Backup et des produits associés de protection des informations » du *Planning Solstice Backup 6.0* pour obtenir une description des clients et des modules ne figurant pas sur les CD du kit média SBU en anglais uniquement. Suivez les instructions d'installation contenues dans le planning en anglais seulement et dans les autres documentations figurant sur le CD-ROM en anglais seulement.

# <span id="page-47-0"></span>Activation et enregistrement des produits Solstice Backup

Cette section traite de l'activation de votre logiciel Solstice Backup en vue d'une évaluation puis d'un enregistrement permanent :

- Codes d'activation pour *l'achat* d'un logiciel
- Codes d'activation pour une *évaluation* du logiciel
- Achat d'un Certificat d'activation
- Enregistrement et autorisation du logiciel

## Codes d'activation pour l'achat d'un logiciel

Les codes d'activation du logiciel sont inscrits sur le Certificat d'activation qui vous a été envoyé séparément.

**Remarque –** Vous devez saisir le nouveau code d'activation pour enregistrer et autoriser la mise à niveau du logiciel Solstice Backup.

Après avoir activé le logiciel, vous disposez de 45 jours pour procéder à l'enregistrement. Après l'enregistrement de votre produit, Sun vous fera parvenir un code d'autorisation permettant d'activer Solstice Backup de façon permanente.

## Codes d'activation pour une évaluation du logiciel

Une fois le logiciel Solstice Backup installé, vous disposez d'une période définie vous permettant de l'évaluer. Cette période d'évaluation sera différente si le serveur Solstice Backup fonctionne lui-même en mode d'évaluation ou s'il est autorisé.

#### Si le serveur Solstice Backup fonctionne en mode d'évaluation

Si vous avez installé le logiciel Solstice Backup simplement dans le but afin de l'évaluer, vous disposerez de 30 jours pour l'utiliser.

Durant cette période de 30 jours, vous pourrez décider d'acheter ce produit Solstice Backup. Une fois le logiciel acheté, Sun vous fera parvenir un autre code d'activation, vous permettant cette fois d'utiliser Solstice Backup de façon permanente. Pour en savoir plus sur l'utilisation des codes d'activation, veuillez contacter votre revendeur Sun.

**Remarque –** Si, passé ce délai de 30 jours, vous n'avez *pas* acheté ni saisi de code d'activation, vous ne pourrez plus sauvegarder de données, ni même restaurer les données sauvegardées pendant la période d'évaluation.

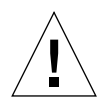

**Avertissement –** Si vous migrez le logiciel Solstice Backup d'un ordinateur sur un autre, ou si vous modifiez l'adresse de réseau d'un ordinateur après avoir installé le logiciel, vous devrez vous procurer de nouveau(x) code(s) d'autorisation.

Pour savoir comment acheter et enregistrer votre logiciel Solstice Backup pour une utilisation permanente, reportez-vous aux sections suivantes :

- « [Achat d'un certificat d'activation](#page-48-0) », page 16
- « [Enregistrement et autorisation du logiciel pour une utilisation permanente](#page-49-0) », page [17](#page-49-0)

### <span id="page-48-0"></span>Achat d'un certificat d'activation

Pour obtenir les codes d'activation de vos produits Solstice Backup, contactez le service des licences de Sun :

- Internet : http://www.sun.com/licensing
- E-mail : license@Sun.com
- Serveur vocal : 1-800-872-4686, à l'invite, appuyez sur la touche 3
- Fax : 1-801-431-3657

Si vous égarez votre licence, vous pouvez en redemander une autre par e-mail à l'adresse :

lost-license@sun.com.

Par ailleurs, la licence Solstice Backup se basant sur l'adresse e-mail, vous devrez émettre une demande officielle de migration si vous décidez de placer le serveur Solstice Backup sur un autre ordinateur. Cette demande peut être adressée au service des licences de Sun via l'un des moyens susmentionnés. Ce faisant, ce dernier pourra vous communiquer un nouveau code d'autorisation.

Après avoir activé le logiciel Solstice Backup, vous disposerez de 45 jours pour l'enregistrer. Sun vous renverra un code d'autorisation unique après avoir reçu votre formulaire d'enregistrement dûment complété.

## <span id="page-49-0"></span>Enregistrement et autorisation du logiciel pour une utilisation permanente

Au terme de la période d'évaluation, vous devrez acheter un code d'activation et enregistrer le produit pour l'autoriser et pouvoir utiliser les fonctions évaluées de façon permanente.

▼ Pour enregistrer Solstice Backup

Pour enregistrer et autoriser Solstice Backup

- 1. Connectez-vous en tant que racine au serveur Solstice Backup.
- 2. Lancez le programme Administrateur Solstice Backup :

#### nwadmin

- 3. Ouvrez la fenêtre Serveur. Inscrivez-y vos nom, adresse postale, numéro de téléphone et adresse électronique.
- 4. Ouvrez la fenêtre Enregistrement et cliquez sur Créer.
- 5. Entrez le code d'activation dans le champ Code d'activation.
- 6. Imprimez le formulaire d'informations nécessaire à l'activation :
	- a. Sélectionnez l'option Table dans le menu Afficher.
	- b. Sélectionnez Imprimer dans le menu Fichier.
- 7. Enregistrez et autorisez votre logiciel. Vous pouvez envoyer par e-mail le document de la fenêtre Enregistrement à Sun à l'adresse license@sun.com.

Un nouveau code d'autorisation qui activera de façon permanente la mise à jour du logiciel Solstice Backup vous sera envoyé. Vous devrez l'entrer dans la fenêtre Enregistrement.

# Code d'activation de la version d'évaluation de 45 jours

Le tableau ci-dessous présente les codes d'activation pour évaluation de 45 jours et les numéros de référence de quelques produits Solstice Backup.

**Remarque –** Pour obtenir des codes d'activation pour d'autres modules que vous pouvez utiliser avec ce logiciel, reportez-vous au Planning Solstice Backup.

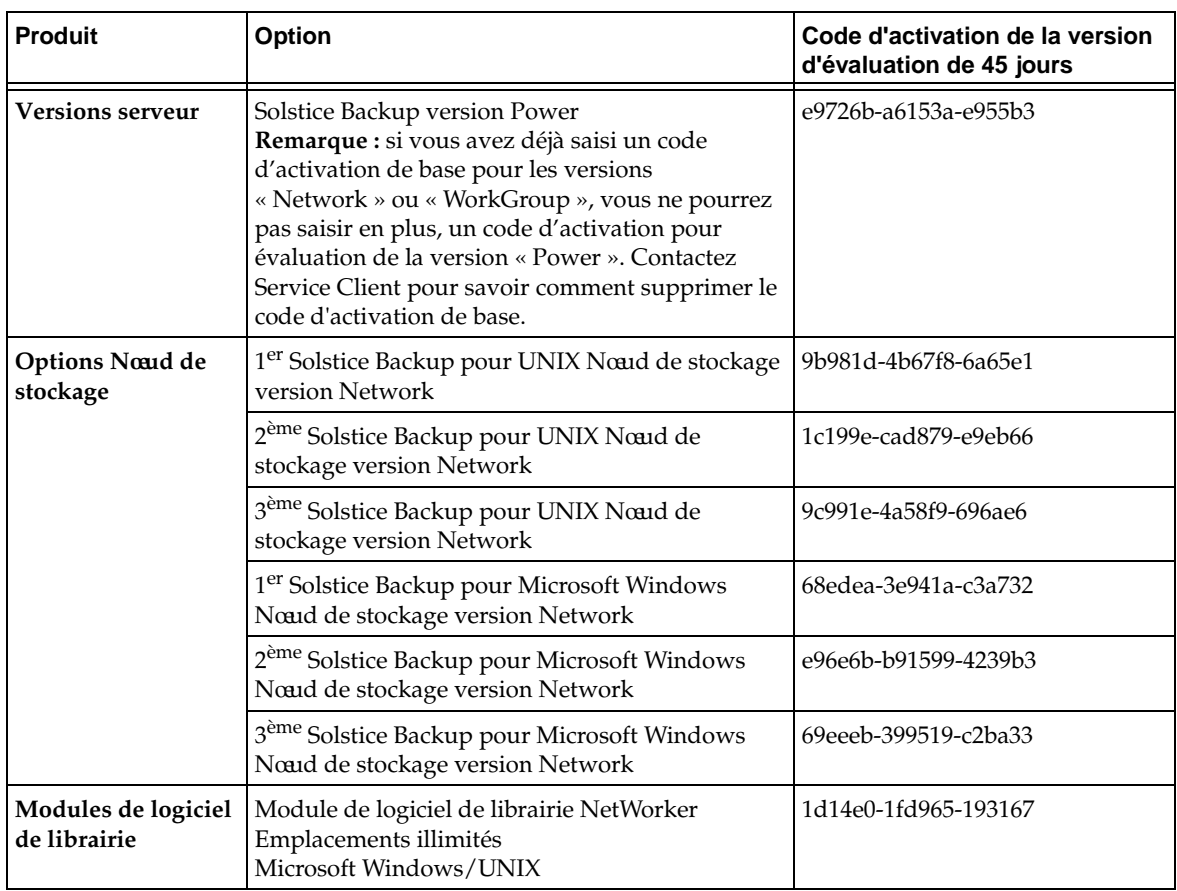

#### **TABLEAU 3-1** Codes d'activation d'évaluation

| <b>Produit</b>                          | <b>Option</b>                                             | Code d'activation de la version<br>d'évaluation de 45 jours |
|-----------------------------------------|-----------------------------------------------------------|-------------------------------------------------------------|
| <b>Options Noatd de</b><br>stockage SAN | Noaid de stockage SAN version Network pour<br>Windows NT  | 73eef5-238fa5-ed5339                                        |
|                                         | Noaid de stockage SAN version Power pour<br>Windows NT    | ee7570-a40a2e-60dbb4                                        |
|                                         | Noaid de stockage SAN version Network pour<br><b>UNIX</b> | 44c1c6-12b094-de780e                                        |
|                                         | Noaid de stockage SAN version Power pour<br><b>UNIX</b>   | c74c49-9f3311-59f68d                                        |
| <b>Options ClientPak</b>                | ClientPak Solstice Backup pour Linux                      | f67378-9f0226-6818bc<br>$_{ou}$<br>d25754-b32e0a-794f98     |
|                                         | ClientPak Solstice Backup pour Macintosh                  | 1b189d-c4e777-ec1461                                        |
|                                         | ClientPak Solstice Backup pour NetWare                    | 5fe4e1-3a9bb3-dc8e25                                        |
|                                         | ClientPak Solstice Backup pour PC                         | aca92e-7848e7-7ef4f6                                        |
|                                         | ClientPak Solstice Backup pour UNIX                       | 63e0e5-309fbf-13e529                                        |
|                                         | ClientPak Solstice Backup pour Windows NT                 | 939015-4f6fc1-295ed9                                        |
|                                         | ClientPak Solstice Backup pour équipements de<br>réseau   | fd7a7f-e2f958-2a0d47                                        |

**TABLEAU 3-1** Codes d'activation d'évaluation *(suite)*

## Solstice Backup 6.0 ( 各国語版 ) の ロードマップ

情報保護製品の Solstice BackupTM ファミリをお買い上げいただきまして、ありがと うございます。本章には、Solstice Backup 6.0 ( 各国語版 ) の製品ボックスに同梱され ている内容物を正しく選択してインストールできるように、内容物の一覧が記載され ています。混乱を避けるため、本章をよくお読みください。

製品ボックスには、次の 2 つのメディア キットが含まれています ( 下記の「2 [つの](#page-53-0)メ ディア キットが同梱[されている](#page-53-0)理由」を参照 )。

- Solstice Backup 6.0 ( 各国語版 ) メディア キット
- Solstice Backup 6.0 メディア キット

各国語版のソフトウェアは、各国語版のメディア キットにのみ含まれています。他言 語用の各国語版パッケージをインストールする前に、各国語版のメディア キットか ら、Solstice Backup パッケージの英語専用セットをインストールする必要がありま す。13 ページの「2 つのメディア キットに含まれる CD-ROM [からソフトウェアを](#page-26-0) イ [ンストールする](#page-26-0)手順」を参照してください。

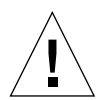

注意 **:**Solstice Backup ソフトウェアを、英語専用メディア キットからインストールし ないでください。 Solstice Backup ソフトウェアの英語専用バージョンがインストール されている場合は、Solstice Backup 6.0 ( 各国語版 ) メディア キットから英語版パッ ケージおよび各国語版パッケージをインストールする前に、インストール済みの英語 専用パッケージを削除してください。

#### <span id="page-53-0"></span>2 つのメディア キットが同梱されている理由

Solstice Backup 6.0 ( 各国語版 ) メディア キットには、SPARC Solaris サーバ、スト レージ ノード、およびクライアント用の各国語版ソフトウェアと、Windows NT スト レージ ノードおよびクライアント用の各国語版ソフトウェアが含まれています。 Solstice Backup 6.0 メディア キットには、他のオペレーティング システム環境用の英 語専用ストレージ ノードおよびクライアント パッケージに加え、その他のさまざま な NetWorker モジュールが含まれており、ユーザは必要に応じてそれらを使用できま す。

各国語版メディア キットに付属する CD-ROM の内容については、本マニュアルの [3](#page-54-0) ページ の「メディア キットの [CD-ROM](#page-54-0)」を参照してください。

■ 英語専用メディア キットに付属する CD-ROM の内容については、Solstice Backup 英語専用メディア キットに付属する『Solstice Backup 6.0 Roadmap』の 「Media Kit CD-ROMs」を参照してください。

# 各国語版メディア キットのロードマップ

このドキュメントは、このメディア キットを案内するものです。次の情報が記載され ています。

- Solstice Backup 製品および関連ドキュメント 各国語版の一覧表(5ペ[ージ](#page-18-2))
- NetWorker<sup>®</sup> for Microsoft Windows NT および関連ドキュメント 日本語版の一覧表  $(8 \leftarrow \vee)$
- インストールおよび登録の手順 (11ペ[ージ](#page-62-0))
- 一部の Solstice Backup 評価イネーブラ コードの一覧表 (18 ペ[ージ](#page-31-0))

## <span id="page-54-0"></span>メディア キットの CD-ROM

このメディア キットには、次の CD-ROM が付属しています。

- 3ページの「[Solstice Backup for Solaris](#page-54-1)<sup>TM</sup> CD-ROM 各国語版」
- 4ページの「NetWorker for Microsoft Windows NT<sup>®</sup> CD-ROM 日本語版」

### <span id="page-54-1"></span>Solstice Backup for Solaris<sup>™</sup> CD-ROM - 各国語版

この CD-ROM には、次のものが収録されています。

■ Solaris オペレーティング システム環境 (SPARC<sup>TM</sup>) 用の、Solstice Backup サーバ、 クライアント、およびストレージ ノード ソフトウェアの英語バージョン

注 **:** 各国語バージョンをインストールする前に、これらの英語バージョンをインス トールする必要があります。

- Solaris オペレーティング システム環境 (SPARC) 用の、Solstice Backup サーバ、ク ライアント、およびストレージ ノード ソフトウェアの次の言語版。
	- 簡体字中国語
	- フランス語
	- 日本語
- 『Solstice Backup 6.0 管理者ガイド』、『Solstice Backup 6.0 インストール ガイド』、 および 『Solstice Backup ご使用にあたって』の、次の言語版。
	- 簡体字中国語
	- 繁体字中国語
	- 英語
	- フランス語
	- 日本語
	- 韓国語

注 **:** ドキュメント ファイルは、Adobe® Acrobat (.pdf) 形式で収録されています。ハイ パーリンクを使用して情報をすばやく検索したり、複数のユーザがドキュメントを同 時に共有できます。

## <span id="page-55-0"></span>NetWorker for Microsoft Windows NT® CD-ROM - 日本語版

- NetWorker クライアントおよびストレージ ノード ソフトウェアの各国語バージョ ンで、Microsoft Windows NT (Intel および Alpha) および Microsoft Windows 2000 (Intel) 日本語版専用です。
- 次のドキュメントの日本語版が収録されています。
	- 『Legato NetWorker 6.0 管理者ガイド Windows NT 用 』
	- 『Legato NetWorker 6.0 インストール ガイド、Windows バージョン』
	- 『Legato NetWorker ご使用にあたって、Windows バージョン』
	- 『Legato NetWorker コマンドライン リファレンス ガイド』
	- 『Legato NetWorker エラー メッセージ ガイド』
	- 『Legato NetWorker ディザスタ リカバリ ガイド』
	- 『Legato NetWorker パフォーマンス最適化ガイド、パワー エディション』
- この CD-ROM には、追加の NetWorker ドキュメントも含まれています。

『Legato NetWorker エラー メッセージ ガイド』

- フランス語、中国語 ( 簡体字および繁体字 )、韓国語
- 『Legato NetWorker パフォーマンス最適化ガイド、パワー エディション』

フランス語、繁体字中国語

## Solstice Backup ソフトウェアおよび 関連する情報保護製品の一覧表

本章には、このメディア キットの CD-ROM に収録されているアプリケーションおよ び関連ドキュメントに関する情報の、一覧表が記載されています。CD-ROM には、 次のものがあります。

- Solstice Backup サーバ、クライアント、ストレージ ノード 各国語版
- NetWorker for Microsoft Windows NT 日本語版

注 **:**CD-ROM へのアクセスに使用するオペレーティング システムによっては、CD-ROM 上のファイル名およびパス名が、大文字で表示される場合と小文字で表示され る場合があります。

# Solstice Backup サーバ、クライアント、 およびストレージ ノード CD-ROM - 各国語版

本セクションの一覧表には、CD-ROM に収録されているアプリケーションおよび関 連ドキュメントの場所が記載されています。

- 表 2-1: Solstice Backup サーバ、クライアント、およびストレージ ノード ソフト ウェアの、インストール バイナリ ファイルの場所が記載されています。用意され ている言語は次のとおりです。
	- 英語
	- フランス語
- 日本語
- 簡体字中国語
- 表 2-2: Solstice Backup ソフトウェアの、電子ドキュメントのタイトルおよび場所 が記載されています。用意されている言語は次のとおりです。
	- 英語
	- フランス語
	- 日本語
	- 簡体字中国語
	- 繁体字中国語
	- 韓国語
- **表 2-1** Solstice Backup サーバ、クライアント、およびストレージ ノード -各国語版 CD-ROM 上のソフトウェアの収録場所

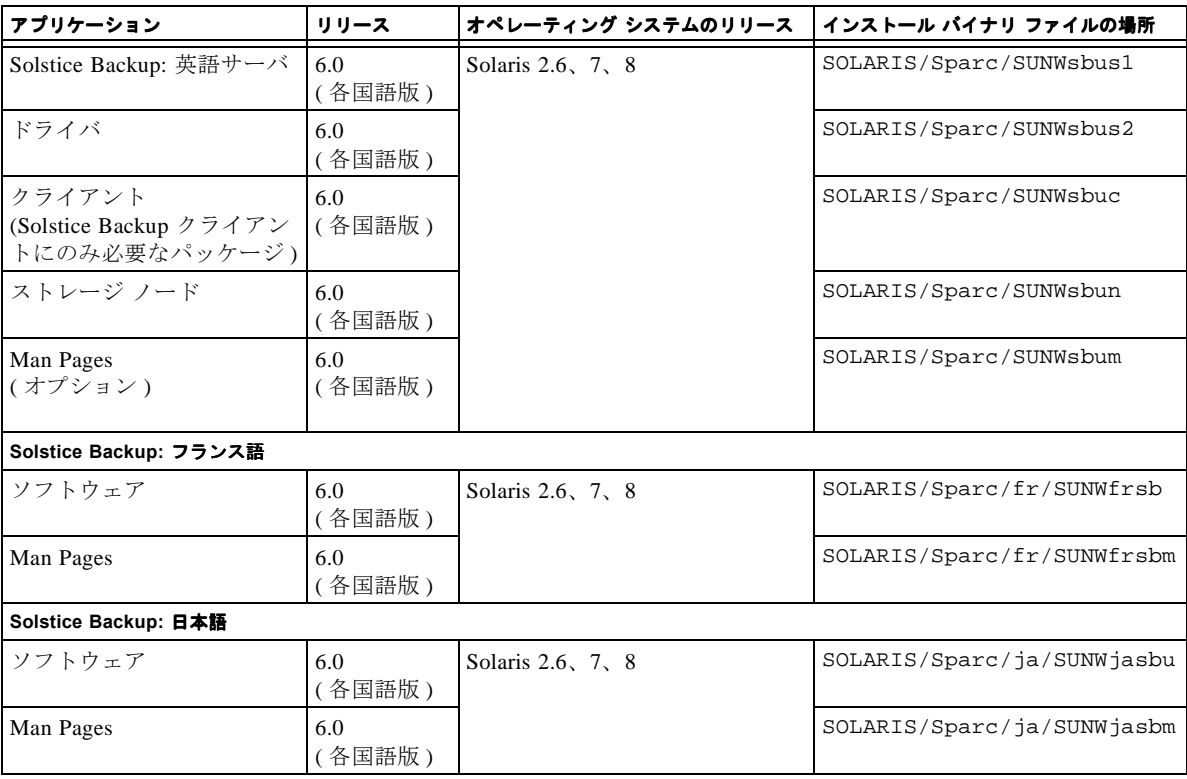

表 2-1 Solstice Backup サーバ、クライアント、およびストレージ ノード -各国語版 CD-ROM 上のソフトウェアの収録場所 (続き)

| アプリケーション                          | リリース          | オペレーティング システムのリリース | インストール バイナリ ファイルの場所                                  |
|-----------------------------------|---------------|--------------------|------------------------------------------------------|
| Solstice Backup: 簡体字中国語           |               |                    |                                                      |
| ソフトウェア                            | 6.0<br>(各国語版) | Solaris 2.6, 7, 8  | SOLARIS/Sparc/zh/SUNWzhsbu                           |
| Man Pages                         | 6.0<br>(各国語版) |                    | SOLARIS/Sparc/zh/SUNWzhsbm                           |
| Acrobat ビューア                      |               |                    |                                                      |
| Adobe Acrobat Reader<br>バイナリ ファイル | 4.0           | Solaris 用の Acrobat | viewers/acroread/solaris/<br>$sunspace-rs-40.tar.qz$ |
|                                   |               | 使用方法               | viewers/acroread/<br>readme.txt                      |

**衰 2-2 . Solstice Backup** サーバ、クライアント、およびストレージ ノード CD-ROM 上 のドキュメントの収録場所

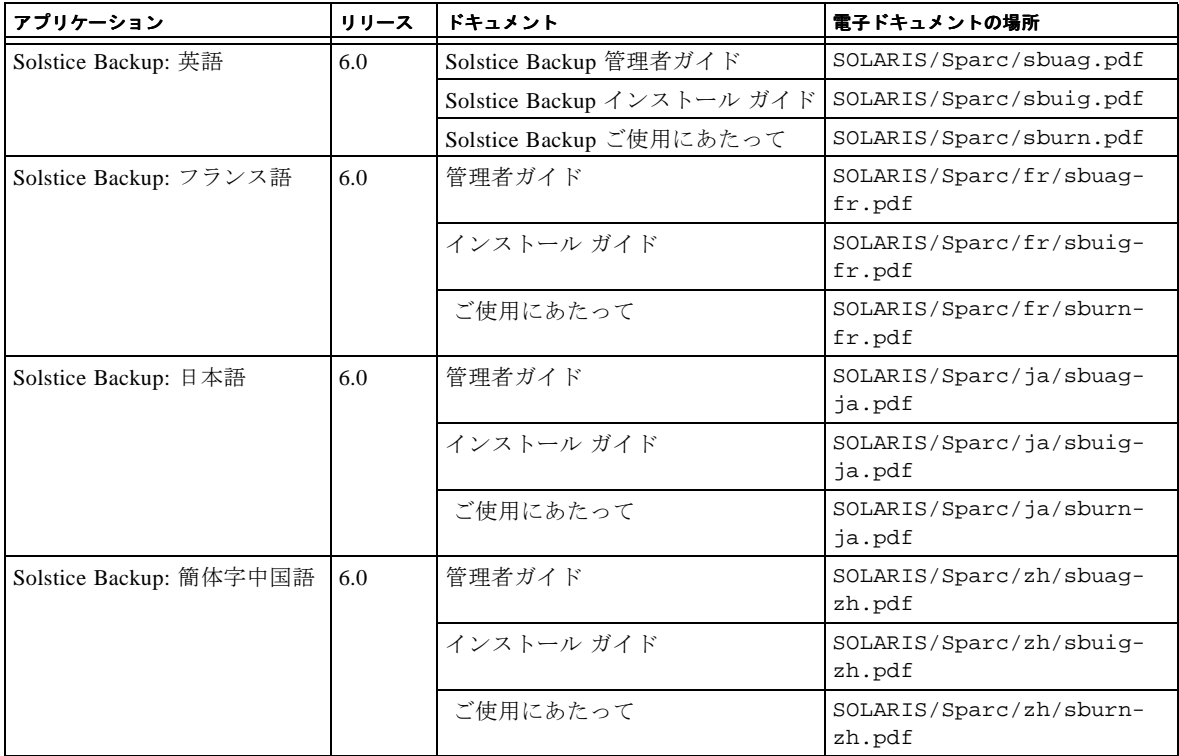

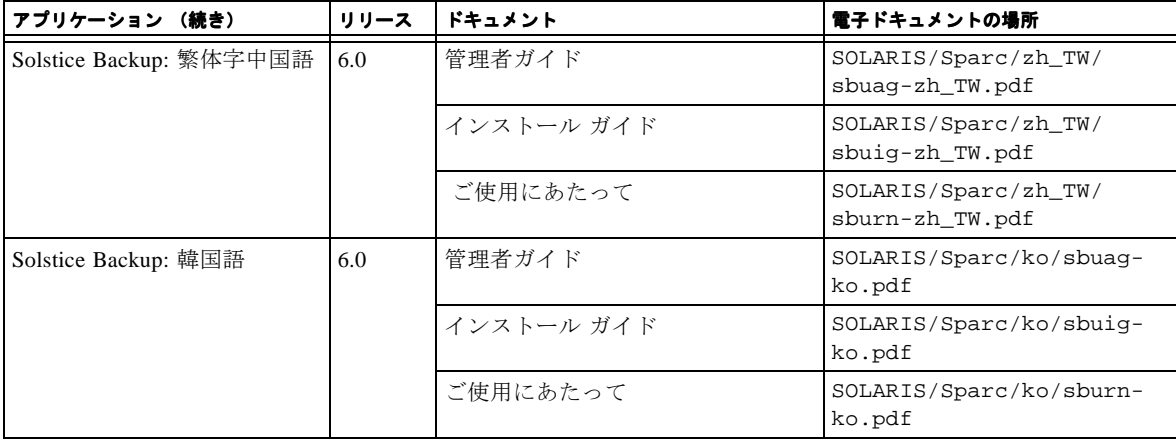

## NetWorker for Microsoft Windows NT - 日本語版 CD-ROM

本セクションの一覧表には、CD-ROM に収録されているアプリケーションおよび関 連ドキュメントの場所が記載されています。

- 表 2-3 には、NetWorker for Microsoft Windows NT ソフトウェア日本語版のインス トール バイナリ ファイルの場所が記載されています。
- 表 2-4 には、NetWorker for Microsoft Windows NT ソフトウェア日本語版の、電子 ドキュメントのタイトルおよび場所が記載されています。
	- 『Legato NetWorker 6.0 管理者ガイド Windows NT 用』
	- 『Legato NetWorker 6.0 インストール ガイド、Windows バージョン』
	- 『Legato NetWorker ご使用にあたって、Windows バージョン』
	- 『Legato NetWorker コマンドライン リファレンス ガイド』
	- 『Legato NetWorker エラー メッセージ ガイド』
	- 『Legato NetWorker ディザスタ リカバリ ガイド』
	- 『Legato NetWorker パフォーマンス最適化ガイド、パワー エディション』
- 表 2-5 には、追加の各国語版 NetWorker ドキュメントの、タイトルおよび場所が記 載されています。
	- 『Legato NetWorker エラー メッセージ ガイド 』

フランス語、中国語 ( 簡体字および繁体字 )、韓国語

– 『Legato NetWorker パフォーマンス最適化ガイド、パワー エディション』

フランス語、繁体字中国語

表 2- 3 NetWorker for Microsoft Windows NT ソフトウェア - 日本語版の場所

| アプリケーション                                                        | リリース         | オペレーティング システムのリリース                                                                               | インストール バイナリ ファイルの場所                       |
|-----------------------------------------------------------------|--------------|--------------------------------------------------------------------------------------------------|-------------------------------------------|
| NetWorker for Microsoft<br>Windows NT<br>クライアントおよび<br>ストレージ ノード | 6.0<br>各国語版) | Microsoft Windows NT 4.0 (Intel)<br>SP 6a<br>Microsoft Windows 2000                              | WIN32/WINNT/ja                            |
| Adobe Acrobat Reader<br>インストール バイナリ<br>ファイル                     | 4.0          | Microsoft Windows 95.<br>Microsoft Windows 98.<br>Microsoft Windows NT $\text{H}\,\odot$ Acrobat | viewers/acroread/windows/<br>acroread.exe |
|                                                                 | 4.0          | 使用方法                                                                                             | viewers/acroread/<br>readme.txt           |

表 2-4 Microsoft Windows ソフトウェア CD-ROM - 日本語版に収録されている、 NetWorker for Microsoft Windows NT ドキュメントの場所

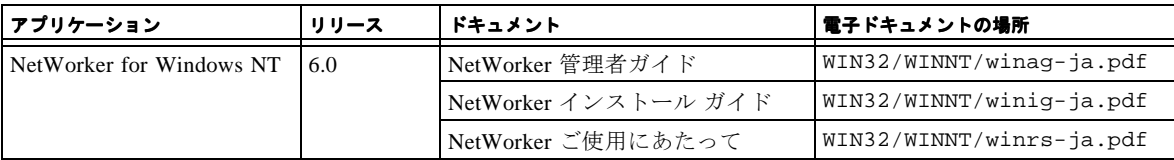

#### 表 2-5 Microsoft Windows ソフトウェア CD-ROM - 日本語版に収録されている、 追加の NetWorker ドキュメントの場所

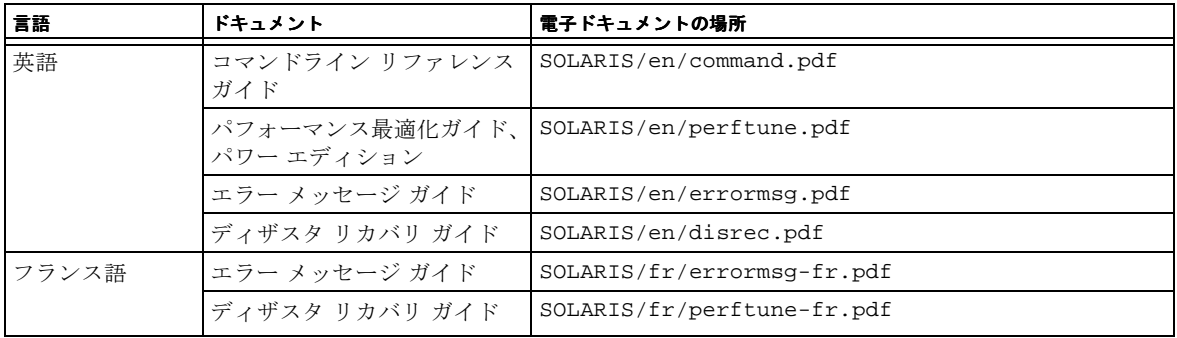

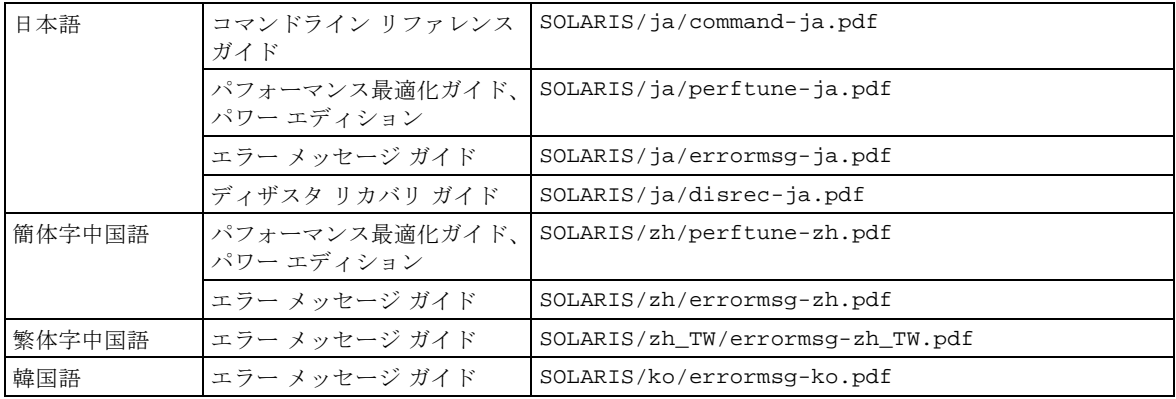

第 **3** 章

## <span id="page-62-0"></span>ソフトウェアをインストールして 登録する

本章では、ソフトウェアをインストールして登録する方法について説明します。

## ソフトウェアをインストールする

ソフトウェアをインストールするには、次の手順を実行します。

- [ソフトウェアの](#page-62-1)場所を確認する。下記の「ソフトウェアの場所を確認する」を参照 してください。
- [インストール](#page-63-0) ドキュメントの場所を確認する。12 ページの「インストール ドキュ メントの場所を確[認する](#page-63-0)」を参照してください。
- インストール ドキュメントを参照する。12 ページの「ドキュメントを [CD-ROM](#page-63-1) か [ら参照する](#page-63-1)」を参照してください。
- ソフトウェアをインストールする。13 ページの 「2 つのメディア [キットに含まれ](#page-64-0) る CD-ROM [からソフトウェアを](#page-64-0) インストールする手順」を参照してください。
- ソフトウェアを使用可能にする。15 ページの「Solstice Backup [製品を使用可能にし](#page-66-0) て [登録する](#page-66-0)」を参照してください。

#### <span id="page-62-1"></span>ソフトウェアの場所を確認する

ソフトウェアの場所を確認するには、5 ページの「Solstice Backup [ソフトウェアおよ](#page-18-2) [び関連する情報保護製品の一覧](#page-18-2)表」を参照して、インストールするソフトウェアが収 録されている CD-ROM とディレクトリ パスを確認します。パッケージをインストー ルする順序については、13 ページの「2 つのメディア [キットに含まれる](#page-64-0) CD-ROM か らソフトウェアを [インストールする](#page-64-0)手順」を参照してください。

#### <span id="page-63-0"></span>インストール ドキュメントの場所を確認する

この各国語版メディア キットには、CD-ROM が 2 つ付属しています。

- 5 ページの「Solstice Backup サーバ[、クライアント、およびスト](#page-18-3)レージ ノード CD-[ROM -](#page-18-3) 各国語版」には、次の言語用の Solstice Backup ソフトウェアのインストー ル ドキュメントが含まれています。
	- 英語
	- フランス語
	- 日本語
	- 中国語 ( 簡体字および繁体字 )
	- 韓国語
- 8ページの「[NetWorker for Microsoft Windows NT](#page-21-1) 日本語版 CD-ROM」には、 NetWorker for Microsoft Windows NT 用ソフトウェアの日本語版インストール ド キュメントと、追加の NetWorker ドキュメントが含まれています。

#### <span id="page-63-1"></span>ドキュメントを CD-ROM から参照する

Solstice Backup および関連する情報保護製品のドキュメントを参照するには、適切な ビューアを使用する必要があります。ドキュメントは Adobe Acrobat 形式 (.pdf) で配 布されています。

▼ Adobe Acrobat ファイルを表示する

コンピュータに Adobe Acrobat Reader ソフトウェアがインストールされているかどう かを確認します。インストールされていない場合は、いずれかの CD-ROM の viewers/acroread ディレクトリで、コンピュータに合った Acrobat バイナリ ファ イルを探します。次に、Administrator または root の権限があるログイン アカウント を使用して、このソフトウェアをコンピュータにインストールします。

- UNIX プラットフォームの場合は、該当するプラットフォームのディレクトリか ら、.tar ファイルを展開用の一時ディレクトリにコピーします。プラットフォー ムに適合するオプションを指定して **tar** コマンドを実行し、ファイルを展開しま す。展開が完了したら、**./INSTALL** コマンドを実行して Acrobat Reader をインス トールします。
- Microsoft Windows プラットフォームの場合は、自己展開型実行可能ファイル acroread.exe をダブルクリックします。

## <span id="page-64-0"></span>2 つのメディア キットに含まれる CD-ROM からソフトウェアを インストールする手順

注 **:** ここでは、インストール手順の概要のみ説明します。インストールを開始する前 に『Solstice Backup ご使用にあたって』を参照し、適切な言語版の『Solstice Backup 6.0 インストール ガイド』に記載されているインストール方法に従ってください。製 品の機能を調べるには、製品のオンライン ヘルプおよび CD-ROM のドキュメントを 参照してください。

**1.** マシン上で **Solstice Backup 6.0** の英語バージョンがすでに実 ージョンがすでに実行されている場合は、 pkgrm**(1M)** コマンドを使用して、パッケージを削除します。次のリストに含まれてい るパッケージがシステムにインストールされている場合は、それらすべてを削除しま す。

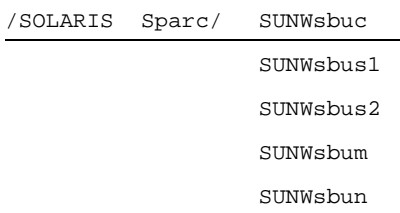

**2. Solstice Backup 6.0** 各国語版メディア キット **(Solstice Backup** サーバ、クライアント、 およびストレージ ノード **CD-ROM -** 各国語版 **)** から、必要な **Solstice Backup** サーバ およびクライアント ソフトウェアの英語版をインストールします。

/SOLARIS/Sparc ディレクトリから、次のリストに含まれる適切なパッケージをイ ンストールします。

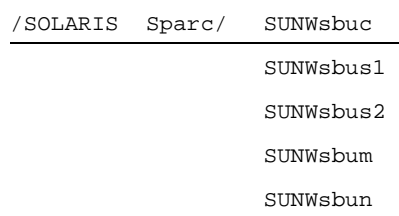

**3.** 各国語版メディア キット **(Solstice Backup** サーバ、クライアント、およびストレージ ノード **CD-ROM -** 各国語版 **)** から、必要な言語用のパッケージをインストールしま ージをインストールしま す。

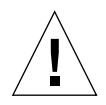

注意 **:** 各国語版の CD-ROM から、最初に誤った Solstice Backup 6.0 パッケージがイ ンストールされることを防ぐために、フランス語、日本語、および簡体字中国語のイ ンストール プログラムは、他の Solstice Backup バージョンが検出された時点で中断 されます。

/SOLARIS/Sparc/ ディレクトリの次のサブディレクトリから、必要なパッケージ をインストールします。

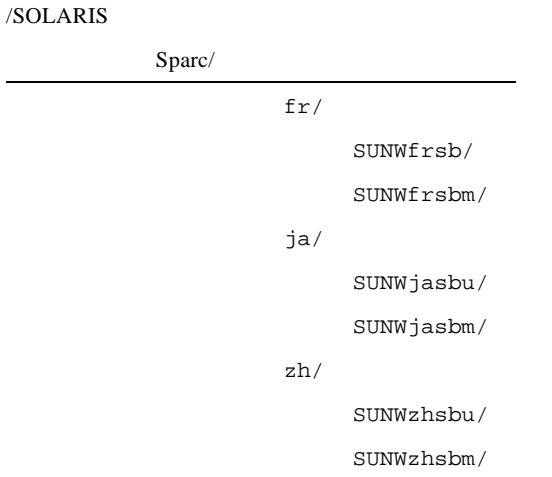

**4.** 必要に応じて、**Windows NT** ストレージ ノードおよびクライアント ソフトウェアを、 各国語版メディア キット **(NetWorker for Microsoft Windows NT -** 日本語版 **CD-ROM)** からインストールします。

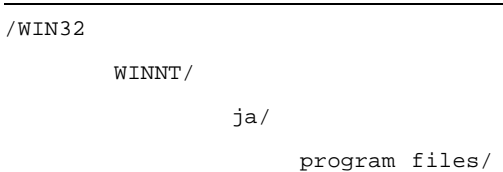

**5.** 必要に応じて、**Solstice Backup 6.0** 英語専用キットを使用し、**Solstice Backup 6.0** 各 国語版メディア キットの **CD** に収録されていない、他のクライアントおよびモ ジュールをインストールします。

英語専用 Solstice Backup キットの CD に収録されているクライアントおよびモジュー ルについては、『Solstice Backup 6.0 ロードマップ』の、「メディア キットの CD-ROM」および第 2 章「Solstice Backup ソフトウェアおよび関連する情報保護製品の 一覧表」を参照してください。インストールに際しては、英語専用 CD-ROM に収録 されている、英語専用ロードマップおよびその他のドキュメントの指示に従ってくだ さい。

## <span id="page-66-0"></span>Solstice Backup 製品を使用可能にして 登録する

次のセクションでは、評価および恒久的な登録の目的で Solstice Backup ソフトウェア を使用可能にする方法について説明します。

- 購入したソフトウェアのイネーブラ コード
- 評価ソフトウェアのイネーブラ コード
- イネーブラ証書を購入する
- ソフトウェアを登録して認証する

#### 購入したソフトウェアのイネーブラ コード

ソフトウェアのイネーブラ コードは、製品パッケージとは別に送付されるイネーブ ラ証書に記載されています。

注 **:** 機能更新の場合は、Solstice Backup ソフトウェアの登録および認証に新しいイネーブ ラ コードを入力する必要があります。

ソフトウェアを有効にしてから、45 日間以内に登録する必要があります。 Solstice Backup を登録すると、Sun から、製品の恒久的な使用を可能にするオーソライゼー ション コードが送付されます。

#### 評価用ソフトウェアのイネーブラ コード

Solstice Backup ソフトウェアをインストールすると、一定期間試用できます。この試 用期間は、Solstice Backup サーバが評価モードで実行されている場合と認証されてい る場合によって異なります。

#### Solstice Backup サーバを評価モードで実行している場合

Solstice Backup サーバ ソフトウェアを評価する目的でインストールした場合、ソフト ウェアを 30 日間試用できます。

この 30 日間の評価期間中に Solstice Backup 製品を購入できます。 Solstice Backup 製 品を購入すると、製品の恒久的な使用を可能にする別のイネーブラ コードが Sun か ら送付されます。イネーブラ コード固有の使用規則については、Sun の販売代理店ま でお問い合わせください。

注 **:** 30 日間の試用期間中に、製品を購入してイネーブラ コードを入力しないと、 データのバックアップを続行したり、試用期間中にバックアップしたデータをリカバ リすることができなくなります。

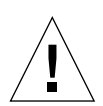

注意 **:** Solstice Backup ソフトウェアを別のコンピュータに移動するか、またはソフト ウェアをインストールしたコンピュータのネットワーク アドレスを変更する場合は、 新しいオーソライゼーション コードが必要です。

Solstice Backup ソフトウェアを購入して登録し、恒久的に使用するには、次のセク ションを参照してください。

- 16ペ[ージの](#page-67-0)「イネーブラ証書を購入する」
- 17ページの「無期[限で使用するためにソフトウェアを登録して認](#page-68-0)証する」

#### <span id="page-67-0"></span>イネーブラ証書を購入する

Solstice Backup 製品のイネーブラ コードを入手するには、次のいずれかの方法で Sun ライセンス センタに問い合わせてください。

- インターネット : http://www.sun.com/licensing
- 電子メール : license@sun.com
- 電話:1-800-872-4686、音声の指示に従って 3 を押してください
- ファックス: 1-801-431-3657

ライセンスを紛失した場合は、電子メールで次のアドレスに再請求できます。

#### lost-license@sun.com

また、Solstice Backup のライセンスはホスト ID に基づいているため、Solstice Backup サーバを別のマシンに移動するには移動申請書が必要です。移動申請書は、上記アド レスの Sun ライセンス センタに請求して入手できます。ライセンス センタは、記入 された申請書が送られると、新しいオーソライゼーション コードを発行します。

Solstice Backup ソフトウェアを使用可能にしたら、45 日間以内に登録してください。Sun に登録フォームを送付すると、一意なオーソライゼーション コードが返送されます。

### <span id="page-68-0"></span>無期限で使用するためにソフトウェアを登録して 認証する

製品を認証し、その機能を恒久的に使用するには、試用期間中にイネーブラ コード を購入して、製品を登録する必要があります。

#### ▼ Solstice Backup の登録方法

Solstice Backup を登録して認証するには、次の手順に従います。

- 1. Solstice Backup サーバに、root としてログインします。
- 2. Solstice Backup 管理者プログラムを起動します。

#### nwadmin

- 3. [ サーバ ] ウィンドウを開きます。名前、住所、電話番号、およびメール アドレス など、必要な情報を入力します。
- 4. [ ライセンス登録 ] ウィンドウを開いて、[ 作成 ] をクリックします。
- 5. [ イネーブラ コード ] フィールドに、イネーブラ コードを入力します。
- 6. イネーブラ情報シートを印刷するには
	- a. [ 表示 ] メニューの [ 表形式 ] オプションをクリックします。
	- b. [ ファイル ] メニューの [ 印刷 ] をクリックします。
- 7. ソフトウェアを登録し認証します。 [ ライセンス登録 ] ウィンドウの出力結果を、 電子メールで Sun (license@sun.com) に送付できます。

アップデート版 Solstice Backup ソフトウェアを恒久的に使用できる新しいオーソライ ゼーション コードが送付されたら、[ ライセンス登録 ] ウィンドウに入力します。

#### 第 3 章 ソフトウェアをインストールして 登録する **3-17**

## 45 日間評価イネーブラ コード

次の表は、各 Solstice Backup 製品の 45 日間の評価イネーブラ コードおよび部品番号 を示したものです。

注 **:** このソフトウェアと併用する他のモジュール用のイネーブラ コードを入手する 方法については、Solstice Backup 6.0 のロードマップを参照してください。

| 製品                       | オプション                                                                                                    | 45 日間評価イネーブラ コード     |
|--------------------------|----------------------------------------------------------------------------------------------------|----------------------|
| サーバエディション                | Solstice Backup パワーエディション<br>注:ネットワーク エディションやワークグルー<br>プ エディションの基本イネーブラをすでに入力<br>している場合は、パワーエディションの評価イ<br>ネーブラを入力することはできません。基本イ<br>ネーブラを削除する手順については、カスタマ<br>サポートに問い合わせてください。 | e9726b-a6153a-e955b3 |
| ストレージ ノード<br>オプション       | 1 <sup>st</sup> Solstice Backup for UNIX ネットワーク<br>エディション ストレージ ノード                                                                                                    | 9b981d-4b67f8-6a65e1 |
|                          | $2nd$ Solstice Backup for UNIX ネットワーク<br>エディション ストレージ ノード                                                                                                    | 1c199e-cad879-e9eb66 |
|                          | 3 <sup>rd</sup> Solstice Backup for UNIX ネットワーク<br>エディション ストレージ ノード                                                                                                    | 9c991e-4a58f9-696ae6 |
|                          | 1 <sup>st</sup> Solstice Backup for Microsoft Windows<br>ネットワーク エディション ストレージ ノード                                                                                             | 68edea-3e941a-c3a732 |
|                          | 2 <sup>nd</sup> Solstice Backup for Microsoft Windows<br>ネットワーク エディション ストレージ ノード                                                                                             | e96e6b-b91599-4239b3 |
|                          | 3 <sup>rd</sup> Solstice Backup for Microsoft Windows<br>ネットワーク エディション ストレージ ノード                                                                                             | 69eeeb-399519-c2ba33 |
| オートチェンジャ<br>ソフトウェア モジュール | NetWorker オートチェンジャ ソフトウェア<br>モジュール無制限スロット<br>Microsoft Windows/UNIX                                                                                                    | 1d14e0-1fd965-193167 |

表 3-1 評価イネーブラ コード

| 製品                     | オプション                                            | 45 日間評価イネーブラ コード                                    |
|------------------------|--------------------------------------------------|-----------------------------------------------------|
| SAN ストレージ ノード<br>オプション | Windows NT ネットワーク エディション<br>SAN ストレージ ノード        | 73eef5-238fa5-ed5339                                |
|                        | Windows NT パワー エディション<br>SAN ストレージ ノード           | ee7570-a40a2e-60dbb4                                |
|                        | UNIX ネットワーク エディション<br>SAN ストレージ ノード              | 44c1c6-12b094-de780e                                |
|                        | UNIX パワー エディション<br>SAN ストレージ ノード                 | c74c49-9f3311-59f68d                                |
| ClientPak オプション        | Solstice Backup ClientPak for Linux              | f67378-9f0226-6818bc<br>または<br>d25754-b32e0a-794f98 |
|                        | Solstice Backup ClientPak for Macintosh          | 1b189d-c4e777-ec1461                                |
|                        | Solstice Backup ClientPak for NetWare            | 5fe4e1-3a9bb3-dc8e25                                |
|                        | Solstice Backup ClientPak for PC Desktops        | aca92e-7848e7-7ef4f6                                |
|                        | Solstice Backup ClientPak for UNIX               | 63e0e5-309fbf-13e529                                |
|                        | Solstice Backup ClientPak for Windows NT         | 939015-4f6fc1-295ed9                                |
|                        | Solstice Backup Client Pak for Network Appliance | fd7a7f-e2f958-2a0d47                                |

表 3- 1 評価イネーブラ コード(続き)

# Solstice Backup 6.0(비 영문판) 로드맵

Solstice Backup™ 정보 보호 제품 계열을 구입해 주셔서 감사합니다. 이 장에서는 올바 른 설치를 위해 Solstice Backup 6.0(비 영문판) 포장 상자의 내용물 선택시 도움을 주기 위해 포장 상자의 내용물을 소개합니다. 혼동을 피하려면 이 장을 주의해서 읽어 보십 시오.

포장 상자 안에는 두 개의 미디어 키트가 포함되어 있습니다(아래에 있는 "키트가 두 개 인 이유" 참조).

- Solstice Backup 6.0 (Localized) Media Kit
- Solstice Backup 6.0 Media Kit

영어 이외의 언어로 번역된 소프트웨어는 비 영문판 미디어 키트에만 있습니다. 다른 로케일용으로 번역된 패키지를 설치하기 전에 비 영문판 미디어 키트에서 영문판의 Solstice Backup 패키지 세트를 먼저 설치해야 합니다. 4-13페이지의 "두 미디어 키트에 있는 CD-ROM에서 소프트웨어를 설치하는 순서"를 참조하십시오.

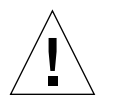

주의 – Solstice Backup 영문판 미디어 키트에서 Solstice Backup 소프트웨어를 설치하지 마십시오. 이전에 Solstice Backup 소프트웨어의 영문판을 설치했다면 Solstice Backup 6.0 (Localized) Media Kit의 영문판과 비 영문판을 설치하기 전에 이전에 설치해 놓은 패 키지를 제거하십시오.

#### <span id="page-71-0"></span>키트가 두 개인 이유

Solstice Backup 6.0 (Localized) Media Kit에는 SPARC Solaris 서버, 저장 장치 노드 및 클 라이언트와 Windows NT 저장 장치 노드 및 클라이언트의 비 영문판 소프트웨어가 수록 되어 있습니다. 사용자의 편의를 위해 다른 운영 환경에 대한 영문판 저장 장치 노드 및 클라이언트 패키지도 여러 NetWorker 모듈과 함께 Solstice Backup 6.0 Media Kit에 있습 니다.

비 영문판 미디어 키트 CD-ROM의 내용물에 대해서는 "미디어 키트 CD-ROM"을 참조 하십시오.
■ 영문판 미디어 키트 CD-ROM의 내용물에 대해서는 "미디어 키트 CD-ROM"을 참조 하십시오.

## 비 영문판 미디어 키트 로드맵

- 이 문서는 미디어 키트를 둘러 볼 수 있도록 도와줍니다. 여기에는,
- 비 영문판 Solstice Backup 제품과 관련 문서에 대한 표(4-5페이지)
- NetWorker<sup>®</sup> for Microsoft Windows NT와 관련 문서 일본어 버전에 대한 표 (4-8페이지)
- 설치 및 등록 지침(4-11페이지)
- 일부 Solstice Backup 평가 작동 코드에 대한 표(4-18페이지)

## <span id="page-72-0"></span>미디어 키트 CD-ROM

미디어 키트에는 다음과 같은 CD-ROM이 있습니다.

- 4-2페이지의 "Solstice Backup for Solaris™ CD-ROM Localized Edition"
- 4-3페이지의 "NetWorker for Microsoft Windows NT® CD-ROM Japanese Edition"

## <span id="page-72-1"></span>Solstice Backup for Solaris<sup>™</sup> CD-ROM - Localized Edition

CD-ROM에는 다음과 같은 제품이 수록되어 있습니다.

■ Solaris 운영 화경(SPARC™)용 Solstice Backup 서버, 클라이언트 및 저장 장치 노드 소 프트웨어의 영문판

참고 - 영문판을 먼저 설치해야만 비 영문판을 설치할 수 있습니다.

■ 다음과 같은 언어로 된 Solaris 운영 환경(SPARC)용 Solstice Backup 서버, 클라이언트 및 저장 장치 노드의 소프트웨어의 비 영문판

- 중국어 가체

- 프랑스어
- 일본어
- 다음과 같은 언어로 된 Solstice Backup 6.0 Administratoris Guide, Solstice Backup 6.0 Installation Guide 및 Solstice Backup Release Notes
	- 중국어 간체
	- 중국어 번체
	- \_ 엿어
	- 프랑스어
	- 일본어
	- 한글

**참고 –** 대부분의 문서 파일은 Adobe<sup>®</sup> Acrobat (*.pdf*) 형식으로 되어 있습니다. 하이퍼 링<br>크를 빠르게 정보를 찾을 수 있으며, 동시에 여러 사용자가 문서를 공유할 수도 있습니 다.

### <span id="page-73-0"></span>NetWorker for Microsoft Windows NT® CD-ROM -Japanese Edition

- 일본어로 된 Microsoft Windows NT(Intel 및 Alpha) 및 Microsoft Windows 2000(Intel) 용 NetWorker 클라이언트 및 저장 장치 노드 소프트웨어의 일본어 버전.
- 일본어로 된 문서는 다음과 같습니다.
	- Legato NetWorker 6.0 Administratoris Guide for Windows NT,
	- Legato NetWorker 6.0 Installation Guide, Windows Version
	- Legato NetWorker Release Supplement, Windows Version
	- Legato NetWorker Command Line Reference Guide
	- Legato NetWorker Error Message Guide
	- Legato NetWorker Disaster Recovery Guide
	- Legato NetWorker Performance Tuning Guide, Power Edition
- 이 CD-ROM에는 다음과 같은 추가 NetWorker 문서도 수록되어 있습니다.

Legato NetWorker Error Message Guide

프랑스어, 중국어(간체 및 번체), 한글

Legato NetWorker Performance Tuning Guide, Power Edition 프랑스어, 중국어(번체)

# Solstice Backup 소프트웨어 및 관련 정보 보호 제품 표

이 장에서는 이 미디어 키트의 CD-ROM에 수록된 응용 프로그램과 관련 문서에 관한 정보를 나열한 표를 제공합니다.

- Solstice Backup Servers, Clients, and Storage Nodes Localized Edition
- NetWorker for Microsoft Windows NT Japanese Edition

**참고 –** 컴퓨터의 CD-ROM에 액세스할 때 사용한 운영 체제에 따라 해당 CD-ROM에 있 는 파일 이름과 경로 이름을 대문자로 표시하거나 소문자로 표시할 수 있습니다.

## Solstice Backup Servers, Clients, and Storage Nodes CD-ROM - Localized Edition

이 절에 나와 있는 표에는 CD-ROM에 수록된 응용 프로그램과 관련 문서의 위치가 나 열되어 있습니다.

- 표 2-1: 다음과 같은 언어로 된 Solstice Backup 서버, 클라이언트 및 저장 장치 노드 소프트웨어용 설치 바이너리의 위치를 제공합니다.
	- \_ 엿어
	- \_ ㅍ랏ㅅ어
	- 일본어
	- 중국어(간체)
- 표 2-2: 다음과 같은 언어로 된 Solstice Backup 소프트웨어에 대한 전자 문서의 제목 과 위치를 제공합니다.
	- 영어
	- 프랑스어
	- 일본어
	- 중국어(간체)
	- 중국어(번체)
	- 한글
- 王 2-1 Solstice BackupServer, Clients and Storage Nodes - Localized Edition CD-ROM에서 의 소프트웨어 위치

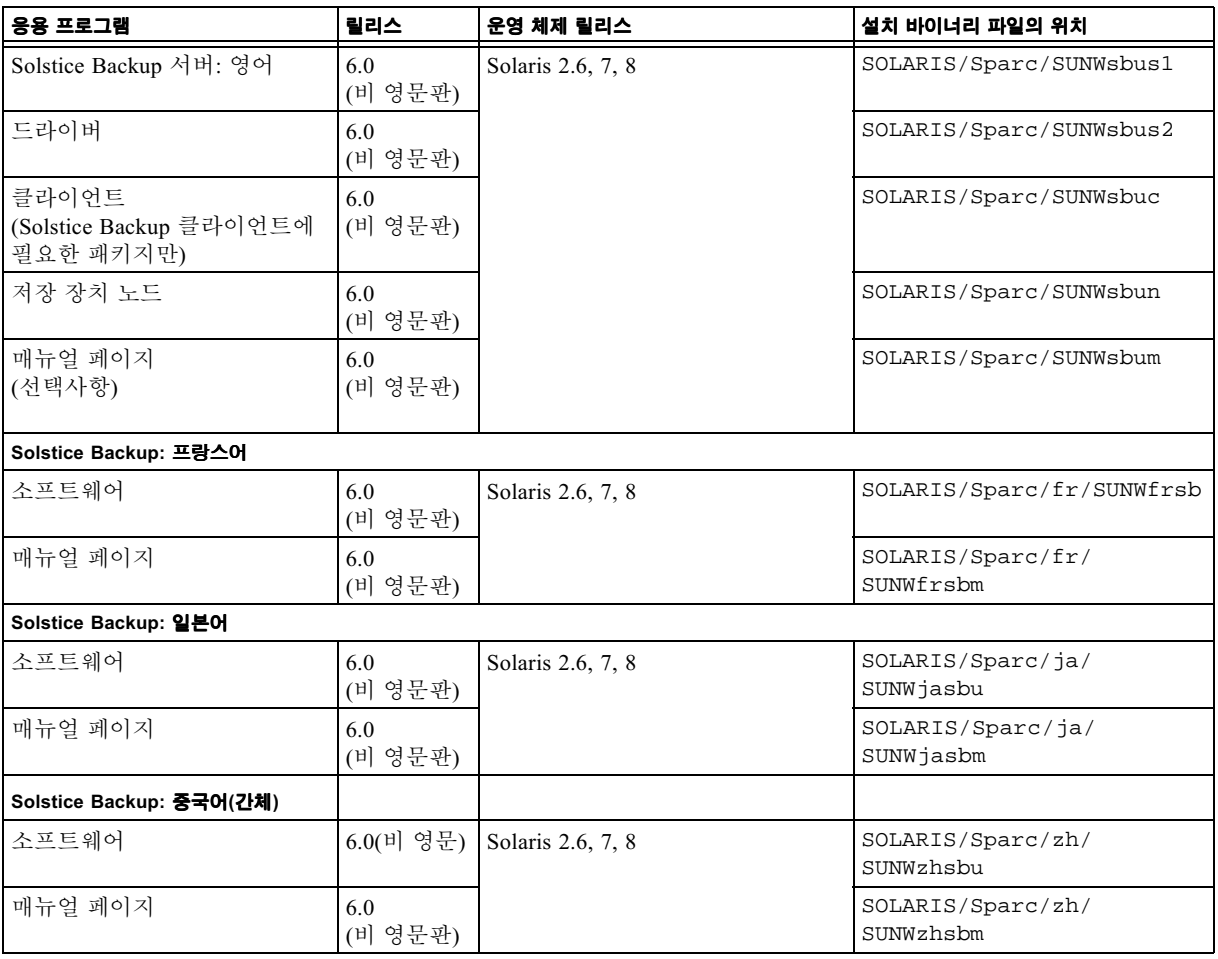

Solstice BackupServer, Clients and Storage Nodes - Localized Edition CD-ROM에서 의 소프트웨어 위치 (계속)  $\mathbf{H} 2 - 1$ 

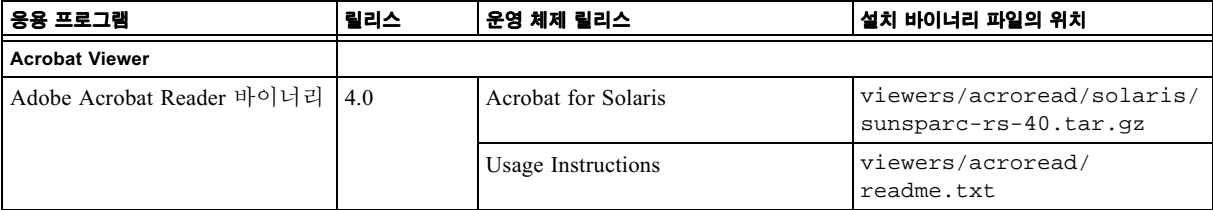

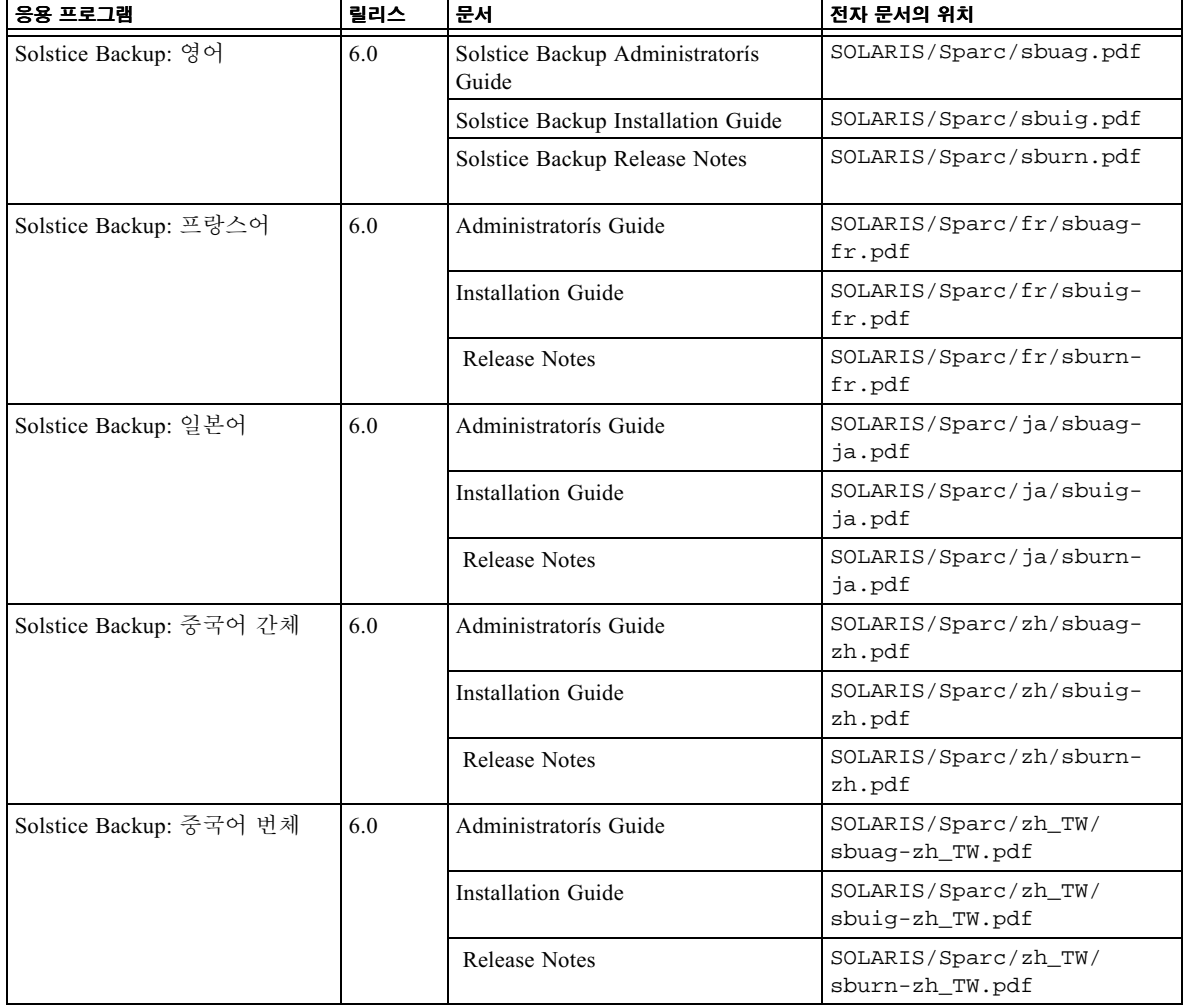

Solstice Backup Servers, Clients and Storage Nodes CD-ROM에서의 문서 위치 丑 2-2

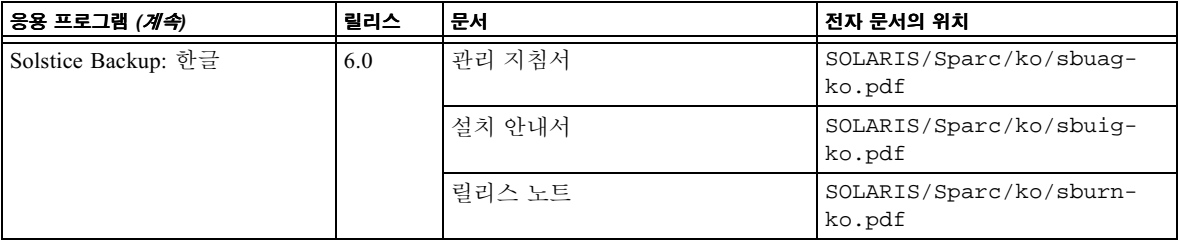

## NetWorker for Microsoft Windows NT -Japanese Edition CD-ROM

이 절에 나와 있는 표에는 CD-ROM에 수록되어 있는 응용 프로그램과 관련 문서의 위 치가 나열되어 있습니다.

- 표 2-3에서는 일본어로 된 NetWorker for Microsoft Windows NT 소프트웨어용 설치 바이너리의 위치를 제공합니다.
- 표 2-4에는 일본어로 된 다음과 같은 NetWorker for Microsoft Windows NT 소프트웨 어에 대한 전자 문서의 제목과 위치가 나열되어 있습니다.
	- Legato NetWorker 6.0 Administratoris Guide for Windows NT
	- Legato NetWorker 6.0 Installation Guide, Windows Version
	- Legato NetWorker Release Supplement, Windows Version
	- Legato NetWorker Command Line Reference Guide
	- Legato NetWorker Error Message Guide
	- Legato NetWorker Disaster Recovery Guide
	- Legato NetWorker Performance Tuning Guide, Power Edition
- 표 2-5에는 영어 이외의 다른 언어로 번역된 다음과 같은 추가 NetWorker 문서의 제 목과 위치가 나열되어 있습니다.
	- Legato NetWorker Error Message Guide

프랑스어, 중국어(간체 및 번체), 한글

- Legato NetWorker Performance Tuning Guide, Power Edition 프랑스어, 중국어(번체)

| 응용 프로그램                                                   | 릴리스            | 운영 체제 릴리스                                                                          | 설치 바이너리 파일의 위치                            |
|-----------------------------------------------------------|----------------|------------------------------------------------------------------------------------|-------------------------------------------|
| NetWorker for Microsoft<br>Windows NT<br>클라이언트 및 저장 장치 노드 | 6.0<br>(비 영문판) | Microsoft Windows NT 4.0 (Intel)<br>SP 6a<br>Microsoft Windows 2000                | WIN32/WINNT/ja                            |
| Adobe Acrobat Reader 설치 바이   4.0<br>너리                    |                | Acrobat for Microsoft<br>Windows 95, Microsoft Windows 98,<br>Microsoft Windows NT | viewers/acroread/windows/<br>acroread.exe |
|                                                           | 4.0            | Usage Instructions                                                                 | viewers/acroread/<br>readme.txt           |

NetWorker for Microsoft Windows NT 소프트웨어 일본어 버전의 위치  $\pm 2 - 3$ 

Microsoft Windows software CD-ROM - Japanese edition에서의 NetWorker for Microsoft Windows NT 문서 위치 丑 2-4

| 응용 프로그램                  | 릴리스 | 문서                              | 전자 문서의 위치                |
|--------------------------|-----|---------------------------------|--------------------------|
| NetWorker for Windows NT | 6.0 | NetWorker Administratorís Guide | WIN32/WINNT/winag-ja.pdf |
|                          |     | NetWorker Installation Guide    | WIN32/WINNT/winiq-ja.pdf |
|                          |     | NetWorker Release Supplement    | WIN32/WINNT/winrs-ja.pdf |

Microsoft Windows software CD-ROM - Japanese edition에서의 추가 NetWorker **H** 2-5 문서 위치

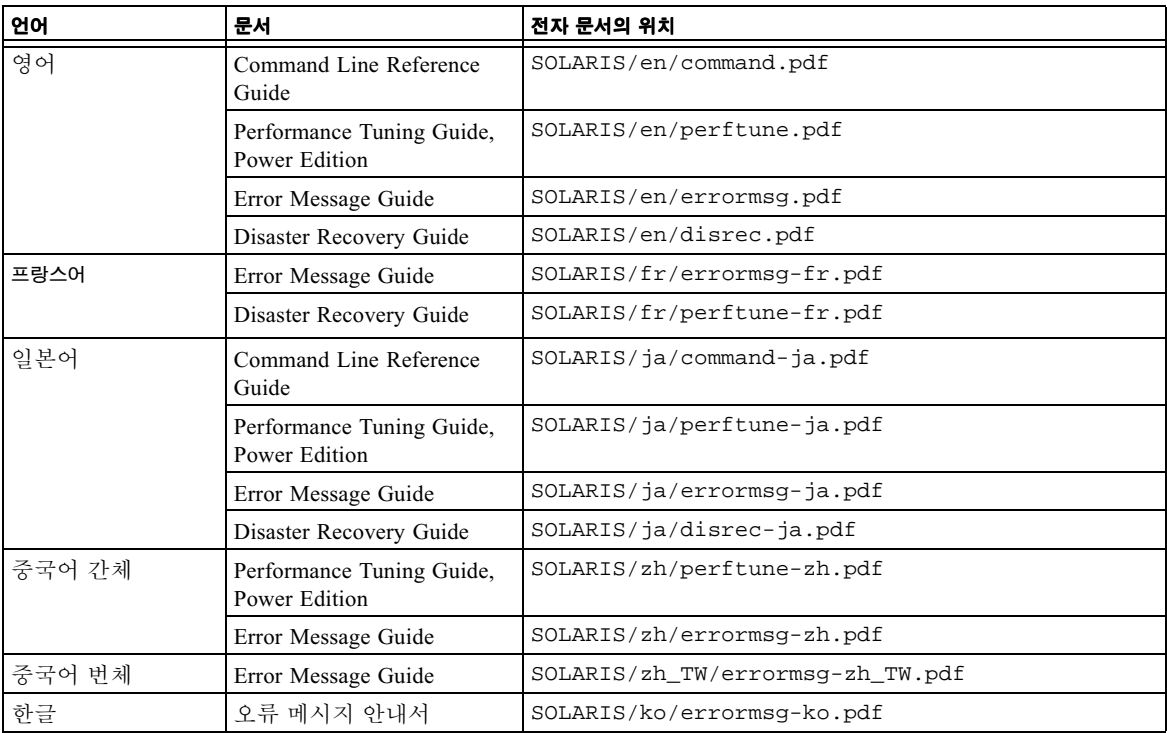

## 소프트웨어 설치 및 등록

이 장에서는 소프트웨어 설치 및 등록 방법에 대한 지침을 제공합니다.

## 소프트웨어 설치

소프트웨어를 설치하려면 다음 작업을 완료해야 합니다.

- 설치할 소프트웨어를 찾습니다. 아래의 "소프트웨어 찾기"를 참조하십시오.
- 관련 설치 문서를 찾습니다. 4-12페이지의 "설치 문서 찾기"를 참조하십시오.
- 설치 문서를 검토합니다. 4-12페이지의 "CD-ROM의 문서 검토"를 참조하십시오.
- 소프트웨어를 설치합니다. 4-13 페이지의 " 두 미디어 키트에 있는 CD-ROM에서 소 프트웨어를 설치하는 순서"를 참조하십시오.
- 소프트웨어를 사용합니다. 4-15페이지의 "Solstice Backup 제품 사용 및 등록"를 참조 하십시오.

#### <span id="page-81-0"></span>소프트웨어 찾기

설치할 소프트웨어를 찾으려면 4-5페이지의 "Solstice Backup 소프트웨어 및 관련 정보 보호 제품 표"를 읽고 설치하려는 소프트웨어가 수록된 CD-ROM과 디렉토리 경로를 판 별합니다. 패키지의 설치 수서에 대해서는 4-13페이지의 "두 미디어 키트에 있는 CD-ROM에서 소프트웨어를 설치하는 순서"를 참조하십시오.

## <span id="page-82-0"></span>설치 뮤서 찾기

Localized Media Kit에는 CD-ROM이 두 장 포함되어 있습니다.

- 이 중 4-5페이지의 "Solstice Backup Servers, Clients, and Storage Nodes CD-ROM -Localized Edition"에는 다음과 같은 언어로 된 Solstice Backup 소프트웨어에 대한 설 치 문서가 수록되어 있습니다.
	- \_ 영어
	- 프랑스어
	- 일본어
	- 중국어(간체 및 번체)
	- 한글
- 4-8페이지의 "NetWorker for Microsoft Windows NT Japanese Edition CD-ROM"에는 NetWorker for Microsoft Windows NT 일본어 버전용 소프트웨어에 대한 설치 문서뿐 만 아니라 추가 NetWorker 문서가 수록되어 있습니다.

## <span id="page-82-1"></span>CD-ROM의 문서 검토

적절한 뷰어를 사용하여 Solstice Backup 및 관련 정보 보호 제품 문서를 검토할 수 있습니 다. 그러한 문서는 Adobe Acrobat 형식(.pdf)으로 배포되고 있습니다.

#### ▼ Adobe Acrobat 파일 보기

사용 중인 컴퓨터에 Adobe Acrobat Reader 소프트웨어가 설치되었는지 확인합니다.설 치되어 있지 않다면 CD-ROM의 viewers/acroread 디렉토리에서 자신의 컴퓨터에 맞는 Acrobat 바이너리 파일을 찾습니다. 관리자 또는 root 권한을 가진 로그인 계정을 사용하여 이 소프트웨어를 컴퓨터에 설치합니다.

- UNIX 플랫폼의 경우에는 디렉토리에서 사용 중인 플랫폼에 맞는 .t.ar 파일을 임시 압축 해제 디렉토리에 복사합니다. tar 명령으로 사용 중인 플랫폼에 해당하는 옵션 을 사용하여 파일을 압축 해제 합니다. 압축 해제가 끝났으면 ./INSTALL 명령을 사 용하여 Acrobat Reader를 설치합니다.
- Microsoft Windows 플랫폼의 경우 자체 추출 실행 파일 acroread.exe를 두 번 누 릅니다.

# <span id="page-83-0"></span>두 미디어 키트에 있는 CD-ROM에서 소프트웨어를 설치하는 수서

**참고 –** 여기에는 순서에 대한 개요만 나와 있습니다. 설치 전에 Solstice Backup Release Notes를 읽고 설치 수행 방법에 관한 Solstice Backup 6.0 Installation Guide의 해당 번역본 에 나와 있는 지침을 따라 하십시오. 해당 기능에 대해 학습하려면 CD-ROM에 수록된 문서뿐만 아니라 해당 제품의 온라인 도움말을 참조하십시오.

1. 시스템이 이미 Solstice Backup 6.0의 영문판을 실행하고 있다면 pkgrm(1M) 명령을 사 용하여 패키지를 제거하십시오. 다음 목록에 있는 패키지 중에서 시스템에 설치되어 있 는 것을 모두 제거하십시오.

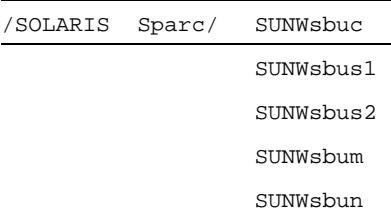

2. 원할 경우 Solstice Backup 6.0 비 영문판 미디어 키트(Solstice Backup Servers, Clients, and Storage Nodes CD-ROM - Localized Edition)에서 Solstice Backup 서버 및 클라이 언트 소프트웨어의 영문판을 설치합니다.

/SOLARIS/Sparc 디렉토리에서 다음 목록 중 해당 패키지를 설치합니다.

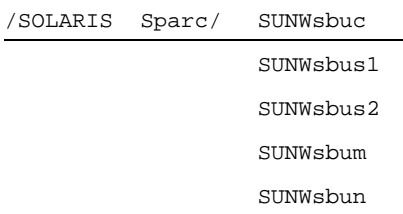

3. 비 영문판 미디어 키트(Solstice Backup Servers, Clients, and Storage Nodes CD-ROM -Localized Edition:)에서 원하는 로케일에 맞는 패키지를 설치합니다.

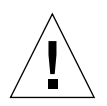

주의 - 비 영문판 CD에서 올바른 버전의 Solstice Backup 6.0 패키지가 먼저 설치되어야 합니다. 프랑스어, 일본어 및 간체 중국어 로케일에 맞는 설치 프로그램이 다른 Solstice Backup 버전을 찾을 경우 설치 프로그램이 실패합니다.

/SOLARIS/Sparc/ 디렉토리의 다음 하위 디렉토리에서 워하는 패키지를 설치합니다.

/SOLARIS

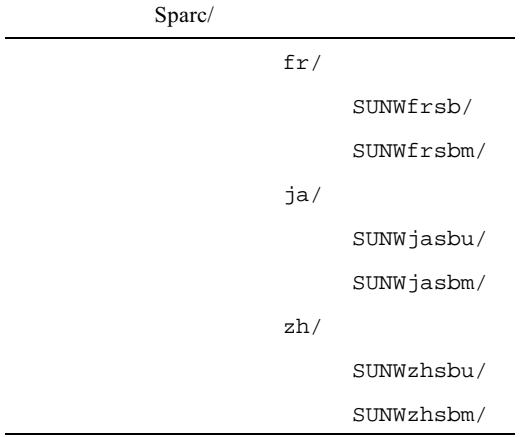

4. 원할 경우 비 영문판 미디어 키트(NetWorker for Microsoft Windows NT - Japanese Edition CD-ROM)에서 Windows NT 저장 장치 노드 및 클라이언트 소프트웨어를 설치 합니다.

/WIN32

WINNT/

 $ia/$ 

program files/

#### 5. 필요할 경우 Solstice Backup 6.0 영문 전용 키트로 이동하여 Solstice Backup 6.0 비 영 문판 미디어 키트의 CD에 없는 다른 클라이언트와 모듈을 설치합니다.

영어 전용 Solstice Backup 키트의 CD에 없는 클라이언트와 모듈의 설명에 대해서는 "Media Kit CD-ROMs"과 Solstice Backup 6.0 로드맾의 2장. "Tables of Solstice Backup Software and Related Information Protection Products"를 참조하십시오. 영어 전용 CD-ROM에 수록된 영어 전용 로드맵과 다른 문서에 나와 있는 설치 지침을 따라 하십시오.

## <span id="page-85-0"></span>Solstice Backup 제품 사용 및 등록

이 절에서는 평가 및 영구 등록의 목적으로 Solstice Backup 소프트웨어 중에서 특히 다 음과 같은 소프트웨어를 사용하기 위한 정보를 제공합니다.

- 구매한 소프트웨어에 대한 작동 코드
- 평가 소프트웨어에 대한 작동 코드
- 작동 인증서 구매
- 소프트웨어 제품 등록 및 이증

#### 구매하 소프트웨어에 대한 작동 코드

소프트웨어에 대한 작동 코드는 제품 패키지 및 별도로 보내지는 작동 인증서에 있습니 다.

**참고 –** 업그레이드된 기능을 사용하려면 새로운 작동 코드를 입력하여 Solstice Backup 소 프트웨어를 등록하고 인증해야 합니다.

소프트웨어를 사용한 후에는 45일 내에 등록하면 됩니다. 제품을 등록하면 Sun에서 Solstice Backup을 영구적으로 사용하는 권한 코드를 보내줍니다.

#### 평가 소프트웨어에 대한 작동 코드

Solstice Backup 소프트웨어를 설치하고 나면 이를 평가할 수 있는 시간이 주어집니다. 이러한 평가 기간은 해당 Solstice Backup 서버가 평가 모드에서 실행될 것이지 아니며 권한이 인증되었는지에 따라 달라집니다.

#### Solstice Backup 서버가 평가 모드에서 실행될 경우

Solstice Backup 서버 소프트웨어를 평가 목적으로 설치한 경우에는 30일동안 소프트웨 어를 사용할 수 있습니다.

30일 평가 기간동안 해당 Solstice Backup 제품을 구매하면 됩니다. 구매하면 Sun에서 Solstice Backup 제품을 영구적으로 사용하는 또 다른 작동 코드를 발행합니다. 작동 코 드 사용법에 대한 특정 규칙은 Sun 영업 대표에 문의하십시오.

참고 – 30일 평가 기간이 끝날 때까지도 영구 작동 코드를 구매해서 입력하지 *않으면* 데이터 백업을 계속하지 못하고 평가 기간동안 백업했던 데이터를 모두 복구하지 못하 게 됩니다

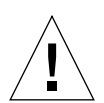

**주의 –** Solstice Backup 소프트웨어를 한 컴퓨터에서 다른 컴퓨터로 이동하거나 소프트 웨어 설치 후에 컴퓨터의 네트워크 주소를 변경한 경우에는 새 권한 코드를 확보해야 한니다

영구 사용을 위해 Solstice Backup 소프트웨어를 구매해서 등록하려는 경우. 자세한 내 용은 다음 절을 참조하십시오.

- 4-16페이지의 "작동 코드 승인서 구매"
- 4-17페이지의 "영구 사용을 위한 소프트웨어 등록 및 승인"

## <span id="page-86-0"></span>작동 코드 승인서 구매

Solstice Backup 제품에 대한 작동 코드를 얻으려면 다음 방법 중 하나를 사용하여 Sun License Center에 문의하십시오.

- 월드 와이드 웸: http://www.sun.com/licensing
- 전자 우편: license@sun.com
- 자동 응답 전화: 1-800-872-4686. 메시지가 나오면 3번을 누릅니다.
- 팩스: 1-801-431-3657

라이세스를 분실하신 경우 전자 우편을 통해 다음 주소로 다른 라이세스를 요청하실 수 있습니다.

#### lost-license@sun.com

또한 Solstice Backup 라이센스는 호스트 ID를 바탕으로 부여되기 때문에 Solstice Backup 서버를 다른 시스템으로 옮기기 위해서는 마이그레이션의 선언문을 획득해야 합니다. 마이그레이션의 선언문은 위에 나열된 위치의 Sun License Center에서 요청할 수 있습니다. 일단 선언문을 완성하고 나면 라이센스 센터에서 새 권한 코드를 발행해 줄 것입니다.

Solstice Backup 소프트웨어를 사용한 후 45일 내에 등록하면 됩니다. Sun에 완성한 등록 양식을 보내면 고유한 권한 코드를 보내 줍니다.

#### <span id="page-87-0"></span>영구 사용을 위한 소프트웨어 등록 및 승인

평가 기간이 끝나기 전까지 제품을 승인한 후 해당 기능을 영구적으로 사용하려면 작동 코드를 구매해서 제품을 등록해야 합니다.

#### ▼ Solstice Backup 등록

Solstice Backup을 등록하고 승인받으려면 다음과 같이 하십시오.

- 1. Solstice Backup 서버에 root로서 로그인합니다.
- 2. Solstice Backup Administrator 프로그램을 시작합니다.

#### nwadmin

- 3. Server 윈도우를 엽니다. 이름, 주소, 전화번호 전자 우편 등 필요한 정보를 채웁니다.
- 4. Registration 윈도우를 열고 Create 단추를 누릅니다.
- 5. Enabler Code 필드에 해당 작동 코드를 입력합니다.
- 6. 작동 코드 정보 시트를 인쇄합니다.
	- a. View 메뉴에서 Tabular 옵션을 선택합니다.
	- b. File 메뉴에서 Print를 선택합니다.
- 7. 소프트웨어를 등록하고 승인합니다. Registration 윈도우의 출력 결과를 전자 우편으 로 Sun(license@sun.com)에 보낼 수 있습니다.

Registration 윈도우에 입력할 갱신된 Solstice Backup 소프트웨어를 영구적으로 사용할 수 있는 권한 코드를 보내줍니다.

## 45일 평가 작동 코드

아래의 표에서는 일련의 Solstice Backup 제품에 대한 45일 평가 작동 코드와 부품 번호 를 제공합니다.

참고 - 이 소프트웨어와 함께 사용할 수 있는 다른 모듈에 대한 추가 작동 코드에 대해 서는 Solstice Backup 6.0 로드맵을 참조하십시오.

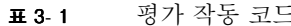

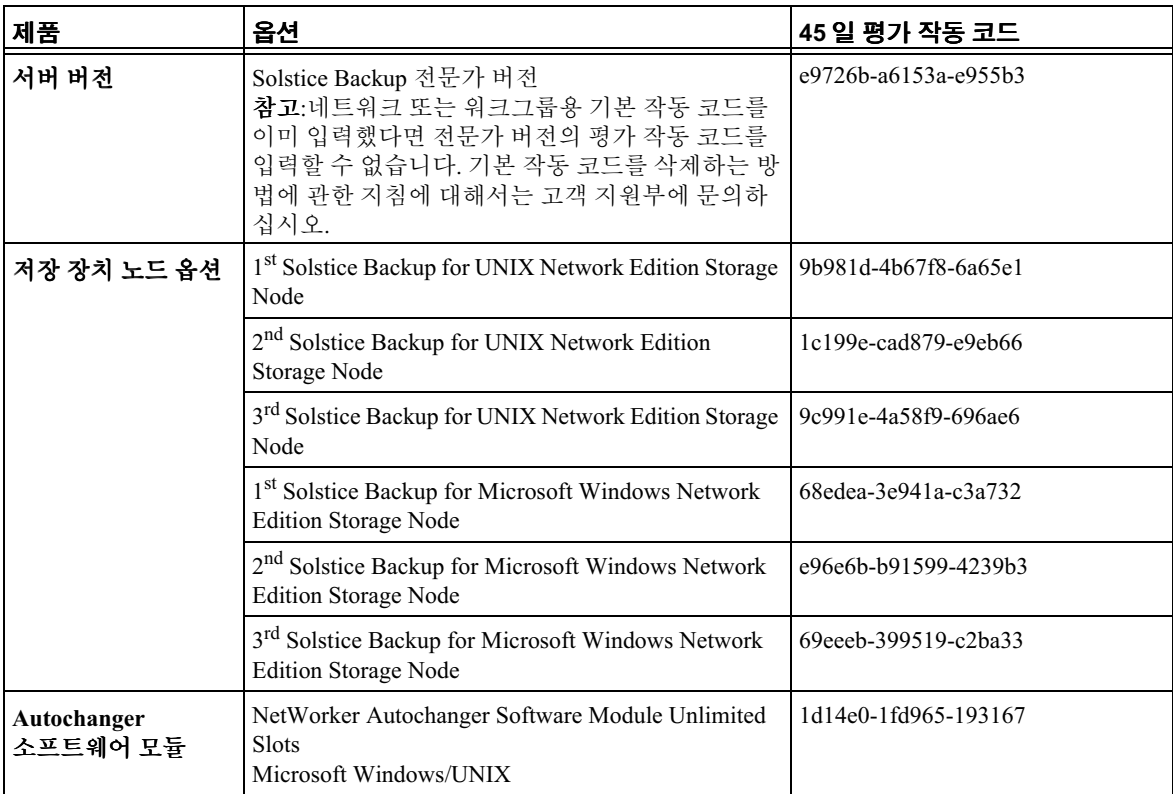

| 제품                 | 옵션                                               | 45 일 평가 작동 코드                                      |
|--------------------|--------------------------------------------------|----------------------------------------------------|
| SAN 저장 장치 노드<br>옵션 | SAN Storage Node for Windows NT Network Edition  | 73eef5-238fa5-ed5339                               |
|                    | SAN Storage Node for Windows NT Power Edition    | ee7570-a40a2e-60dbb4                               |
|                    | SAN Storage Node for UNIX Network Edition        | 44c1c6-12b094-de780e                               |
|                    | SAN Storage Node for UNIX Power Edition          | c74c49-9f3311-59f68d                               |
| ClientPak 옵션       | Solstice Backup ClientPak for Linux              | f67378-9f0226-6818bc<br>또는<br>d25754-b32e0a-794f98 |
|                    | Solstice Backup ClientPak for Macintosh          | 1b189d-c4e777-ec1461                               |
|                    | Solstice Backup ClientPak for NetWare            | 5fe4e1-3a9bb3-dc8e25                               |
|                    | Solstice Backup ClientPak for PC Desktops        | aca92e-7848e7-7ef4f6                               |
|                    | Solstice Backup ClientPak for UNIX               | 63e0e5-309fbf-13e529                               |
|                    | Solstice Backup ClientPak for Windows NT         | 939015-4f6fc1-295ed9                               |
|                    | Solstice Backup Client Pak for Network Appliance | fd7a7f-e2f958-2a0d47                               |

표 3-1 평가 작동 코드

# Solstice Backup 6.0 (本地化版 ) 使用指南

感谢您购买 Solstice Backup™ 信息保护系列产品。本章介绍 Solstice Backup 6.0 (本地化版) 包装箱中的内容, 以帮助您从中选择所需的部分以便安装成功。为避 免混淆请仔细阅读本章。

包装箱中包含两个媒体套件 (请参见下面的"为什么包含两组套件?"):

- Solstice Backup 6.0 (本地化版)媒体套件
- Solstice Backup 6.0 媒体套件

己本地化的软件只包含在本地化版的媒体套件中。在安装其它语言的本地化软件包 之前, 必须先从本地化版的媒体套件中安装 Solstice Backup 的英文版软件包。请参 见第 5-13 页的 "从两个媒体套件中的 CD-ROM 安装软件的顺序"。

<span id="page-90-0"></span>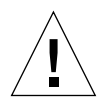

警告 - 请勿从纯英文版的 Solstice Backup 媒体套件安装 Solstice Backup 软件。如 果以前安装了纯英文版的 Solstice Backup 软件, 请在从 Solstice Backup 6.0 (本地 化版)媒体套件安装英文版和本地化版软件包之前删除以前安装的软件包。

#### 为什么包含两组套件?

Solstice Backup 6.0 (本地化版)媒体套件中包括 SPARC Solaris 服务器、存储节点 和客户机以及 Windows NT 存储节点和客户机的本地化软件。为便于使用, 用于其 它操作系统的非本地化的存储节点和客户机软件包以及各种 NetWorker 模块包都存 储在 Solstice Backup 6.0 媒体套件中。

有关本地化版媒体套件中 CD-ROM 的内容,请参见本手册中第 5-3 页的 "媒体套 件 CD-ROM"。

■ 有关纯英文版媒体套件中的 CD-ROM 的内容, 请参见 Solstice Backup 纯英文版媒 体套件中 《Solstice Backup 6.0 Roadmap》中的 "Media Kit CD-ROMs"。

# 本地化版媒体套件使用指南

本文档帮助您浏览此媒体套件。它包括:

- Solstice Backup 产品和相关文档资料的列表 本地化版 (第5-5页)
- 用于 Microsoft Windows NT 的 NetWorker® 和相关文档资料的列表 日文版(第 5-8页)
- 安装和注册指导 (第5-11页)
- 一些 Solstice Backup 试用启用码的列表 (第5-18页)

# <span id="page-92-0"></span>媒体套件 CD-ROM

此媒体套件包括下列 CD-ROM:

- "用于 Solaris™ 的 Solstice Backup CD-ROM 本地化版", 第 5-3 页
- "用于 Microsoft Windows NT® 的 NetWorker CD-ROM 日文版", 第 5-4 页

## <span id="page-92-1"></span>用于 Solaris™ 的 Solstice Backup CD-ROM — 本 地化版

此 CD-ROM 中包括以下内容:

■ 用于 Solaris 操作系统 (SPARC™) 的 Solstice Backup 服务器、客户机和存储节点 软件的英文版

注意 - 先安装这些英文版软件是安装本地化版软件的必需条件。

- 用于 Solaris 操作环境 (SPARC) 的 Solstice Backup 服务器、客户机和存储节点软件 的下列语言版本:
	- 简体中文
	- 法文
	- 日文
- 以下语种的 《Solstice Backup 6.0 管理员指南》、《Solstice Backup 6.0 安装指南》 以及 《Solstice Backup 发行说明》的下列语言版本:
	- 简体中文
	- 繁体中文
	- 英文
	- 法文
	- 日文
	- 韩文

注意 - 文档文件以 Adobe® Acrobat (.pdf) 的格式提供。您可以通过超级链接快速查 找信息, 还可以同时与多个用户共享文档。

## <span id="page-93-0"></span>用于 Microsoft Windows NT<sup>®</sup> 的 NetWorker CD- $ROM - H$ 文版

- 用于 Microsoft Windows NT (Intel 和 Alpha) 和 Microsoft Windows 2000 (Intel) 的 NetWorker 客户机和存储节点的纯日文版软件。
- 下列日文版文档:
	- $\langle$ Legato NetWorker 6.0 Administrator's Guide for Windows NT $\rangle$ ,  $\equiv$
	- 《Legato NetWorker 6.0 Installation Guide》, Windows 版本
	- 《Legato NetWorker Release Supplement》, Windows 版本
	- *<u>KLegato NetWorker Command Line Reference Guide</u> »*
	- 《Legato NetWorker Error Message Guide》
	- *<u>KLegato NetWorker Disaster Recovery Guide</u>*
	- 《Legato NetWorker Performance Tuning Guide》, 增强版

此 CD-ROM 还包括其它的 NetWorker 文档:

《Legato NetWorker 错误消息指南》

法文、简体中文、繁体中文和韩文

《Legato NetWorker Performance Tuning Guide》, 增强版

法文、繁体中文

# Solstice Backup 软件和相关的信息 保护产品列表

本章提供的表格列出了有关可在此媒体套件的 CD-ROM 上找到的应用程序和相关 文档的信息:

- Solstice Backup 服务器、客户机、存储节点 本地化版
- 用于 Microsoft Windows NT 的 NetWorker 日文版

注意 - 计算机是以大写形式还是以小写形式显示 CD-ROM 上的文件名和路径, 取 决于访问 CD-ROM 时所使用的操作系统。

## Solstice Backup 服务器、客户机和存储 节点 CD-ROM - 本地化版

本节的表中列出了可以在 CD-ROM 上找到的应用程序和相关文档的位置。

- 表 2-1: 提供了下列语言版本的 Solstice Backup 服务器、客户机和存储节点软件 的二讲制安装程序的位置:
	- 英文
	- 法文
- 日文
- 简体中文
- 表 2-2: 提供了下列语言版本的 Solstice Backup 软件的电子文档的名称和位置:
	- 英文
	- 法文
	- 日文
	- 简体中文
	- 繁体中文
	- 韩文
- 本地化版 CD-ROM 上的 Solstice Backup 服务器、客户机和存储节点软件的 表 2-1 位置

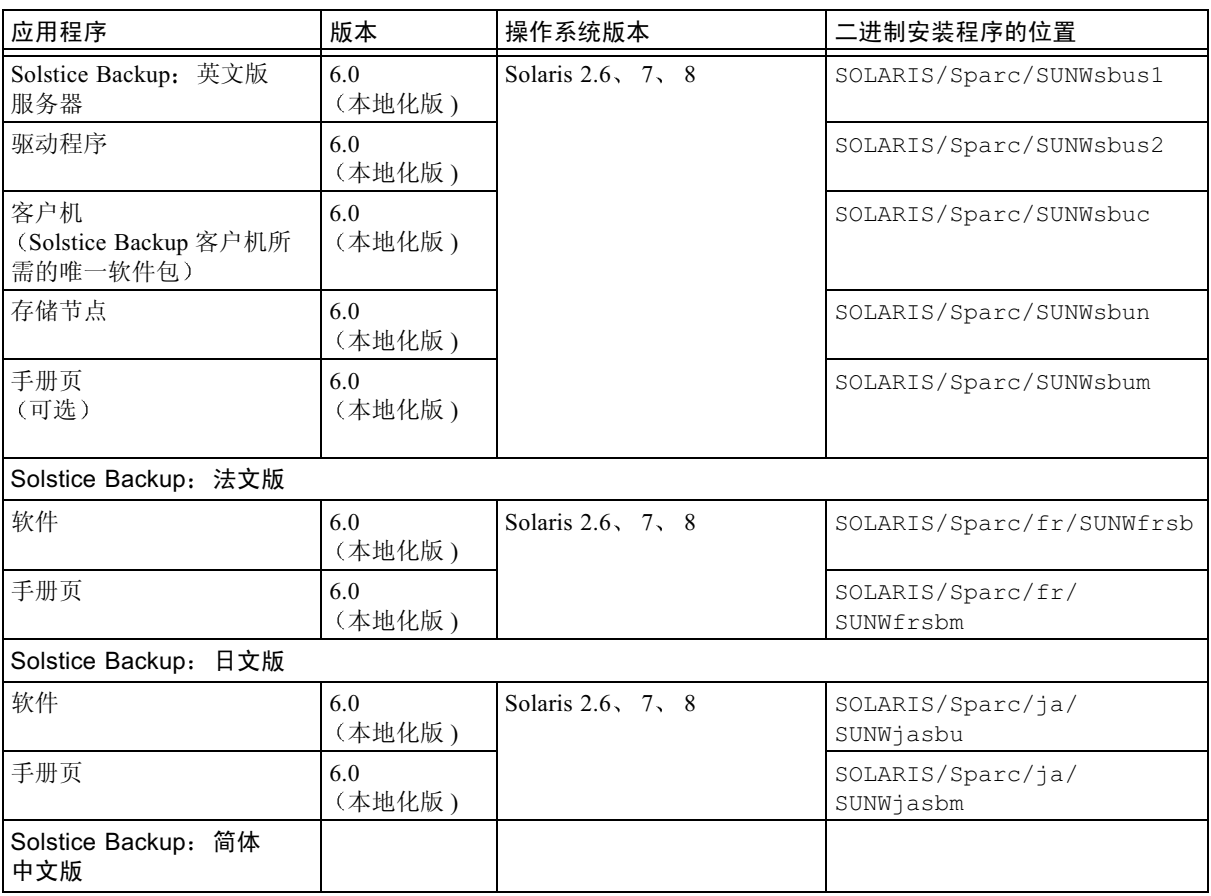

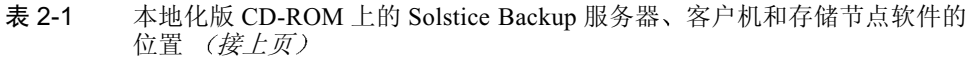

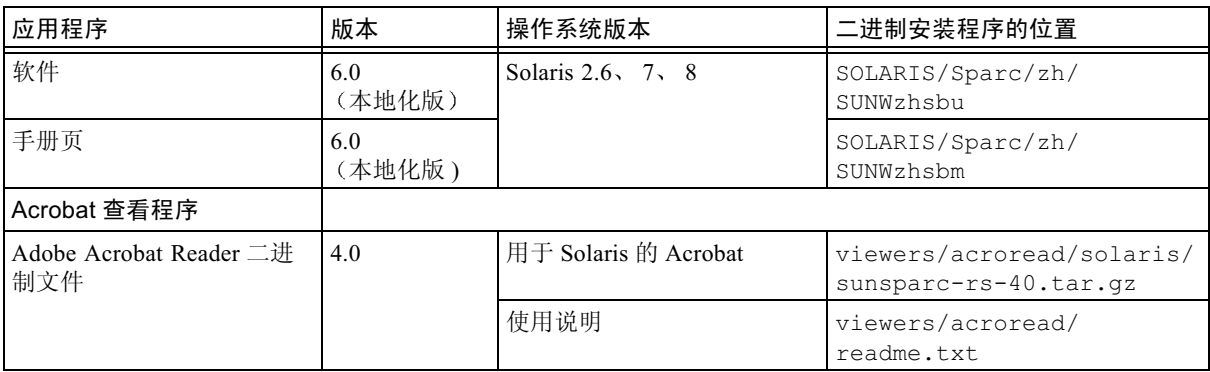

表 2-2 Solstice Backup 服务器、客户机和存储节点 CD-ROM 上的文档位置

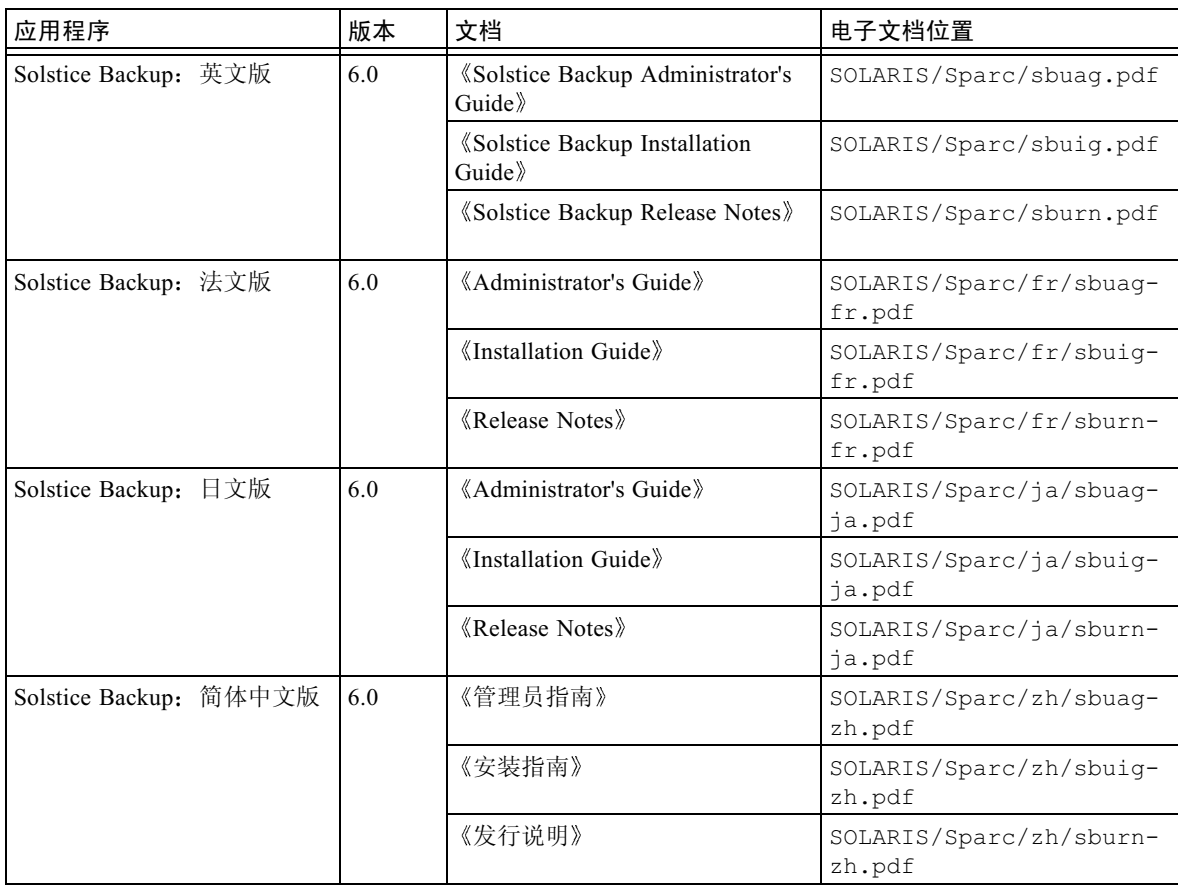

![](_page_97_Picture_60.jpeg)

# 用于 Microsoft Windows NT 的 NetWorker – 日文版 CD-ROM

本节的表中列出了可以在 CD-ROM 上找到的应用程序和相关文档的位置。

- 表2-3提供了用于Microsoft Windows NT的NetWorker软件的日文版二进制安装程 序的位置。
- 表2-4列出了用于Microsoft Windows NT的NetWorker软件的日文版电子文档的名 称和位置:
	- *<u>Elegato NetWorker 6.0 Administrator's Guide for Windows NT*</u>
	- 《Legato NetWorker 6.0 Installation Guide》, Windows 版本
	- 《Legato NetWorker Release Supplement》, Windows 版本
	- *<u>KLegato NetWorker Command Line Reference Guide</u> »*
	- *<u>KLegato NetWorker Error Message Guide</u>*
	- *<u>KLegato NetWorker Disaster Recovery Guide</u>*
	- 《Legato NetWorker Performance Tuning Guide》, 增强版
- 表 2-5 列出了其它语言版本的 NetWorker 文档的名称和位置:
	- 《Legato NetWorker 错误消息指南》

法文、中文 (简体和繁体)和韩文

- 《Legato NetWorker Performance Tuning Guide》, 增强版

法文、繁体中文

用于 Microsoft Windows NT 的 NetWorker 软件的位置 - 日文版 表 2-3

| 应用程序                                               | 版本            | 操作系统版本                                                                                       | 二进制安装程序的位置                                |
|----------------------------------------------------|---------------|----------------------------------------------------------------------------------------------|-------------------------------------------|
| 用于 Microsoft Windows NT<br>客户机和存储节点<br>的 NetWorker | 6.0<br>(本地化版) | Microsoft Windows NT 4.0 (Intel)<br>SP <sub>6a</sub><br>Microsoft Windows 2000               | WIN32/WINNT/ja                            |
| Adobe Acrobat Reader 二进制<br>安装程序                   | 4.0           | 用于 Microsoft Windows $95\sqrt{ }$<br>Microsoft Windows 98, Microsoft<br>Windows NT 的 Acrobat | viewers/acroread/<br>windows/acroread.exe |
|                                                    | 4.0           | 使用说明                                                                                         | viewers/acroread/<br>readme.txt           |

#### Microsoft Windows 软件 CD-ROM 上用于 Microsoft Windows NT 的 表 2-4 NetWorker 文档的位置 - 日文版

![](_page_98_Picture_35.jpeg)

#### Microsoft Windows 软件 CD-ROM 上其它 NetWorker 文档的位置 - 日文版 表 2-5

![](_page_98_Picture_36.jpeg)

![](_page_99_Picture_4.jpeg)

## 安装和注册软件

本章提供了如何安装和注册软件的操作说明。

## 安装软件

安装软件时需完成以下任务:

- 杳找软件。请参见下面的"杳找软件"。
- 杳找安装文档。请参见第 5-12 页的 "杳找安装文档"。
- 查看安装文档。请参见第 5-12 页的"从 CD-ROM 查看文档"。
- 安装软件。请参见第 5-13 页的"从两个媒体套件中的 CD-ROM 安装软件的顺 序"。
- 启用软件。请参见第5-15 页的"启用和注册 Solstice Backup 产品"。

#### <span id="page-100-0"></span>杳找软件

要查找软件,请阅读第5-5页的"Solstice Backup 软件和相关的信息保护产品列 表"以确定您要安装的软件所在的 CD-ROM 和路径。请参见第 5-13 页的 "从两个 媒体套件中的 CD-ROM 安装软件的顺序"以获得安装软件包时需遵循的顺序。

## <span id="page-101-0"></span>查找安装文档

本地化版媒体套件中包括下列两张 CD-ROM:

- 第5-5 页的 "Solstice Backup 服务器、客户机和存储节点 CD-ROM 本地化版" 包括下列语言版本的 Solstice Backup 软件的安装文档:
	- 英文
	- 法文
	- 日文
	- 中文 (简体和繁体)
	- 韩文
- 第5-8页的"用于Microsoft Windows NT 的 NetWorker 日文版 CD-ROM"包括日 文版的用于 Microsoft Windows NT 的 NetWorker 软件的安装文档, 以及其它 NetWorker 文档。

## <span id="page-101-1"></span>从 CD-ROM 查看文档

您可以使用适当的查看程序来查看 Solstice Backup 和相关的信息保护产品的文档。 这些文档以 Adobe Acrobat 格式 (.pdf) 提供。

#### ▼ 查看 Adobe Acrobat 文件

确定计算机中是否安装有 Adobe Acrobat Reader 软件。如果没有安装, 在任意一张 CD-ROM 的 viewers/acroread 下杳找适合您的计算机的 Acrobat 二进制文件。 以管理员或"root"用户身份登录以在计算机中安装此软件。

- 对于 UNIX 平台, 将, tar 文件从您所用平台的目录下复制到一个临时解压缩目 录下。使用带有适当选项的 tar 命令将文件解压缩。解压缩完成后, 使用 ./INSTALL 命令安装 Acrobat Reader。
- 对于 Microsoft Windows 平台, 双击自解压可执行程序 acroread.exe。

## <span id="page-102-0"></span>从两个媒体套件中的 CD-ROM 安装软件 的顺序

注意 - 这里只是安装顺序的一个概述。在安装之前请阅读 《Solstice Backup 发行说 明》,并按照《Solstice Backup 6.0 安装指南》的适用译本中关于如何安装的指导 操作。请阅读 CD-ROM 上的文档和产品的联机帮助, 以了解其功能。

1. 如果计算机已经在运行 Solstice Backup 6.0 的英文版, 请使用 pkgrm (1M) 命令 删除此软件包。从您的系统中删除已安装的包含在下面列表中的所有软件包:

![](_page_102_Picture_40.jpeg)

2. 根据需要从 Solstice Backup 6.0 本地化版媒体套件 (Solstice Backup 服务器、客 户机和存储节点 CD-ROM - 本地化版 ) 安装 Solstice Backup 服务器和客户机软 件的英文版。

从 /SOLARIS/Sparc 目录下, 安装下表中列出的相应软件包:

![](_page_102_Picture_41.jpeg)

3. 从本地化版媒体套件 (Solstice Backup 服务器、客户机和存储节点 CD-ROM — 本地化版) 安装所需语言版本的软件包:

![](_page_103_Picture_0.jpeg)

警告 - 要确保首先从本地化版 CD 上安装正确版本的 Solstice Backup 6.0 软件包, 如果法文、日文和简体中文版的安装程序发现任何其它版本的 Solstice Backup, 安 装将会失败。

根据需要从 / SOLARIS/Sparc/ 目录下安装下列子目录中的软件包:

![](_page_103_Picture_33.jpeg)

4. 如果需要, 从本地化版媒体套件 (用于 Microsoft Windows NT 的 NetWorker -日文版 CD-ROM) 安装 Windows NT 存储节点和客户机软件。

/WIN32

WINNT/

 $ia/$ 

program files/

5. 如果需要, 使用 Solstice Backup 6.0 纯英文套件, 安装 Solstice Backup 6.0 本地 化版媒体套件中的 CD 上没有的其它客户机和模块。

请参见 Solstice Backup 纯英文套件中的 CD 上的 《Solstice Backup 6.0 Roadmap》 中 "Media Kit CD-ROMs"和第2章 "Tables of Solstice Backup Software and Related Information Protection Products"中有关客户机和模块的描述。请按照纯英 文版 CD-ROM 上的使用指南和其它文档中的安装指令操作。

## <span id="page-104-0"></span>启用和注册 Solstice Backup 产品

本节提供有关启用 Solstice Backup 软件以进行试用和永久性注册的信息, 尤其是:

- 所购软件的启用码
- 试用软件的启用码
- 购买启用码证书
- 注册和给软件授权

### 所购软件的启用码

软件的启用码可以在与产品包分开发送的启用码证书上找到。

注意 - 要获得升级功能, 必须输入新的启用码以进行 Solstice Backup 软件的注册和 授权。

软件在启用后有 45 天的注册期。注册产品后, Sun 将向您发送授权码, 此授权码 可永久性地启用 Solstice Backup。

### 试用软件的启用码

安装 Solstice Backup 软件后, 有一个指定的试用期, 在此期间您可以试用该软件。 试用期的长短取决于 Solstice Backup 服务器是在试用模式还是在授权模式下运行。

#### 如果 Solstice Backup 服务器在试用模式下运行

如果安装 Solstice Backup 服务器软件是为了试用, 则试用期为 30 天。

在 30 天的试用期内, 您可购买 Solstice Backup 产品。购买后, Sun 将向您发送另 一启用码, 该启用码可永久性地启用 Solstice Backup 产品。 有关启用码用法的特 别规定,请与 Sun 销售代表联系。

注意 - 如果在 30 天试用期结束时仍未 购买产品, 且未输入永久启用码, 则将无法 继续备份数据, 也无法恢复在试用期内备份的数据。

![](_page_105_Picture_4.jpeg)

警告 - 如果将 Solstice Backup 软件从一台计算机移到另一台计算机上, 或在安装该 软件后更改了计算机的网络地址, 则需获取新的授权码。

如要购买和注册 Solstice Backup 软件以便永久使用, 请参阅下列几节以获取详细信 息:

- "购买启用码证书", 第 5-16 页
- "永久使用软件的注册和授权", 第 5-17 页

### <span id="page-105-0"></span>购买启用码证书

要获得您的 Solstice Backup 产品的启用码, 请用下列任一种方法与 Sun 许可证颁发 中心联系:

- WWW: http://www.sun.com/licensing
- 电子邮件: license@sun.com
- 语音电话: 1-800-872-4686, 提示时, 按3
- 传真: 1-801-431-3657

如果丢失了许可证, 则可使用下面的电子邮件地址再请求一个:

#### $lost\text{-}license@sum.com$

此外,由于 Solstice Backup 许可证是基于主机号的,如果要将 Solstice Backup 服务 器迁移到另一台机器上, 则必须获得迁移的书面证明。迁移的书面证明可从上面列 出的 Sun 许可证颁发中心的地址处申请。书面证明完成后, 许可证颁发中心将会发 送一个新的授权码。

启用 Solstice Backup 软件后, 您将有 45 天的注册期。 Sun 在收到您的完整的注册 表格后会发送一个唯一的授权码。

## <span id="page-106-0"></span>永久使用软件的注册和授权

试用期结束时, 您必须购买启用码并对产品进行注册和授权, 这样才能永久使用。

#### ▼ 注册 Solstice Backup

要注册和授权 Solstice Backup:

- 1. 以"root"身份登录到 Solstice Backup 服务器上。
- 2. 启动 Solstice Backup 管理程序:

nwadmin

- 3. 打开"服务器"窗口。填写所需的姓名、地址、电话和电子邮件信息。
- 4. 打开"注册"窗口并单击"创建"按钮。
- 5. 在"启用码"字段中输入启用码。
- 6. 打印启用码信息表:
	- a. 从"查看"菜单中选择"表格"。
	- b. 从"文件"菜单中选择"打印"。
- 7. 对软件进行注册和授权。可以将"注册"窗口的输出以电子邮件的形式发送到 Sun, 地址是 license@sun.com。

Sun 会向您发送永久启用升级的 Solstice Backup 软件的授权码, 您需在"注册"窗 口中输入此授权码。

# 45 天试用启用码

下表提供了一些 Solstice Backup 产品的 45 天试用启用码和部件号。

注意 - 有关需要与该软件一起使用的其它模块的启用码, 请查看《Solstice Backup 6.0 使用指南》。

表 3-1 试用启用码

| 产品         | 选项                                                                                                    | 45 天试用启用码            |
|------------|----------------------------------------------------------------------------------------------------|----------------------|
| 服务器版本      | Solstice Backup Power Edition<br>注意: 如果已输入网络或工作组版的基本启用码,<br>则不能再输入增强版的试用启用码。有关如何删除<br>基本启用码的操作指令,请与客户支持人员联系。 | e9726b-a6153a-e955b3 |
| 存储节点选项     | 1 <sup>st</sup> Solstice Backup for UNIX Network Edition Storage<br>Node                                     | 9b981d-4b67f8-6a65e1 |
|            | <sup>2nd</sup> Solstice Backup for UNIX Network Edition Storage<br>Node                                      | 1c199e-cad879-e9eb66 |
|            | <sup>3rd</sup> Solstice Backup for UNIX Network Edition Storage<br>Node                                      | 9c991e-4a58f9-696ae6 |
|            | 1 <sup>st</sup> Solstice Backup for Microsoft Windows Network<br><b>Edition Storage Node</b>                 | 68edea-3e941a-c3a732 |
|            | <sup>2nd</sup> Solstice Backup for Microsoft Windows Network<br><b>Edition Storage Node</b>                  | e96e6b-b91599-4239b3 |
|            | <sup>3rd</sup> Solstice Backup for Microsoft Windows Network<br><b>Edition Storage Node</b>                  | 69eeeb-399519-c2ba33 |
| 自动转换器软件模块  | NetWorker Autochanger Software Module Unlimited<br><b>Slots</b><br>Microsoft Windows/UNIX                    | 1d14e0-1fd965-193167 |
| SAN 存储节点选项 | SAN Storage Node for Windows NT Network Edition                                                              | 73eef5-238fa5-ed5339 |
|            | SAN Storage Node for Windows NT Power Edition                                                                | ee7570-a40a2e-60dbb4 |
|            | SAN Storage Node for UNIX Network Edition                                                                    | 44c1c6-12b094-de780e |
|            | SAN Storage Node for UNIX Power Edition                                                                      | c74c49-9f3311-59f68d |
| 产品           | 选项                                               | 45 天试用启用码                                         |
|--------------|--------------------------------------------------|---------------------------------------------------|
| ClientPak 选项 | Solstice Backup ClientPak for Linux              | f67378-9f0226-6818bc<br>或<br>d25754-b32e0a-794f98 |
|              | Solstice Backup ClientPak for Macintosh          | 1b189d-c4e777-ec1461                              |
|              | Solstice Backup ClientPak for NetWare            | 5fe4e1-3a9bb3-dc8e25                              |
|              | Solstice Backup Client Pak for PC Desktops       | aca92e-7848e7-7ef4f6                              |
|              | Solstice Backup Client Pak for UNIX              | 63e0e5-309fbf-13e529                              |
|              | Solstice Backup ClientPak for Windows NT         | 939015-4f6fc1-295ed9                              |
|              | Solstice Backup Client Pak for Network Appliance | fd7a7f-e2f958-2a0d47                              |

表 3-1 试用启用码 (接上页)

# Solstice Backup 6.0 (本土化) 簡易安裝說明

感謝您購買 Solstice Backup™ 資訊保護產品系列。本章介紹 Solstice Backup 6.0 (本十 化)運送箱的內容,幫助您揀選箱中所包含之物,以成功安裝軟體。請詳細閱讀以避免 不清楚的地方。

運送箱包含兩個媒體套件 (請參閱下列的「爲何有兩個套件?」):

- Solstice Backup 6.0 (本土化)媒體套件
- Solstice Backup 6.0 媒體套件

本于化軟體只包含在本于化媒體套件中。在安裝其他語系地區的本于化套裝軟體之前, 您必須從本十化媒體套件安裝僅有英文的 Solstice Backup 套裝軟體組。請參閱第 13 頁 的「從兩個媒體套件之 CD-ROM 安裝軟體的次序」。

<span id="page-109-0"></span>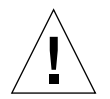

警告 – 請勿從僅有英文的 Solstice Backup 媒體套件安裝 Solstice Backup 軟體。如果之 前已安裝僅有英文的 Solstice Backup 軟體版本,請在安裝 Solstice Backup 6.0 (本土化) 媒體套件的英文和本土化套裝軟體之前,移除之前安裝的套裝軟體。

### 為何有兩個套件?

Solstice Backup 6.0 (本土化) 媒體套件包含 SPARC Solaris 伺服器、儲存節點和用戶 端,以及 Windows NT 儲存節點和用戶端的本土化軟體。為了您的便利,其他作業環境 的非本十化儲存節點和用戶端套裝軟體與各種 NetWorker 均可在 Solstice Backup 6.0 媒 體套件中找到。

關於本土化媒體套件的 CD-ROM 內容,請參閱手冊第 [3](#page-111-0) 頁的「 媒體套件 CD-ROM 」。

■ 關於僅有英文的媒體套件 CD-ROM 內容,請參閱 Solstice Backup 僅有英文的媒體套 件中 *《Solstice Backup 6.0 Roadmap》*的 Media Kit CD-ROMs。

## 本土化媒體套件簡易安裝說明

本文件輔助您瀏覽此媒體套件。它包含:

- Solstice Backup 產品表和相關文件 本土版 (第 [5](#page-18-0) 頁)
- NetWorker<sup>®</sup> for Microsoft Windows NT 表格和相關文件 日文版 (第8頁)
- 安裝及註冊指示 (第11頁)
- 一些 Solstice Backup 試用啓用代碼表 (第18頁)

## <span id="page-111-0"></span>媒體套件 CD-ROM

本媒體套件包含以下的 CD-ROM:

- 第3頁的「[Solstice Backup for Solaris™ CD-ROM](#page-111-1)  本土版」
- 第4頁的「[NetWorker for Microsoft Windows NT® CD-ROM](#page-112-0)  日文版」

## <span id="page-111-1"></span>Solstice Backup for Solaris<sup>™</sup> CD-ROM - 本土版

本 CD-ROM 包括:

■ Solaris 作業環境 (SPARC™) 之 Solstice Backup 伺服器、用戶端和儲存節點軟體的英 文版。

注意 - 這些英文版是安裝本土版的前提。

- Solaris 作業環境 (SPARC) 的 Solstice Backup 伺服器、用戶端和儲存節點軟體之本+ 版有下列的語系:
	- 中文 (簡體)
	- 法文
	- 日文
- 下列語系的 *《Solstice Backup 6.0 管理員指南》、《Solstice Backup 6.0 安裝指南》*和 *《Solstice Backup 發行說明》*:
	- 中文 (簡體)
	- 中文 (繁體)
	- 英文
	- 法文
	- 日文
	- 韓文

注意 - 檔案以 Adobe® Acrobat (.pdf) 格式提供。您可以使用超連結來快速地找出資訊並 同時與多名使用者分享文件。

## <span id="page-112-0"></span>NetWorker for Microsoft Windows NT<sup>®</sup> CD-ROM 日文版

- Microsoft Windows NT (Intel 和 Alpha) 和 Microsoft Windows 2000 (Intel) 的 NetWorker 用戶端和儲存節點軟體的本土版只有日文。
- 下列文件以日文顯示:
	- *(Legato NetWorker 6.0 Administrator's Guide for Windows NT*  $\rightarrow$
	- *(Legato NetWorker 6.0 Installation Guide, Windows Version)*
	- *(Legato NetWorker Release Supplement, Windows Version)*
	- *(Legato NetWorker Command Line Reference Guide)*
	- *<u>KLegato Networker Error Message Guide »</u>*
	- *<u>(Legato NetWorker Disaster Recovery Guide)</u>*  $-$
	- *(Legato NetWorker Performance Tuning Guide, Power Edition)*

本 CD-ROM 同時也包括其他 NetWorker 文件:

《Legato NetWorker 錯誤訊息指南》

法文、中文 (簡體和繁體)、韓文

*<u>《Legato NetWorker Performance Tuning Guide, Power Edition 》*</u>

法文、中文 (繁體)

# Solstice Backup 軟體和相關資訊保 護產品表

本章提供列出可在媒體套件 CD-ROM 找到之應用程式和相關文件的表格。

- Solstice Backup 伺服器、用戶端、儲存節點 本土版
- NetWorker for Microsoft Windows NT 日文版

注意 - 根據您用來讀取 CD-ROM 的作業系統,您的電腦可能會以大寫或小寫來顯示 CD-ROM 上的檔名及路徑名稱。

## Solstice Backup 伺服器、用戶端和儲存 節點 CD-ROM - 本土版

本節的表格列出可在 CD-ROM 找到之應用程式和相關文件的位置。

- 表 2-1:提供下列語系之 Solstice Backup 伺服器、用戶端和儲存節點軟體的安裝二進 位檔位置:
	- 英文
	- 法文
	- 日文
	- 中文 (簡體)
- 表 2-2:提供下列語系之 Solstice Backup 軟體電子文件的標題和位置:
	- 英文
	- 法文
	- 日文
	- 中文 (簡體)
	- 中文 (繁體)
	- 韓文

表 2-1 Solstice Backup 伺服器、用戶端和儲存節點的軟體位置 - 本土版 CD-ROM

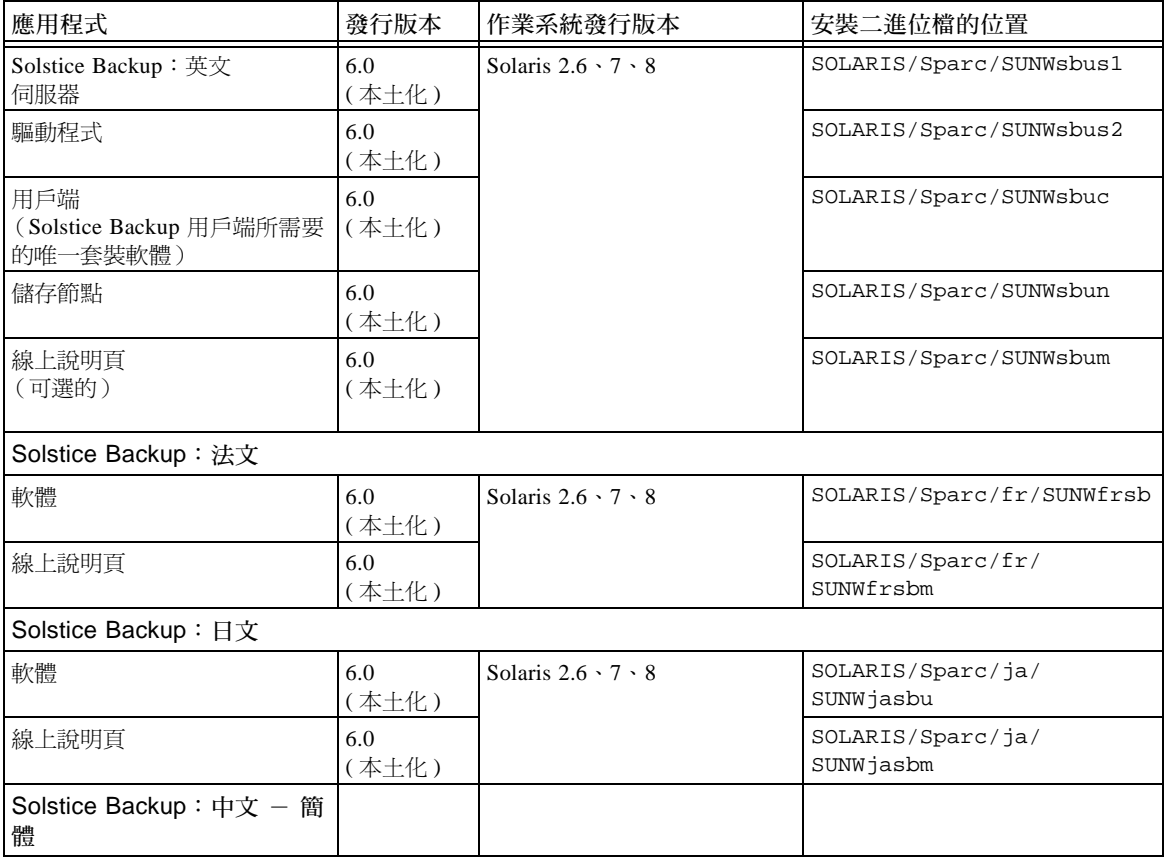

| 應用程式                      | 發行版本         | 作業系統發行版本                      | 安裝二進位檔的位置                                          |
|---------------------------|--------------|-------------------------------|----------------------------------------------------|
| 軟體                        | 6.0<br>(本土化) | Solaris $2.6 \cdot 7 \cdot 8$ | SOLARIS/Sparc/zh/<br>SUNWzhsbu                     |
| 線上說明頁                     | 6.0<br>(本土化) |                               | SOLARIS/Sparc/zh/<br>SUNWzhsbm                     |
| Acrobat Viewer            |              |                               |                                                    |
| Adobe Acrobat Reader 二進位檔 | 4.0          | Acrobat for Solaris           | viewers/acroread/solaris/<br>sunsparc-rs-40.tar.qz |
|                           |              | 使用指示                          | viewers/acroread/<br>readme.txt                    |

表 2-1 Solstice Backup 伺服器、用戶端和儲存節點的軟體位置 - 本土版 CD-ROM (續)

表 2-2 Solstice Backup 伺服器、用戶端和儲存節點 CD-ROM 上的文件位置

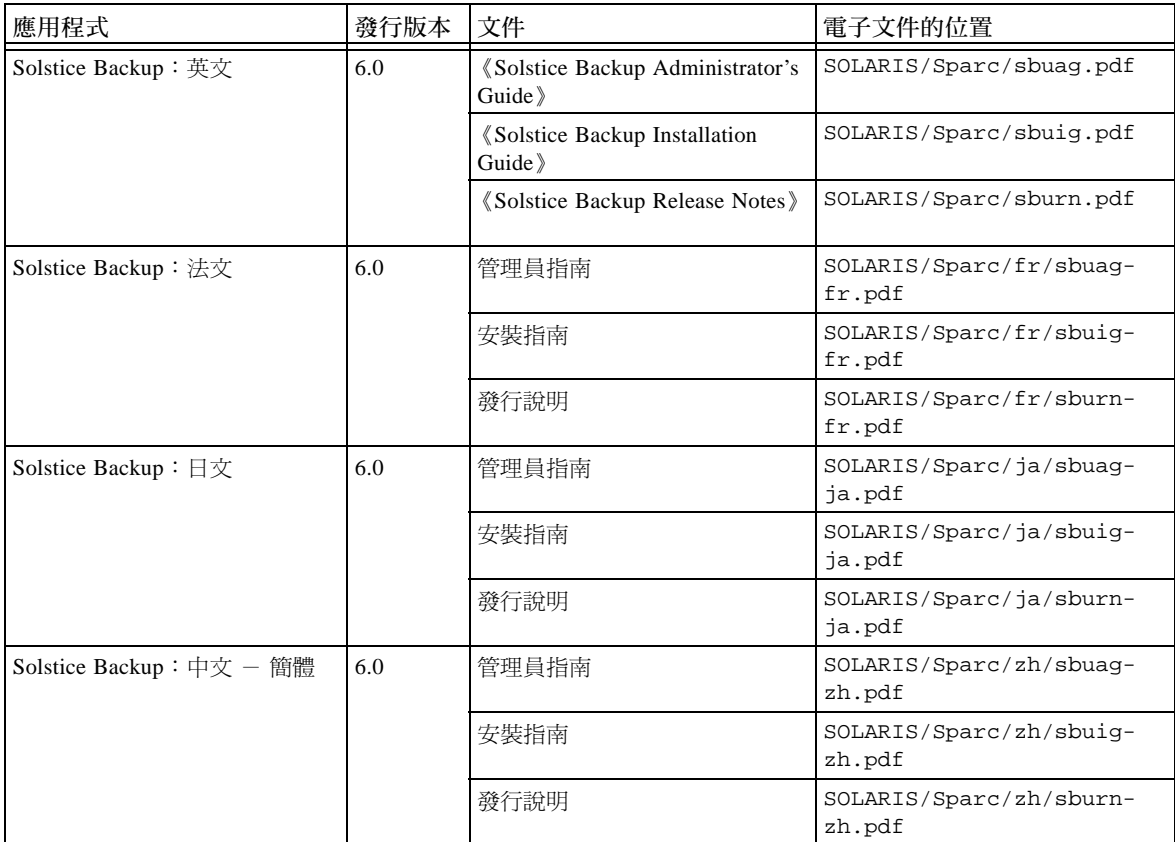

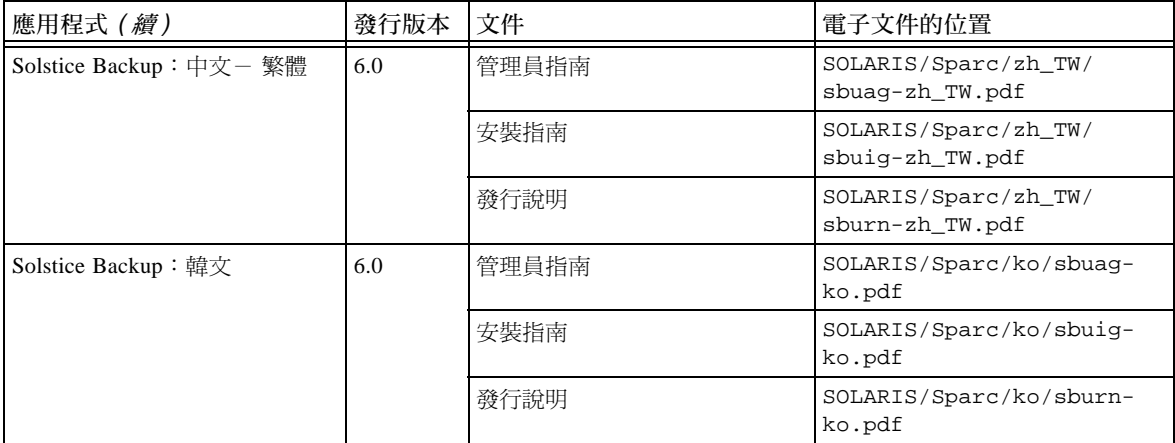

# NetWorker for Microsoft Windows NT -日文版 CD-ROM

本節的表格列出可在 CD-ROM 找到之應用程式和相關文件的位置。

- 表 2-3 提供日文版 Networker for Microsoft Windows NT 軟體的安裝二進位檔位置。
- 表 2-4 列出日文版 NetWorker for Microsoft Windows NT 軟體的電子文件標題與位 置:
	- (Legato NetWorker 6.0 Administrator's Guide for Windows NT)
	- *《Legato NetWorker 6.0 Installation Guide, Windows Version》*
	- *<u>《Legato NetWorker Release Supplement, Windows Version》*</u>
	- *<u>(Legato Command Reference Guide)</u>*
	- *<u>(Legato Error Message Guide)*</u>
	- *《Legato NetWorker Disaster Recovery Guide》*
	- *<u>《Legato NetWorker Performance Tuning Guide, Power Edition》</u>*
- 表 2-5 列出其他本土化 NetWorker 文件之標題和位置:
	- 《Legato NetWorker 錯誤訊息指南》

法文、中文 (簡體和繁體)、韓文

#### - 《Legato NetWorker Performance Tuning Guide, Power Edition》

### 法文、中文 (繁體)

#### 表 2-3 NetWorker for Microsoft Windows NT 軟體的位置 - 日文版

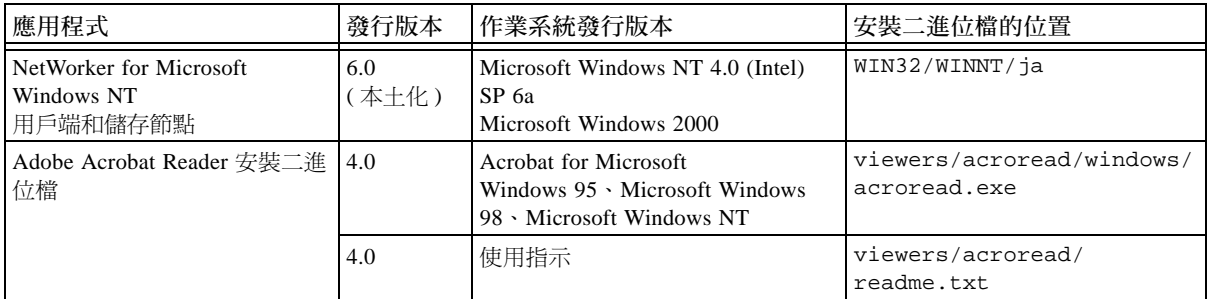

#### 表 2-4 NetWorker for Microsoft Windows NT 文件在 Microsoft Windows 軟體 CD-ROM 上 的位置 - 日文版

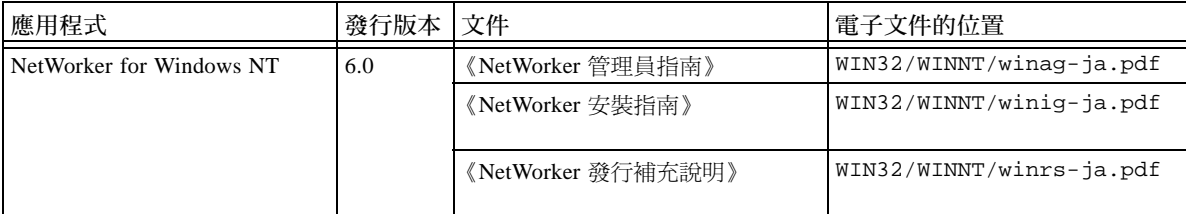

#### 表 2-5 額外 NetWorker 文件在 Microsoft Windows 軟體 CD-ROM 上的位置 - 日文版

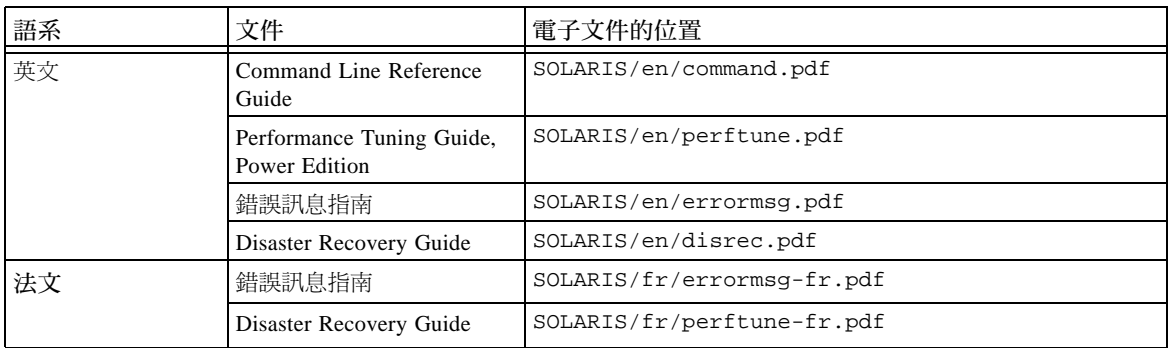

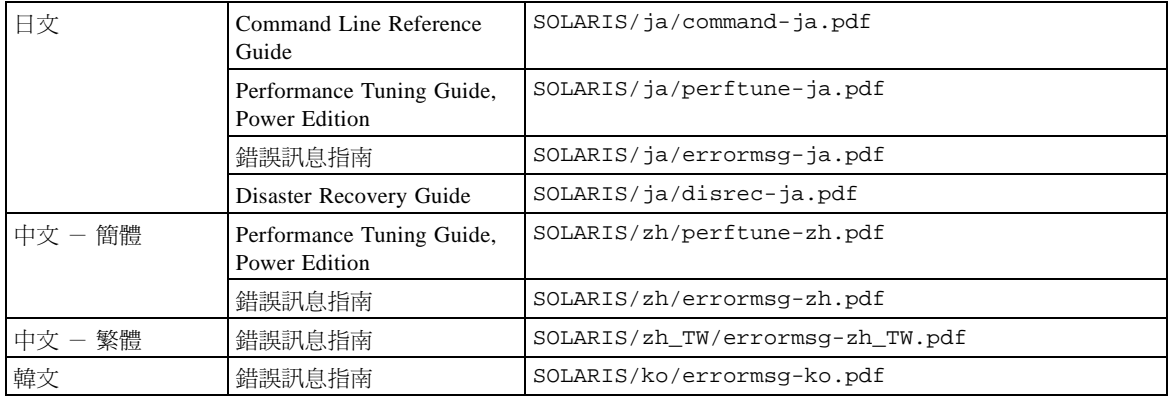

## 安裝及註冊軟體

本節提供如何安裝及註冊軟體的指示。

## 安裝軟體

若要安裝軟體, 您需要完成下列工作:

- 找出軟體的位置。請參閱下方的「找出軟體的位置」。
- 找出安裝文件的位置。請參閱第 12 頁的「 找出安裝文件的位置 」。
- 檢閱安裝文件。請參閱第 12 頁的「由 CD-ROM 檢閱文件」。
- 安裝軟體。請參閱第 13 頁的 「從兩個媒體套件之 CD-ROM 安裝軟體的次序」。
- 啓用您的軟體。請參閱第15頁的「啓用和註冊 Solstice Backup 產品」。

### <span id="page-119-0"></span>找出軟體的位置

若要找出軟體的位置,請參閱第5頁的「Solstice Backup 軟體和相關資訊保護產品表」 來確定哪片 CD-ROM 及目錄路徑包含您想要安裝的軟體。請參閱第 13 頁的「從兩個 媒體套件之 CD-ROM 安裝軟體的次序」中關於安裝套裝軟體順序的資訊。

## <span id="page-120-0"></span>找出安裝文件的位置

本本土化媒體套件包含兩片 CD-ROM:

- 第5頁的「Solstice Backup 伺服器、用戶端和儲存節點 CD-ROM 本十版」包含下 列語系版本的 Solstice Backup 軟體安裝文件:
	- 英文
	- 法文
	- 日文
	- 中文 (簡體和繁體)
	- 韓文
- 第8頁的「NetWorker for Microsoft Windows NT 日文版 CD-ROM」包含 NetWorker for Microsoft NT 軟體的日文版安裝文件和其他的 NetWorker 文件。

## <span id="page-120-1"></span>由 CD-ROM 檢閱文件

您可以使用合適的檢視器檢閱 Solstice Backup 和相關資訊保護產品文件。文件是以 Adobe Acrobat 格式 (.pdf) 發行。

### ▼ 檢視 Adobe Acrobat 檔

確定 Adobe Acrobat Reader 軟體是否已安裝在電腦上。如果還未安裝,請在 viewers/ acroread 之下的 CD-ROM 尋找您的電腦的 Acrobat 二進位檔。使用具有管理員或根 權限的登入帳號,在電腦上安裝此軟體。

- 對於 UNIX 的平台,請先從平台目錄上將.tar 檔複製到一個暫時的解壓縮目錄。 使用 tar 指令及平台適用的選項來解壓縮此檔案。在解壓縮動作完成後, 使用 ./INSTALL 指令來安裝 Acrobat Reader。
- 對於 Microsoft Windows 平台,請連按兩下自行解壓縮的可執行檔 acroread.exe。

## <span id="page-121-0"></span>從兩個媒體套件之 CD-ROM 安裝軟體的 次序

注意 - 本節所述僅爲概要的次序。安裝之前,請閱讀 《Solstice Backup 發行說明》,並 遵循《Solstice Backup 6.0 安裝指南》中適用之翻譯中所指示的安裝方式。請參閱 CD-ROM 和產品線上說明的文件來學習此功能。

1. 如果電腦已經在執行英文版的 Solstice Backup 6.0, 使用 pkgrm(1M) 指令來移除套裝 軟體。移除安裝在系統中所有的下列套裝軟體:

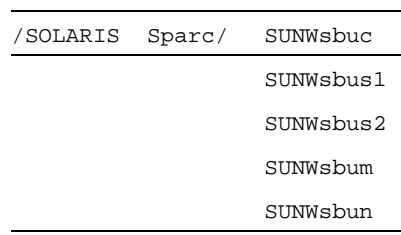

2. 由 Solstice Backup 6.0 本土化媒體套件 (Solstice Backup 伺服器、用戶端和儲存節 點 CD-ROM - 本土版) 安裝所需的英文版 Solsitce Backup 伺服器和用戶端軟體。 從 / SOLARIS/Sparc 目錄安裝下表中合滴的套裝軟體:

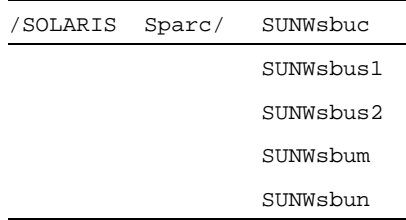

3. 從本土化媒體套件安裝所需語系的套裝軟體 (Solstice Backup 伺服器、用戶端和儲存 節點 CD-ROM - 本土版:)

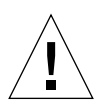

警告 - 為了確定本土化 CD 的 Solstice Backup 6.0 套裝軟體正確版本是第一個安裝的, 如果程式找到其他版本的 Solstice Backup 軟體,法文、日文和簡體中文的語言環境安裝 程式將不會成功。

依據您的需要,從 / SOLARIS/Sparc/ 目錄由下列子目錄安裝套裝軟體。

/SOLARIS

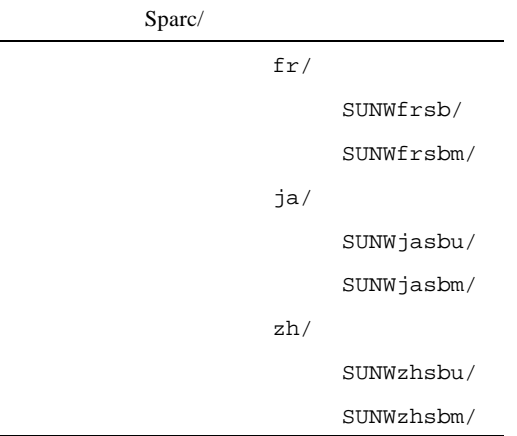

4. 依需要從本土化媒體套件 (NetWorker for Microsoft Windows NT - 日文版 CD-ROM) 安裝 Windows NT 儲存節點和用戶端軟體。

 $/$ WIN32

WINNT/

 $ja/$ 

program files/

5. 如有需要,請進入 Solstice Backup 6.0 僅有英文的套件, 以安裝不在 Solstice Backup 6.0 本土化媒體套件 CD 中的其他用戶端和模組。

請參閱 《Solstice Backup 6.0 簡易安裝說明》中的「媒體套件 CD-ROM」和第二章的 「Solstice Backup 軟體和相關資訊保護產品」來取得僅有英文之 Solstice Backup 套件中 CD上的用戶端和模組說明。請遵循僅有英文之 CD-ROM 中英文版簡易安裝說明和其 他文件的安裝指示。

# <span id="page-123-0"></span>啓用和註冊 Solstice Backup 產品

本節特別提供啓用 Solstice Backup 軟體來作試用與長久註冊之相關資訊。

- *購買的* 軟體之啓用代碼
- 試用版 軟體之啓用代碼
- 購買啓用憑證
- 註冊及授權軟體

## 購買軟體之啓用代碼

可在與產品套裝軟體另外送出的啓用憑證上找到軟體啓用代碼。

注意 - 您必須輸入新啓用代碼來註冊 Solstice Backup 軟體並進行授權,以取得升級功能。

啓用軟體後,有 45 天的時間可進行註冊。產品註冊後,Sun 會送給您可長久啓用 Solstice Backup 的授權代碼。

## 試用版軟體之啓用代碼

安裝 Solstice Backup 軟體後,您會有一段時間可試用產品。試用期間長短是依據 Solstice Backup 伺服器執行於試用模式或授權模式而定。

### 如果 Solstice Backup 伺服器執行試用模式

如果您是爲了試用而安裝 Solstice Backup 伺服器軟體,您可以有 30 天來使用該軟體。

在這 30 天的試用期間,您可以購買 Solstice Backup 產品。購買後,Sun 會發給您另外 一個啓用代碼,讓您可以永久啓用 Solstice Backup 產品。有關使用啓用代碼的特別規 定,請與 Sun 業務代表聯絡。

注意 - 如果您在 30 天試用結束時*尙未* 購買並輸入永久啓用代碼,您將無法繼續備份資 料或復原任何在試用期間備份的資料。

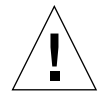

警告 – 如果您將 Solstice Backup 軟體從一部電腦移到另一部上,或是在軟體安裝後變 更電腦的網路位址,必須取得新的授權代碼。

若要購買和註冊 Solstice Backup 軟體以供永久使用,請參閱下列各節之詳細資訊:

- 第16頁的「購買啓用憑證」
- 第17頁的「註冊與授權以永久使用軟體」

### <span id="page-124-0"></span>購買啓用憑證

若要為您的 Solstice Backup 產品取得啓用代碼,請使用下列方法之一聯絡 Sun 授權中 心:

- 全球資訊網:http://www.sun.com/licensing
- 雷子郵件:license@sun.com
- 語音信箱:1-800-872-4686,聽到語音提示後,請按 3
- 傳真號碼:1-801-431-3657

如果潰失授權,可藉由下列的電子郵件地址請求另一授權:

lost-license@sun.com

同時,因為 Solstice Backup 授權是基於主機 Id,若要將 Solstice Backup 伺服器移轉到 另一台機器,必須取得移轉宣示書。可由上面所列的位置在 Sun 授權中心取得移轉宣示 書。填完宣示書後,授權中心將會發給一個新的授權代碼。

在您啓用 Solstice Backup 軟體後,有 45 天可以進行註冊。在收到完成的註冊表格後, Sun 會送給您獨一的授權代碼。

## <span id="page-125-0"></span>註冊與授權以永久使用軟體

在試用到期後,必須購買啓用代碼並註冊產品來授權,以永久使用它的功能。

### ▼ 註冊 Solstice Backup

若要註冊 Solstice Backup 並將其授權:

- 1. 以根使用者身分登入 Solstice Backup 伺服器。
- 2. 開啓 Solstice Backup Administrator 程式:

nwadmin

- 3. 開啓 [Server] 視窗。根據要求填入姓名、地址、電話和電子郵件等資訊。
- 4. 開啓 [Registration] 視窗並按 [Create] 按鈕。
- 5. 在 [Enabler Code] 欄位輸入啓用代碼。
- 6. 列印啓用代碼資訊頁:
	- a. 從 [View] 功能表選取 [Tabular] 選項。
	- b. 從 [File] 功能表選取 [Print]。
- 7. 註冊與授權軟體。您可將一封 [Registration] 視窗之輸出的電子郵件送至 Sun,電子 郵件地址是 license@sun.com。

您將會收到可以永久啓用更新之 Solstice Backup 軟體的授權代碼,以供您輸入 [Registration] 視窗。

# 45 天的試用啓用代碼

下表提供許多 Solstice Backup 產品的 45 天試用啓用代碼及零件號碼。

注意 - 如需與這個軟體一起使用的其他模組啓用代碼,請參閱《Solstice Backup 6.0 簡 易安裝說明》。

#### 表 3-1 試用啓用代碼

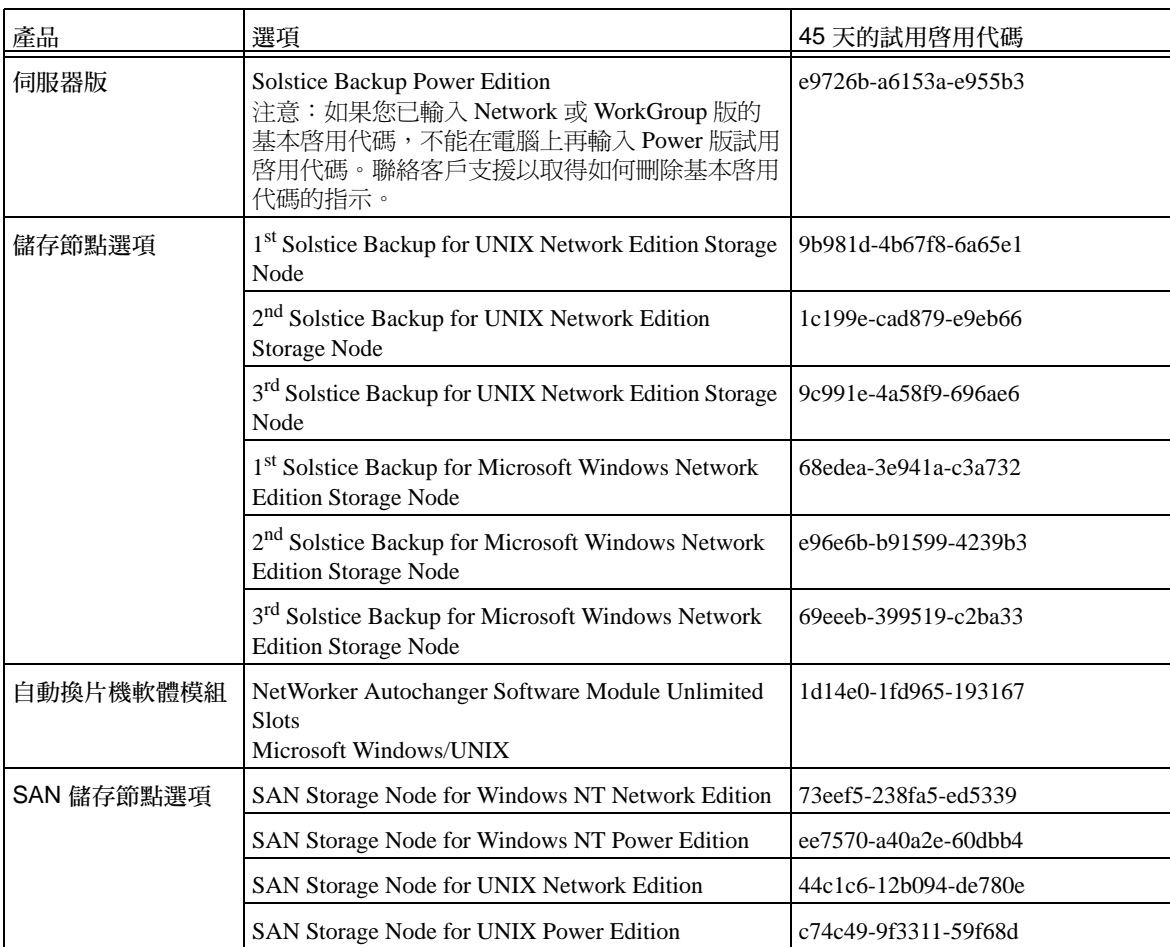

表 3-1 試用啓用代碼 ( *續上頁* )

| 產品           | 選項                                               | 45 天的試用啓用代碼                                       |
|--------------|--------------------------------------------------|---------------------------------------------------|
| ClientPak 選項 | Solstice Backup Client Pak for Linux             | f67378-9f0226-6818bc<br>或<br>d25754-b32e0a-794f98 |
|              | Solstice Backup ClientPak for Macintosh          | 1b189d-c4e777-ec1461                              |
|              | Solstice Backup ClientPak for NetWare            | 5fe4e1-3a9bb3-dc8e25                              |
|              | Solstice Backup ClientPak for PC Desktops        | aca92e-7848e7-7ef4f6                              |
|              | Solstice Backup ClientPak for UNIX               | 63e0e5-309fbf-13e529                              |
|              | Solstice Backup ClientPak for Windows NT         | 939015-4f6fc1-295ed9                              |
|              | Solstice Backup Client Pak for Network Appliance | fd7a7f-e2f958-2a0d47                              |

Copyright 2001 Sun Microsystems, Inc., 901 San Antonio Road, Palo Alto, CA 94303-4900 Etats-Unis. Tous droits réservés.

Ce produit ou document est distribué avec des licences qui en restreignent l'utilisation, la copie, la distribution, et la décompilation. Aucune partie de ce produit ou document ne peut être reproduite sous aucune forme, par quelque moyen que ce soit, sans l'autorisation préalable et écrite de Sun et de ses bailleurs de licence, s'il y en a. Le logiciel détenu par des tiers, et qui comprend la technologie relative aux polices de caractères, est protégé par un copyright et licencié par des fournisseurs de Sun.

Des parties de ce produit pourront être dérivées des systèmes Berkeley BSD licenciés par l'Université de Californie. UNIX est une marque déposée aux Etats-Unis et dans d'autres pays et licenciée exclusivement par X/Open Company, Ltd.

Sun, Sun Microsystems, le logo Sun, AnswerBook2, docs.sun.com, Solstice Backup, Java, SunOS, et Solaris sont des marques de fabrique ou des marques déposées, ou marques de service, de Sun Microsystems, Inc. aux Etats-Unis et dans d'autres pays. Toutes les marques SPARC sont utilisées sous licence et sont des marques de fabrique ou des marques déposées de SPARC International, Inc. aux Etats-Unis et dans d'autres pays. Les produits portant les marques SPARC sont basés sur une architecture développée par Sun Microsystems, Inc. Legato NetWorker® est un marque déposée de Legato Systems, Inc.

L'interface d'utilisation graphique OPEN LOOK et Sun™a été développée par Sun Microsystems, Inc. pour ses utilisateurs et licenciés. Sun reconnaît les efforts de pionniers de Xerox pour la recherche et le développement du concept des interfaces d'utilisation visuelle ou graphique pour l'industrie de l'informatique. Sun détient une licence non exclusive de Xerox sur l'interface d'utilisation graphique Xerox, cette licence couvrant également les licenciés de Sun qui mettent en place l'interface d'utilisation graphique OPEN LOOK et qui en outre se conforment aux licences écrites de Sun. PostScript est une marque de fabrique d'Adobe Systems, Incorporated, laquelle pourrait é`tre déposée dans certaines juridictions.

LA DOCUMENTATION EST FOURNIE "EN L'ETAT" ET TOUTES AUTRES CONDITIONS, DECLARATIONS ET GARANTIES EXPRESSES OU TACITES SONT FORMELLEMENT EXCLUES, DANS LA MESURE AUTORISEE PAR LA LOI APPLICABLE, Y COMPRIS NOTAMMENT TOUTE GARANTIE IMPLICITE RELATIVE A LA QUALITE MARCHANDE, A L'APTITUDE A UNE UTILISATION PARTICULIERE OU A L'ABSENCE DE CONTREFAÇON.

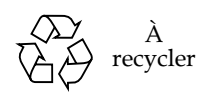

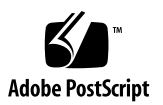

本製品およびそれに関連する文書は著作権法により保護されており、その使用、複製、頒布および逆コンパイルを制限するライセンスのもとに おいて頒布されます。サン・マイクロシステムズ株式会社の書面による事前の許可なく、本製品および関連する文書のいかなる部分も、いかな る方法によっても複製することが禁じられます。

本製品の一部は、カリフォルニア大学からライセンスされている Berkeley BSD システムに基づいていることがあります。UNIX は、X/Open Company Limited が独占的にライセンスしている米国ならびに他の国における登録商標です。本製品のフォント技術を含む第三者のソフトウェ アは、著作権法により保護されており、提供者からライセンスを受けているものです。

RESTRICTED RIGHTS: Use, duplication, or disclosure by the U.S. Government is subject to restrictions of FAR 52.227-14(g)(2)(6/87) and FAR 52.227-19(6/ 87), or DFAR 252.227-7015(b)(6/95) and DFAR 227.7202-3(a).

本製品は、株式会社モリサワからライセンス供与されたリュウミン L-KL (Ryumin-Light) および中ゴシック BBB (GothicBBB-Medium) のフォン ト・データを含んでいます。

本製品に含まれる HG 明朝 L と HG ゴシック B は、株式会社リコーがリョービイマジクス株式会社からライセンス供与されたタイプフェースマ スタをもとに作成されたものです。平成明朝体 W3 は、株式会社リコーが財団法人 日本規格協会 文字フォント開発・普及センターからライセ ンス供与されたタイプフェースマスタをもとに作成されたものです。また、HG 明朝 L と HG ゴシック B の補助漢字部分は、平成明朝体 W3 の 補助漢字を使用しています。なお、フォントとして無断複製することは禁止されています。

Sun、Sun Microsystems、Solaris のロゴ、AnswerBook2、docs.sun.com、Solstice Backup、および Java は、米国およびその他の国における米国 Sun Microsystems, Inc. ( 以下、米国 Sun Microsystems 社とします ) の商標もしくは登録商標です。Legato NetWorker<sup>Æ</sup> は Legato Systems, Inc. の商標で す。

サンのロゴマークおよび Solaris は、米国 Sun Microsystems 社の登録商標です。

すべての SPARC 商標は、米国 SPARC International, Inc. のライセンスを受けて使用している同社の米国およびその他の国における商標または登 録商標です。SPARC 商標が付いた製品は、米国 Sun Microsystems 社が開発したアーキテクチャーに基づくものです。

Java およびその他の Java を含む商標は、米国 Sun Microsystems 社の商標であり、同社の Java ブランドの技術を使用した製品を指します。

OPENLOOK、OpenBoot、JLE は、サン・マイクロシステムズ株式会社の登録商標です。

ATOK は、株式会社ジャストシステムの登録商標です。ATOK8 は、株式会社ジャストシステムの著作物であり、ATOK8 にかかる著作権その他 の権利は、すべて株式会社ジャストシステムに帰属します。ATOK Server/ATOK12 は、株式会社ジャストシステムの著作物であり、ATOK Server/ATOK12 にかかる著作権その他の権利は、株式会社ジャストシステムおよび各権利者に帰属します。

Netscape、Navigator は、米国 Netscape Communications Corporation の商標です。Netscape Communicator については、以下をご覧ください。 Copyright 1995 Netscape Communications Corporation. All rights reserved.

本書で参照されている製品やサービスに関しては、該当する会社または組織に直接お問い合わせください。

OPEN LOOK および Sun Graphical User Interface は、米国 Sun Microsystems 社が自社のユーザーおよびライセンス実施権者向けに開発しました。 米国 Sun Microsystems 社は、コンピュータ産業用のビジュアルまたは グラフィカル・ユーザーインタフェースの概念の研究開発における米国 Xerox 社の先駆者としての成果を認めるものです。米国 Sun Microsystems 社は米国 Xerox 社から Xerox Graphical User Interface の非独占的ライセン スを取得しており、このライセンスは米国 Sun Microsystems 社のライセンス実施権者にも適用されます。

本書には、技術的な誤りまたは誤植のある可能性があります。また、本書に記載された情報には、定期的に変更が行われ、かかる変更は本書の 最新版に反映されます。さらに、米国サンまたは日本サンは、本書に記載された製品またはプログラムを、予告なく改良または変更することが あります。

本製品が、外国為替および外国貿易管理法 ( 外為法 ) に定められる戦略物資等 ( 貨物または役務 ) に該当する場合、本製品を輸出または日本国外 へ持ち出す際には、サン・マイクロシステムズ株式会社の事前の書面による承諾を得ることのほか、外為法および関連法規に基づく輸出手続 き、また場合によっては、米国商務省または米国所轄官庁の許可を得ることが必要です。

原典 : Solstice Backup 6.0 (Localized) Roadmap Part No: 806-7618-10 Revision A

© 2001 by Sun Microsystems, Inc. 901 SAN ANTONIO ROAD, PALO ALTO CA 94303-4900. All rights reserved.

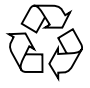

Please Recycle

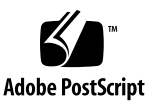

Copyright 2001 Sun Microsystems, Inc., 901 San Antonio Road, Palo Alto, California 94303-4900 U.S.A. 모든 권리는 저작권자의 소유입니다.

본 제품과 설명서는 저작권으로 보호되며 사용, 복사, 배포, 변경을 제한하는 승인하에 배포됩니다. 본 제품과 설명서의 어떤 부분도 Sun사와 그 승 인자의 사전 서면 승인 없이 어떠한 형태나 방법으로도 재생산될 수 없습니다. 글꼴 기술을 포함한 타사의 소프트웨어도 저작권으로 보호되며 Sun 사의 공급업체에 의해 승인되었습니다.

본 제품의 일부는 캘리포니아 대학에서 승인된 Berkeley BSD 시스템을 토대로 합니다. UNIX는 미국 및 기타 국가에서 X/Open Company, Ltd.에 독 점권이 부여된 등록 상표입니다. Netscape Communicator<sup>TM</sup>에 대하여 다음 사항을 적용: (c) Copyright 1995 Netscape Communications Corporation. 모 든 권리는 저작권자의 소유입니다. NetWorker®는 Legato Systems, Inc.의 상표입니다.

Sun, Sun Microsystems, Sun 로고, AnswerBook2, docs.sun.com, Sun Enterprise, OpenBoot, Solstice Backup 및 Solaris는 미국 및 기타 국가에서 Sun Microsystems, Inc.의 상표, 등록 상표 또는 서비스 마크입니다. 모든 SPARC 상표는 SPARC International, Inc.의 승인하에 사용되는 SPARC International, Inc.의 상표 또는 등록 상표입니다. SPARC 상표가 있는 제품은 Sun Microsystems, Inc.가 개발한 구조를 기반으로 합니다.

OPEN LOOK과 Sun<sup>TM</sup> Graphical User Interface는 Sun Microsystems, Inc.가 사용자 및 승인자를 위해 개발한 것입니다. Sun사는 Xerox사의 컴퓨터 산 업 개발을 위한 비주얼 및 그래픽 사용자 이터페이스의 개념 연구와 개발에 대한 선구적인 업적을 치하합니다. Sun사는 Xerox사로부터 Xerox Graphical User Interface에 대한 비독점권을 부여 받았으며 이 권한은 OPEN LOOK GUI를 구현하는 Sun사의 승인자에게도 해당하며 Sun사의 서면 허가 계약에 준합니다.

출판물은 "사실"만을 제공하며 본 제품의 시장성, 합목적성, 특허권 비침해에 대한 묵시적인 보증을 비롯한 모든 명시적, 묵시적인 조건 제시, 책임 이나 보증을 하지 않습니다. 단, 이러한 권리가 법적으로 무효가 되는 경우는 예외로 합니다.

#### Sun Enterprise 10000 SSP 속성:

이 소프트웨어의 저작권은 캘리포니아 주립대학 평의회. Sun Microsystems. Inc. 및 타사에 있습니다. 아래의 조항은 개별 파일에 분명히 명시되지 않는 한 소프트웨어와 관련된 모든 파일에 적용됩니다.

저자는 기존 저작권 통지가 모든 사본에서 유지되며 모든 유통 매체에 있는 그대로 포함된다는 전제 하에, 본 소프트웨어와 해당 문서를 어떠 한 용도로든 사용, 복사, 수정, 배포 및 허가할 수 있는 권한을 부여합니다. 권한이 부여된 사용에 대해 어떠한 서면 계약이나 허가권 또는 로열 티 비용도 필요치 않습니다. 본 소프트웨어의 수정 권한은 저자에게 있을 수 있으며, 새로운 조항이 해당 파일의 첫 페이지에 명확히 나타나 있 는 한 이곳에 기술된 허가권 부여 조항을 따를 필요는 없습니다.

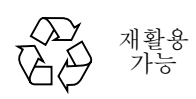

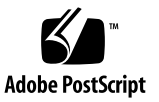

Copyright 2001 Sun Microsystems, Inc., 901 San Antonio Road, Palo Alto, California 94303-4900 U.S.A. 版权所有。

本产品或文档受版权保护, 且按照限制其使用、复制、分发和反编译的许可证进行分发。未经 Sun 及其许可证颁发机 构的书面授权,不得以任何方式、任何形式复制本产品或本文档的任何部分。第三方软件,包括字体技术, 由 Sun 供 应商提供许可和版权。

本产品的某些部分从 Berkeley BSD 系统派生而来, 经 University of California 许可授权。 UNIX 是在美国和其它国家注册 的商标, 经 X/Open Company, Ltd. 独家许可授权。下列声明适用于 Netscape Communicator™: (c) Copyright 1995 Netscape Communications Corporation. 版权所有。

Sun, Sun Microsystems, Sun 徽标, AnswerBook2, docs.sun.com, Solstice Backup, Sun Enterprise, OpenBoot 和 Solaris 是 Sun Microsystems, Inc. 在美国和其它国家的商标、注册商标或服务标记。所有的 SPARC 商标都按许可证使用, 是 SPARC International, Inc. 在美国和其它国家的商标或注册商标。带有 SPARC 商标的产品均基于由 Sun Microsystems, Inc. 开发的体系结构。 Legato NetWorker® 是 Legato Systems, Inc. 的注册商标。

OPEN LOOK 和 Sun™ 图形用户界面是 Sun Microsystems, Inc. 为其用户和许可证持有人开发的。 Sun 承认 Xerox 在为计 算机行业研究和开发可视或图形用户界面方面所作出的先行努力。 Sun 以非独占方式从 Xerox 获得 Xerox 图形用户界面 的许可证, 该许可证涵盖实施 OPEN LOOK GUI 目遵守 Sun 的书面许可协议的许可证持有人。

本资料按"现有形式"提供,不承担明确或隐含的条件、陈述和保证,包括对特定目的的商业活动和适用性或非侵害 性的任何隐含保证,除非这种不承担责任的声明是不合法的。

#### Sun Enterprise 10000 SSP 归属权:

本软件版权归 University of California 校务委员、 Sun Microsystems, Inc. 和其它方面所有。下列条款适用于与本软件相关 的所有文件, 除非在单独的文件里明确声明。

著作人允许不限用途免费使用、复制、修改、分发和许可本软件及其文档资料,但必须在所有副本中保留现有的版权 声明,并在所有分发品中注明上述版权声明。一经授权使用,不再需要书面协议、许可证或专利权使用费。本软件的 修改版权归修改者所有。如果修改者在所适用的每个文件的首页上明确附加了新的条款,所做的修改不受此许可条款 的制约。

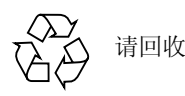

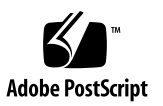

Copyright 2001 Sun Microsystems, Inc., 901 San Antonio Road, Palo Alto, California 94303-4900 U.S.A. 版權所有。

本產品或文件受版權保護,且按照限制其使用、複製、分發和反編譯的授權許可淮行分發。未經 Sun 及其授權許可頒發 機構的書面授權,不得以任何方式、任何形式複製本產品或本文件的任何部分。協力廠商軟體,包括字型技術,由Sun 供應商提供許可和版權。

本產品的某些部分從 Berkeley BSD 系統衍生而來,經 University of California 許可授權。UNIX 是在美國和其它國家註冊 的商標,經 X/Open Company, Ltd. 獨家許可授權。以下聲明適用於 Netscape Communicator™ : (c) Copyright 1995 Netscape Communications Corporation. 版權所有。

Sun、Sun Microsystems、Sun 標誌、AnswerBook2、docs.sun.com、Sun Enterprise、OpenBoot、Solstice Backup 和 Solaris 是 Sun Microsystems, Inc. 在美國及其它國家的商標、註冊商標或服務標記。所有的 SPARC 商標都按授權許可使用,是 SPARC International, Inc. 在美國和其它國家的商標或註冊商標。具有 SPARC 商標的產品都基於 Sun Microsystems, Inc. 開 發的架構。Legato NetWorker<sup>®</sup> 是 Legato Systems, Inc. 的商標。

OPEN LOOK 和 Sun™ 圖形使用者介面是 Sun Microsystems, Inc. 為其用戶和授權許可持有人開發的。Sun 承認 Xerox 在為 電腦行業研究和開發可視或圖形使用者介面方面所作出的先行努力。Sun 以非獨佔方式從 Xerox 獲得 Xerox 圖形使用者 介面的授權許可,該授權許可涵蓋實施 OPEN LOOK GUI 且遵守 Sun 的書面許可協議的授權許可持有人。

本資料按 「現有形式」提供,不承擔明確或隱含的條件、陳述和保證,包括對特定目的或非侵害性的商業活動和適用 性的任何隱含保證,除非這種不承擔責任的聲明是不合法的。

#### Sun Enterprise 10000 SSP 所有權:

本軟體由 University of California 董事會、Sun Microsystems, Inc. 及其它廠商授權。除非個別檔案中已具明確之不適用聲 明,否則下列條款適用於與本軟體相關之所有檔案。

著作人謹此授權:得出於任何目的使用、重製、修改、分發本軟體與其文件資料,及為其提供授權,惟須將現有版權聲<br>明包含於所有複本中,且所有分發品均需逐字引述本聲明。任何業經授權之使用,均毋需提供書面同意、授權或支付權 利金。對於本軟體所進行之修改,得由著作人授權,且毋需遵照本聲明所述之許可條款,惟新條款須清楚標示於其所適 用各檔案之百首。

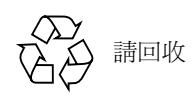

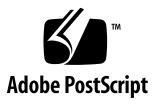